# AWS SDK for Java version 2 **Developer Guide**

Amazon's trademarks and trade dress may not be used in connection with any product or service that is not Amazon's, in any manner that is likely to cause confusion among customers, or in any manner that disparages or discredits Amazon. All other trademarks not owned by Amazon are the property of their respective owners, who may or may not be affiliated with, connected to, or sponsored by Amazon.

The AWS Documentation website is getting a new look!

Try it now and let us know what you think. [Switch](https://docs.aws.amazon.com/en_pv/@@self@@) to the new look >>

You can return to the original look by selecting English in the language selector above.

## **Table of Contents**

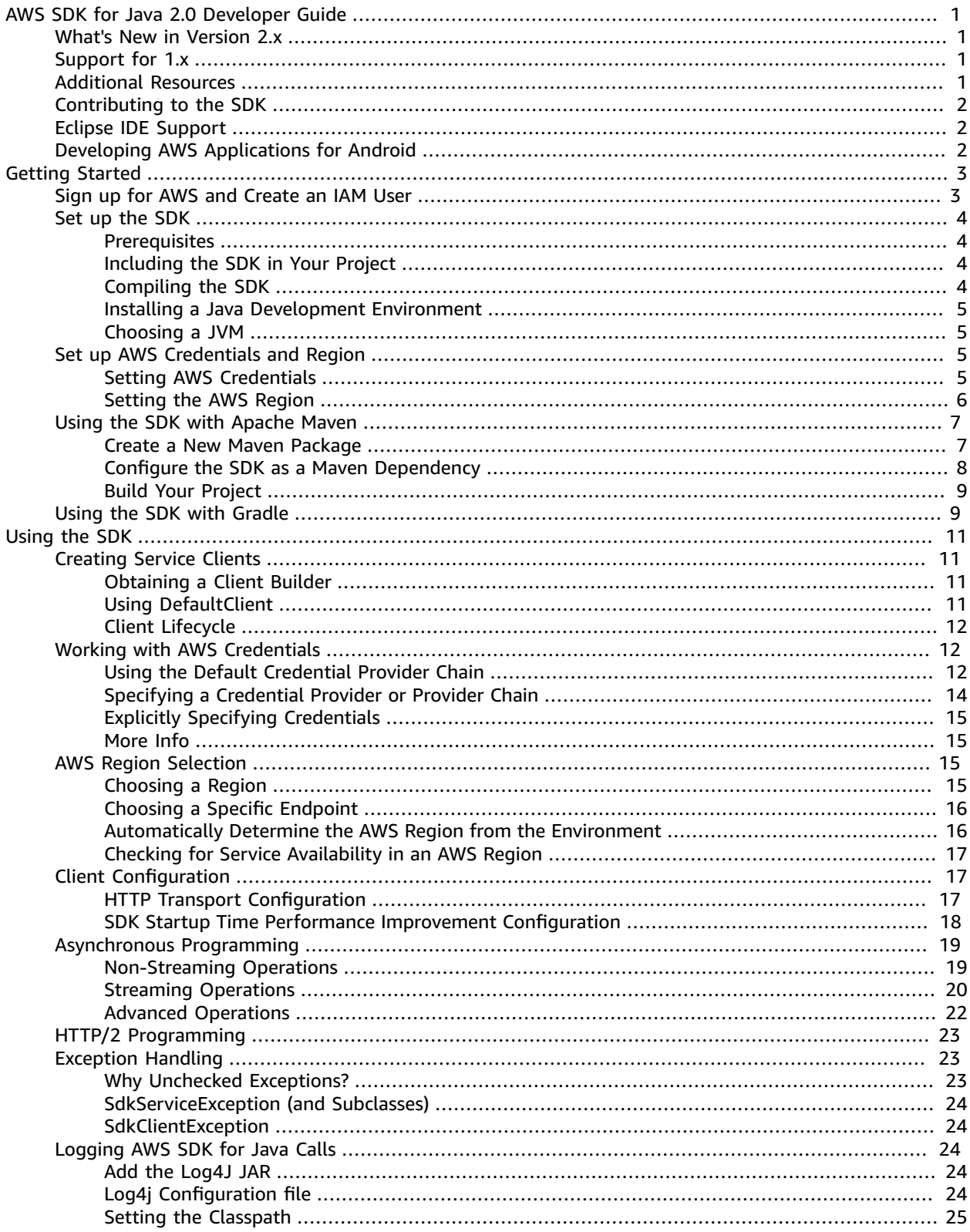

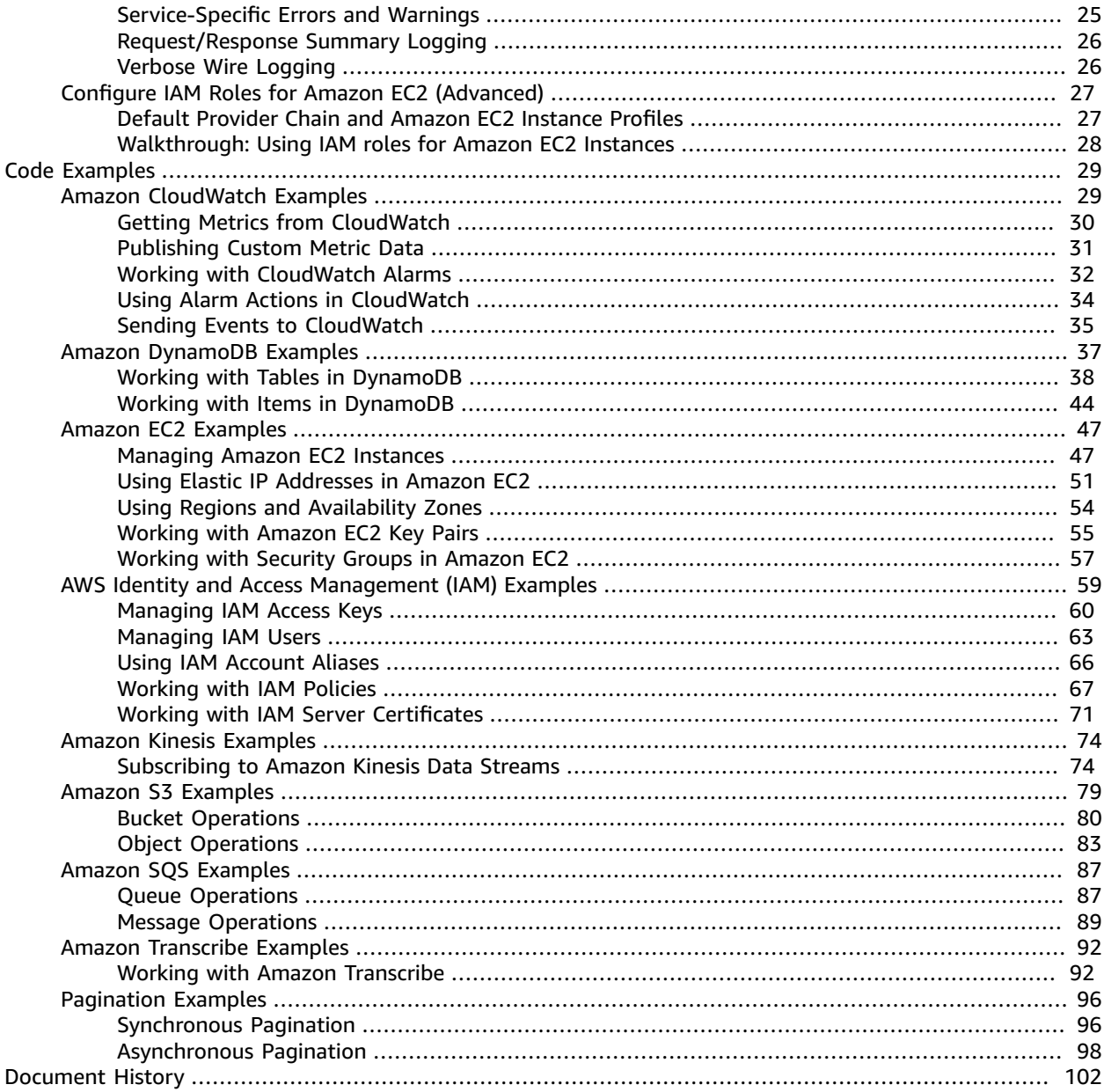

# <span id="page-4-0"></span>AWS SDK for Java 2.0 Developer Guide

The AWS SDK for Java provides a Java API for Amazon Web Services. Using the SDK, you can easily build Java applications that work with Amazon S3, Amazon EC2, DynamoDB, and more. We regularly add support for new services to the AWS SDK for Java. For a list of changes and features in a particular version, view the [change log](https://github.com/aws/aws-sdk-java-v2/blob/master/CHANGELOG.md).

## <span id="page-4-1"></span>What's New in Version 2.x

The AWS SDK for Java 2.0 is a major rewrite of the version 1.x code base. It's built on top of Java 8+ and adds several frequently requested features. These include support for non-blocking I/O and the ability to plug in a different HTTP implementation at run time. For more information see the [AWS](http://aws.amazon.com/blogs/developer/aws-sdk-for-java-2-0-developer-preview/) Blog. For guidance on migrating your application from 1.11.x to 2.x, see the [migration guide](https://docs.aws.amazon.com/sdk-for-java/v2/migration-guide/what-is-java-migration.html).

See the Github issues for details about additional features not yet in 2.x. Comments and feedback are also welcome.

- High-level libraries
	- S3 Transfer [manager](https://github.com/aws/aws-sdk-java-v2/issues/37)
	- S3 URL [Presigners](https://github.com/aws/aws-sdk-java-v2/issues/849)
	- S3 [Encryption](https://github.com/aws/aws-sdk-java-v2/issues/34) Client
	- [DynamoDB](https://github.com/aws/aws-sdk-java-v2/issues/35) Object Mapper
	- [DynamoDB document APIs](https://github.com/aws/aws-sdk-java-v2/issues/36)
	- [DynamoDB](https://github.com/aws/aws-sdk-java-v2/issues/34) Encryption Client
	- SQS [Client-side](https://github.com/aws/aws-sdk-java-v2/issues/848) Buffering
- [Waiters](https://github.com/aws/aws-sdk-java-v2/issues/24)
- [SDK Metrics](https://github.com/aws/aws-sdk-java-v2/issues/23)
- Progress [Listeners](https://github.com/aws/aws-sdk-java-v2/issues/25)

## <span id="page-4-2"></span>Support for 1.x

We are not dropping support for the 1.x versions of the AWS SDK for Java currently. As we get closer to the final production release, we will share a detailed plan for continued 1.x support, similar to how we rolled out major versions of other AWS SDKs.

## <span id="page-4-3"></span>Additional Resources

In addition to this guide, the following are valuable online resources for AWS SDK for Java developers:

- AWS SDK for Java 2.x [Reference](https://sdk.amazonaws.com/java/api/latest/)
- Java [developer](http://aws.amazon.com/blogs/developer/category/java) blog
- Java [developer](https://forums.aws.amazon.com/forum.jspa?forumID=70) forums
- GitHub:
	- [Documentation](https://github.com/awsdocs/aws-java-developer-guide-v2) source
	- SDK [source](https://github.com/aws/aws-sdk-java-v2)
- [@awsforjava](https://twitter.com/awsforjava) (Twitter)

## <span id="page-5-0"></span>Contributing to the SDK

Developers can also contribute feedback through the following channels:

- Submit issues on GitHub:
	- [Submit documentation issues](https://github.com/awsdocs/aws-java-developer-guide-v2/issues)
	- [Submit SDK issues](https://github.com/aws/aws-sdk-java-v2/issues)
- Join an informal chat about SDK on the AWS SDK for Java 2.x gitter [channel](https://gitter.im/aws/aws-sdk-java-v2)
- Submit feedback anonymously to [aws-java-sdk-v2-feedback@amazon.com.](mailto:aws-java-sdk-v2-feedback@amazon.com) This email is monitored by the AWS SDK for Java team.
- Submit pull requests in the documentation or SDK source GitHub repositories to contribute to the SDK development.

## <span id="page-5-1"></span>Eclipse IDE Support

The AWS Toolkit for Eclipse doesn't currently support the AWS SDK for Java 2.0. To use the AWS Toolkit for Eclipse with the AWS SDK for Java 2.0, you should use Maven tools in Eclipse to add a dependency on the 2.x SDK.

## <span id="page-5-2"></span>Developing AWS Applications for Android

If you're an Android developer, Amazon Web Services publishes an SDK made specifically for Android development: the AWS Mobile SDK for [Android](https://aws.amazon.com/mobile/sdk/). See the AWS Mobile SDK for Android [Developer](https://docs.aws.amazon.com/mobile/sdkforandroid/developerguide/) Guide for the complete documentation.

# <span id="page-6-0"></span>Getting Started with AWS SDK for Java 2.0

This section provides information about how to install, set up, and use the AWS SDK for Java.

#### **Topics**

- Sign up for AWS and Create an IAM [User \(p. 3\)](#page-6-1)
- Set Up the AWS SDK for Java [2.0 \(p. 4\)](#page-7-0)
- Set Up AWS Credentials and Region for [Development \(p. 5\)](#page-8-2)
- Using the SDK with Apache [Maven \(p. 7\)](#page-10-0)
- [Using the SDK with Gradle \(p. 9\)](#page-12-1)

## <span id="page-6-1"></span>Sign up for AWS and Create an IAM User

To use the AWS SDK for Java to access Amazon Web Services (AWS), you need an AWS account and AWS credentials. To increase the security of your AWS account, we recommend that you use an *IAM user* to provide access credentials instead of using your AWS account credentials.

#### **Note**

For an overview of IAM user and why they are important for the security of your account, see AWS Security [Credentials](https://docs.aws.amazon.com/general/latest/gr/aws-security-credentials.html) in the *Amazon Web Services General Reference*.

#### **To sign up for AWS**

- 1. Open <https://aws.amazon.com/>and click **Sign Up**.
- 2. Follow the on-screen instructions. Part of the sign-up procedure involves receiving a phone call and entering a PIN using your phone keypad.

Next, create an IAM user and download (or copy) its secret access key.

#### **To create an IAM user**

- 1. Go to the IAM [console](https://console.aws.amazon.com/iam/home) (you may need to sign in to AWS first).
- 2. Click **Users** in the sidebar to view your IAM users.
- 3. If you don't have any IAM users set up, click **Create New Users** to create one.
- 4. Select the IAM user in the list that you'll use to access AWS.
- 5. Open the **Security Credentials** tab, and click **Create Access Key**.

#### **Note**

You can have a maximum of two active access keys for any given IAM user. If your IAM user has two access keys already, then you'll need to delete one of them before creating a new key.

6. On the resulting dialog box, click the **Download Credentials** button to download the credential file to your computer, or click **Show User Security Credentials** to view the IAM user's access key ID and secret access key (which you can copy and paste).

#### **Important**

There is no way to obtain the secret access key once you close the dialog box. You can, however, delete its associated access key ID and create a new one.

Next, set your [credentials \(p. 5\)](#page-8-2) in the AWS shared credentials file or in the environment.

## <span id="page-7-1"></span><span id="page-7-0"></span>Set Up the AWS SDK for Java 2.0

This topic describes how to set up and use the AWS SDK for Java in your project.

### **Prerequisites**

To use the AWS SDK for Java, you must have:

- A suitable Java [Development](#page-8-0) Environment [\(p. 5\)](#page-8-0).
- An AWS account and access keys. For instructions, see Sign up for AWS and [Create](#page-6-1) an IAM [User \(p. 3\).](#page-6-1)
- AWS credentials (access keys) set in your environment, or use the shared credentials file used by the AWS CLI and other SDKs. For more information, see Set Up AWS [Credentials](#page-8-2) and Region for [Development \(p. 5\).](#page-8-2)

### <span id="page-7-2"></span>Including the SDK in Your Project

Depending on your build system or IDE, use one of the following methods:

- **Apache Maven** If you use [Apache](https://maven.apache.org/) Maven, you can specify only the SDK components you need or the entire SDK (not recommended) as dependencies in your project. See [Using the SDK with Apache](#page-10-0) [Maven \(p. 7\)](#page-10-0).
- **Gradle** If you use [Gradle](https://gradle.com/), you can import the Maven Bill of Materials (BOM) to your Gradle project to automatically manage SDK dependencies. See [Using the SDK with Gradle \(p. 9\)](#page-12-1).

#### **Note**

Any build system that supports MavenCentral as an artifact source may be used. However we will not provide a downloadable zip for the developer preview.

### <span id="page-7-3"></span>Compiling the SDK

You can build the AWS SDK for Java using Maven. Maven downloads all necessary dependencies, builds the SDK, and installs the SDK in one step. See <http://maven.apache.org/> for installation instructions and more information.

#### **To compile the SDK**

1. Open AWS SDK for Java 2.x [\(GitHub\).](https://github.com/aws/aws-sdk-java-v2)

#### **Note**

Version 1.0 of the SDK is also available in GitHub at AWS SDK for Java 1.x [\(GitHub\).](https://github.com/aws/aws-sdk-java)

- 2. Click the **Clone or download** button to choose your download option.
- 3. In a terminal window, navigate to the directory where you downloaded the SDK source.
- 4. Build and install the SDK by using the following command ([Maven](https://maven.apache.org/) required).

mvn clean install

The resulting .jar file is built into the target directory.

5. (Optional) Build the API Reference documentation using the following command.

mvn javadoc:javadoc

The documentation is built into the target/site/apidocs/ directories of each service.

## <span id="page-8-0"></span>Installing a Java Development Environment

The AWS SDK for Java requires Java *8.0 or later*. You can download the latest Java SE Development Kit software from <http://www.oracle.com/technetwork/java/javase/downloads/>.

The AWS SDK for Java also works with [OpenJDK](https://openjdk.java.net/) and Amazon Corretto a distribution of the Open Java Development Kit (OpenJDK). Download the latest OpenJDK version from [https://openjdk.java.net/](https://openjdk.java.net/install/index.html) [install/index.html](https://openjdk.java.net/install/index.html). Download the latest Amazon Corretto 8 or Amazon Corretto 11 version from [https://](https://aws.amazon.com/corretto/) [aws.amazon.com/corretto/.](https://aws.amazon.com/corretto/)

### <span id="page-8-1"></span>Choosing a JVM

For the best performance of your server-based applications with the AWS SDK for Java, we recommend that you use the *64-bit version* of the Java Virtual Machine (JVM). This JVM runs only in server mode, even if you specify the -Client option at run time.

## <span id="page-8-2"></span>Set Up AWS Credentials and Region for Development

To connect to any of the supported services with the AWS SDK for Java, you must provide AWS credentials. The AWS SDKs and CLIs use *provider chains* to look for AWS credentials in several different places, including system/user environment variables and local AWS configuration files.

This topic provides basic information about setting up your AWS credentials for local application development using the AWS SDK for Java. If you need to set up credentials for use within an Amazon EC2 instance or if you're using the Eclipse IDE for development, see the following topics instead:

- When using an EC2 instance, create an IAM role and then give your EC2 instance access to that role as shown in Configure IAM Roles for Amazon EC2 [\(Advanced\) \(p. 27\)](#page-30-0).
- Set up AWS credentials within Eclipse using the AWS [Toolkit](https://aws.amazon.com/eclipse/) for Eclipse. See Set up AWS [Credentials](https://docs.aws.amazon.com/toolkit-for-eclipse/v1/user-guide/setup-credentials.html) in the AWS [Toolkit](https://docs.aws.amazon.com/toolkit-for-eclipse/v1/user-guide/) for Eclipse User Guide.

### <span id="page-8-3"></span>Setting AWS Credentials

You can set your credentials for use by the AWS SDK for Java in several ways. However, these are the recommended approaches:

- Set credentials in the AWS credentials profile file on your local system, located at:
	- ~/.aws/credentials on Linux, macOS, or Unix
	- C:\Users\*USERNAME*\.aws\credentials on Windows

This file should contain lines in the following format:

[default]

```
aws_access_key_id = your_access_key_id
aws_secret_access_key = your_secret_access_key
```
Substitute your own AWS credentials values for the values *your\_access\_key\_id* and *your\_secret\_access\_key*.

• Set the AWS\_ACCESS\_KEY\_ID and AWS\_SECRET\_ACCESS\_KEY environment variables.

To set these variables on Linux, macOS, or Unix, use **export** :

```
export AWS_ACCESS_KEY_ID=your_access_key_id
export AWS_SECRET_ACCESS_KEY=your_secret_access_key
```
To set these variables on Windows, use **set** :

```
set AWS ACCESS KEY ID=your access key id
set AWS_SECRET_ACCESS_KEY=your_secret_access_key
```
• For an EC2 instance, specify an IAM role and then give your EC2 instance access to that role. See [IAM](https://docs.aws.amazon.com/AWSEC2/latest/UserGuide/iam-roles-for-amazon-ec2.html) Roles for [Amazon](https://docs.aws.amazon.com/AWSEC2/latest/UserGuide/iam-roles-for-amazon-ec2.html) EC2 in the *Amazon EC2 User Guide for Linux Instances* for a detailed discussion about how this works.

Once you set your AWS credentials using one of these methods, the AWS SDK for Java loads them automatically by using the default credential provider chain. For more information about working with AWS credentials in your Java applications, see Working with AWS [Credentials \(p. 12\)](#page-15-1).

### <span id="page-9-0"></span>Setting the AWS Region

You should set a default AWS Region to use for accessing AWS services with the AWS SDK for Java. For the best network performance, choose a region that's geographically close to you (or to your customers).

#### **Note**

If you *don't* select a region, service calls that require a region will fail.

You can use techniques similar to those for setting credentials to set your default AWS Region:

- Set the AWS Region in the AWS config file on your local system, located at:
	- ~/.aws/config on Linux, macOS, or Unix
	- C:\Users\USERNAME\.aws\config on Windows

This file should contain lines in the following format:

```
[default]
region = your_aws_region
```
Substitute your desired AWS Region (for example, "us-west-2") for *your\_aws\_region*.

• Set the AWS\_REGION environment variable.

On Linux, macOS, or Unix, use **export** :

export AWS REGION=your aws region

On Windows, use **set** :

```
set AWS_REGION=your_aws_region
```
Where *your\_aws\_region* is the desired AWS Region name.

For information about selecting a region, see AWS Region [Selection \(p. 15\).](#page-18-2)

## <span id="page-10-0"></span>Using the SDK with Apache Maven

You can use [Apache](https://maven.apache.org/) Maven to configure and build AWS SDK for Java projects or to build the SDK itself.

**Note**

You must have Maven installed to use the guidance in this topic. If it isn't already installed, visit <http://maven.apache.org/> to download and install it.

### <span id="page-10-1"></span>Create a New Maven Package

To create a basic Maven package, open a terminal (command line) window and run the following.

```
mvn -B archetype:generate \
  -DarchetypeGroupId=org.apache.maven.archetypes \
   -DgroupId=org.example.basicapp \
   -DartifactId=myapp
```
Replace *org.example.basicapp* with the full package namespace of your application. Replace *myapp* with your project name (this becomes the name of the directory for your project).

By default, Maven creates a project template for you using the [quickstart](http://maven.apache.org/archetypes/maven-archetype-quickstart/) archetype. This creates a Java 1.5 project. You must update your application to Java 1.8 to be compatible with AWS SDK for Java 2.0. To update to Java 1.8, add the following to your pom.xml file.

```
<build>
   <plugins>
     <plugin>
       <groupId>org.apache.maven.plugins</groupId>
       <artifactId>maven-compiler-plugin</artifactId>
       <configuration>
          <source>1.8</source>
          <target>1.8</target>
       </configuration>
     </plugin>
   </plugins>
</build>
```
You can choose a particular archetype to use by adding the -DarchetypeArtifactId argument to the archetype:generate command. To skip step to update the pom.xml file, you can use the following archetype that creates a Java 1.8 project from the start.

```
mvn archetype:generate -B \
   -DarchetypeGroupId=pl.org.miki \
    -DarchetypeArtifactId=java8-quickstart-archetype \
    -DarchetypeVersion=1.0.0 \
    -DgroupId=com.example \
    -DartifactId=sdk-sandbox \
   -Dversion=1.0 \
    -Dpackage=com.example
```
There are more archetypes available. See Maven [Archetypes](https://maven.apache.org/archetypes/index.html) for a list of archetypes packaged with Maven.

#### **Note**

For much more information about creating and configuring Maven projects, see the [Maven](https://maven.apache.org/guides/getting-started/) [Getting](https://maven.apache.org/guides/getting-started/) Started Guide.

### <span id="page-11-0"></span>Configure the SDK as a Maven Dependency

To use the AWS SDK for Java in your project, you need to declare it as a dependency in your project's pom.xml file. You can import individual [components \(p. 8\)](#page-11-1) or the [entire](#page-11-2) SD[K \(p. 8\).](#page-11-2) We strongly recommend that you pull in only the components you need instead of the entire SDK.

### <span id="page-11-1"></span>Specifying Individual SDK Modules (Recommended)

To select individual SDK modules, use the AWS SDK for Java bill of materials (BOM) for Maven. This ensures that the modules you specify use the same version of the SDK, and that they're compatible with each other.

To use the BOM, add a <dependencyManagement> section to your application's pom.xml file. Add bom as a dependency and specify the version of the SDK to use. Find the latest version in the [AWS](https://sdk.amazonaws.com/java/api/latest/) SDK for Java 2.x [Reference](https://sdk.amazonaws.com/java/api/latest/).

```
<dependencyManagement>
   <dependencies>
     <dependency>
       <groupId>software.amazon.awssdk</groupId>
       <artifactId>bom</artifactId>
       <version>2.X.X</version>
       <type>pom</type>
       <scope>import</scope>
     </dependency>
   </dependencies>
</dependencyManagement>
```
To view the latest version of the AWS SDK for Java BOM that is available on Maven Central, see [https://mvnrepository.com/artifact/software.amazon.awssdk/bom.](https://mvnrepository.com/artifact/software.amazon.awssdk/bom) This page also shows the modules (dependencies) that are managed by the BOM that you can include within the <dependencies> section of your project's pom.xml file.

You can now select individual modules from the SDK that you use to your application. Because you already declared the SDK version in the BOM, you don't need to specify the version number for each component.

```
<dependencies>
   <dependency>
     <groupId>software.amazon.awssdk</groupId>
     <artifactId>kinesis</artifactId>
   </dependency>
   <dependency>
     <groupId>software.amazon.awssdk</groupId>
     <artifactId>dynamodb</artifactId>
   </dependency>
</dependencies>
```
### <span id="page-11-2"></span>Importing All SDK Modules (Not Recommended)

To pull in the *entire* SDK as a dependency, don't use the BOM method. Simply declare it in your pom.xml as follows. Find the latest version in the AWS SDK for Java 2.x [Reference.](https://sdk.amazonaws.com/java/api/latest/)

```
<dependencies>
```

```
 <dependency>
    <groupId>software.amazon.awssdk</groupId>
    <artifactId>aws-sdk-java</artifactId>
    <version>2.X.X</version>
  </dependency>
</dependencies>
```
### <span id="page-12-0"></span>Build Your Project

Once you set up your project, you can build it using Maven's package command.

mvn package

This creates your .jar file in the target directory.

## <span id="page-12-1"></span>Using the SDK with Gradle

To use the AWS SDK for Java in your [Gradle](https://gradle.com/) project, use Spring's dependency [management](https://github.com/spring-gradle-plugins/dependency-management-plugin) plugin for Gradle. You can use this plugin to import the SDK's Maven Bill of Materials (BOM) to manage SDK dependencies for your project.

**To configure the SDK for Gradle 5.0 or later**

1. Add the BOM to the *dependencyManagement* section of the file.

```
 dependencies {
     implementation platform('software.amazon.awssdk:bom:2.5.29')
     // Declare SDK dependencies without version
     ...
}
```
2. Specify the SDK modules you want to use in the *dependencies* section.

```
dependencies {
     implementation 'software.amazon.awssdk:kinesis'
     testCompile group: 'junit', name: 'junit', version: '4.11'
}
```
Gradle automatically resolves the correct version of your SDK dependencies using the information from the BOM.

Here's the complete build.gradle file:

```
 group 'aws.test'
 version '1.0'
 apply plugin: 'java'
 sourceCompatibility = 1.8
 repositories {
   mavenCentral()
 }
```

```
dependencies {
   implementation platform('software.amazon.awssdk:bom:2.5.29')
   implementation 'software.amazon.awssdk:kinesis'
   testImplementation group: 'junit', name: 'junit', version: '4.11'
  }
```
#### **Note**

For more detail about specifying SDK dependencies using the BOM, see [Using the SDK with](#page-10-0) [Apache](#page-10-0) Mave[n \(p. 7\)](#page-10-0).

# <span id="page-14-0"></span>Using the AWS SDK for Java 2.0

This section provides important general information about programming with the AWS SDK for Java that applies to all services you might use with the SDK.

#### **Topics**

- Creating Service [Clients \(p. 11\)](#page-14-1)
- Working with AWS [Credentials \(p. 12\)](#page-15-1)
- AWS Region [Selection \(p. 15\)](#page-18-2)
- [Client Configuration \(p. 17\)](#page-20-1)
- Asynchronous [Programming \(p. 19\)](#page-22-0)
- HTTP/2 [Programming \(p. 23\)](#page-26-0)
- Exception [Handling \(p. 23\)](#page-26-1)
- Logging AWS SDK for Java [Calls \(p. 24\)](#page-27-2)
- Configure IAM Roles for Amazon EC2 [\(Advanced\) \(p. 27\)](#page-30-0)

## <span id="page-14-1"></span>Creating Service Clients

To make requests to Amazon Web Services, you first create a service client object. In version 2.x of the SDK, you can create clients only by using service client builders.

Each AWS service has a service interface with methods for each action in the service API. For example, the service interface for Amazon DynamoDB is named [DynamoDbClient.](https://sdk.amazonaws.com/java/api/latest/index.html?software/amazon/awssdk/services/dynamodb/DynamoDbClient.html) Each service interface has a static factory builder method you can use to construct an implementation of the service interface.

### <span id="page-14-2"></span>Obtaining a Client Builder

To obtain an instance of the client, use the static factory method builder. Then customize it by using the setters in the builder, as shown in the following example.

In the AWS SDK for Java 2.0, the setters are named without the with prefix.

```
DynamoDbClient client = DynamoDbClient.builder()
                         .region(Region.US_WEST_2)
                         .credentialsProvider(ProfileCredentialsProvider.builder()
                                       .profileName("myProfile")
                                      .build() .build();
```
#### **Note**

The fluent setter methods return the builder object, so that you can chain the method calls for convenience and for more readable code. After you configure the properties you want, you can call the build method to create the client. Once a client is created, it's immutable. The only way to create a client with different settings is to build a new client.

### <span id="page-14-3"></span>Using DefaultClient

The client builders have another factory method named create. This method creates a service client with the default configuration. It uses the default provider chain to load credentials and the AWS Region. If credentials or the region can't be determined from the environment that the application

is running in, the call to create fails. See Working with AWS [Credentials \(p. 12\)](#page-15-1) and AWS [Region](#page-18-2) [Selection \(p. 15\)](#page-18-2) for more information about how credentials and region are determined.

### To create a default client

DynamoDbClient client = DynamoDbClient.create();

## <span id="page-15-0"></span>Client Lifecycle

Service clients in the SDK are thread-safe. For best performance, treat them as long-lived objects. Each client has its own connection pool resource that is released when the client is garbage collected. The clients in the AWS SDK for Java 2.0 now extend the AutoClosable interface. For best practices, explicitly close a client by calling the close method.

### To close a client

```
DynamoDbClient client = DynamoDbClient.create();
client.close();
```
## <span id="page-15-1"></span>Working with AWS Credentials

To make requests to Amazon Web Services, you must supply AWS credentials to the AWS SDK for Java. You can do this in the following ways:

- Use the default credential provider chain *(recommended)*.
- Use a specific credential provider or provider chain (or create your own).
- Supply the credentials yourself. These can be AWS account credentials, IAM credentials, or temporary credentials retrieved from AWS STS.

#### **Important**

For security, we *strongly recommend* that you *use IAM account credentials* instead of the AWS account credentials for AWS access. For more information, see AWS Security [Credentials](https://docs.aws.amazon.com/general/latest/gr/aws-security-credentials.html) in the *Amazon Web Services General Reference*.

### <span id="page-15-2"></span>Using the Default Credential Provider Chain

When you initialize a new service client without supplying any arguments, the AWS SDK for Java attempts to find AWS credentials by using the *default credential provider chain* implemented by the [DefaultCredentialsProvider](https://sdk.amazonaws.com/java/api/latest/index.html?software/amazon/awssdk/auth/credentials/DefaultCredentialsProvider.html) class. The default credential provider chain looks for credentials in this order:

- 1. **Java system properties**–aws.accessKeyId and aws.secretAccessKey. The AWS SDK for Java uses the [SystemPropertyCredentialsProvider](https://sdk.amazonaws.com/java/api/latest/index.html?software/amazon/awssdk/auth/credentials/SystemPropertyCredentialsProvider.html) to load these credentials.
- 2. **Environment variables**–AWS\_ACCESS\_KEY\_ID and AWS\_SECRET\_ACCESS\_KEY. The AWS SDK for Java uses the [EnvironmentVariableCredentialsProvider](https://sdk.amazonaws.com/java/api/latest/index.html?software/amazon/awssdk/auth/credentials/EnvironmentVariableCredentialsProvider.html) class to load these credentials.
- 3. **The default credential profiles file** typically located at ~/.aws/credentials (location can vary per platform), and shared by many of the AWS SDKs and by the AWS CLI. The AWS SDK for Java uses the [ProfileCredentialsProvider](https://sdk.amazonaws.com/java/api/latest/index.html?software/amazon/awssdk/auth/credentials/ProfileCredentialsProvider.html) to load these credentials.

You can create a credentials file by using the aws configure command provided by the AWS CLI. Or you can create it by editing the file with a text editor. For information about the credentials file format, see AWS [Credentials](#page-17-1) File Format [\(p. 14\).](#page-17-1)

- 4. **Amazon ECS container credentials** loaded from the Amazon ECS if the environment variable AWS\_CONTAINER\_CREDENTIALS\_RELATIVE\_URI is set. The AWS SDK for Java uses the [ContainerCredentialsProvider](https://sdk.amazonaws.com/java/api/latest/index.html?software/amazon/awssdk/auth/credentials/ContainerCredentialsProvider.html) to load these credentials.
- 5. **Instance profile credentials** used on Amazon EC2 instances, and delivered through the Amazon EC2 metadata service. The AWS SDK for Java uses the [InstanceProfileCredentialsProvider](https://sdk.amazonaws.com/java/api/latest/index.html?software/amazon/awssdk/auth/credentials/InstanceProfileCredentialsProvider.html) to load these credentials.

### Setting Credentials

To be able to use AWS credentials, they must be set in *at least one* of the preceding locations. For information about setting credentials, see the following topics:

- To specify credentials in the *environment* or in the default *credential profiles file*, see Set Up [AWS](#page-8-2) Credentials and Region for [Development \(p. 5\)](#page-8-2).
- To set Java *system properties*, see the System [Properties](http://docs.oracle.com/javase/tutorial/essential/environment/sysprop.html) tutorial on the official *Java Tutorials* website.
- To set up and use *instance profile credentials* with your EC2 instances, see [Configure](#page-30-0) IAM Roles for Amazon EC2 [\(Advanced\) \(p. 27\)](#page-30-0).

### Setting an Alternate Credentials Profile

The AWS SDK for Java uses the *default* profile by default, but there are ways to customize which profile is sourced from the credentials file.

You can use the AWS\_PROFILE environment variable to change the profile loaded by the SDK.

For example, on Linux, macOS, or Unix, you run the following command to change the profile to *myProfile*.

```
export AWS_PROFILE="myProfile"
```
On Windows, you use the following.

```
set AWS_PROFILE="myProfile"
```
Setting the AWS\_PROFILE environment variable affects credential loading for all officially supported AWS SDKs and Tools (including the AWS CLI and the AWS CLI for PowerShell). To change only the profile for a Java application, you can use the system property *aws.profile* instead.

### Setting an Alternate Credentials File Location

The AWS SDK for Java loads AWS credentials automatically from the default credentials file location. However, you can also specify the location by setting the AWS\_CREDENTIAL\_PROFILES\_FILE environment variable with the full path to the credentials file.

You can use this feature to temporarily change the location where the AWS SDK for Java looks for your credentials file (for example, by setting this variable with the command line). Or you can set the environment variable in your user or system environment to change it for the user or systemwide.

#### To override the default credentials file location

• Set the AWS\_CREDENTIAL\_PROFILES\_FILE environment variable to the location of your AWS credentials file.

• On Linux, macOS, or Unix, use **export** :

```
export AWS_CREDENTIAL_PROFILES_FILE=path/to/credentials_file
```
• On Windows, use **set** :

```
set AWS CREDENTIAL PROFILES FILE=path/to/credentials file
```
### <span id="page-17-1"></span>AWS Credentials File Format

When you use the aws configure command to create an AWS credentials file, the command creates a file with the following format.

```
[default]
aws access key id={YOUR ACCESS KEY ID}
aws_secret_access_key={YOUR_SECRET_ACCESS_KEY}
[profile2]
aws_access_key_id={YOUR_ACCESS_KEY_ID}
aws_secret_access_key={YOUR_SECRET_ACCESS_KEY}
```
The profile name is specified in square brackets (for example, [default]), followed by the configurable fields in that profile as key-value pairs. You can have multiple profiles in your credentials file, which can be added or edited using aws configure --profile *PROFILE\_NAME* to select the profile to configure. In addition to the access key and secret access keys, you can specify a session token using the aws\_session\_token field.

### Loading Credentials

After you set credentials, you can load them by using the default credential provider chain.

To do this, you instantiate an AWS service client without explicitly providing credentials to the builder, as follows.

```
S3Client s3 = S3Client.builder()
                         .region(Region.US_WEST_2)
                         .build();
```
## <span id="page-17-0"></span>Specifying a Credential Provider or Provider Chain

You can specify a credential provider that is different from the *default* credential provider chain by using the client builder.

You provide an instance of a credentials provider or provider chain to a client builder that takes an [AwsCredentialsProvider](https://sdk.amazonaws.com/java/api/latest/index.html?software/amazon/awssdk/auth/credentials/AwsCredentialsProvider.html) interface as input. The following example shows how to use *environment* credentials specifically.

```
S3Client s3 = S3Client.builder()
 .credentialsProvider(EnvironmentVariableCredentialsProvider.create())
                        .build();
```
For the full list of AWS SDK for Java-supplied credential providers and provider chains, see **All Known Implementing Classes** in [AwsCredentialsProvider.](https://sdk.amazonaws.com/java/api/latest/index.html?software/amazon/awssdk/auth/credentials/AwsCredentialsProvider.html)

#### **Note**

You can use this technique to supply credential providers or provider chains that you create by using your own credential provider that implements the AwsCredentialsProvider interface.

## <span id="page-18-0"></span>Explicitly Specifying Credentials

If the default credential chain or a specific or custom provider or provider chain doesn't work for your code, you can set credentials that you supply explicitly. If you've retrieved temporary credentials using AWS STS, use this method to specify the credentials for AWS access.

#### **To explicitly supply credentials to an AWS client**

- 1. Instantiate a class that provides the [AwsCredentials](https://sdk.amazonaws.com/java/api/latest/index.html?software/amazon/awssdk/auth/credentials/AwsCredentials.html) interface, such as [AwsSessionCredentials.](https://sdk.amazonaws.com/java/api/latest/index.html?software/amazon/awssdk/auth/credentials/AwsSessionCredentials.html) Supply it with the AWS access key and secret key you will use for the connection.
- 2. Create an [StaticCredentialsProvider](https://sdk.amazonaws.com/java/api/latest/index.html?software/amazon/awssdk/auth/credentials/StaticCredentialsProvider.html) with the AwsCredentials object.
- 3. Configure the client builder with the StaticCredentialsProvider and build the client.

The following is an example.

```
AwsSessionCredentials awsCreds = AwsSessionCredentials.create(
      "access key id",
      "secret key id",
       "session_token");
S3Client s32 = S3Client.builder()
                       .credentialsProvider(StaticCredentialsProvider.create(awsCreds))
                       .build();
```
### <span id="page-18-1"></span>More Info

- Sign up for AWS and [Create](#page-6-1) an IAM User [\(p. 3\)](#page-6-1)
- Set Up AWS Credentials and Region for [Development \(p. 5\)](#page-8-2)
- Configure IAM Roles for Amazon EC2 [\(Advanced\) \(p. 27\)](#page-30-0)

## <span id="page-18-2"></span>AWS Region Selection

Regions enable you to access AWS services that physically reside in a specific geographic area. This can be useful both for redundancy and to keep your data and applications running close to where you and your users will access them.

In AWS SDK for Java 2.0, all the different region related classes from version 1.x have been collapsed into one Region class. You can use this class for all region-related actions such as retrieving metadata about a region or checking whether a service is available in a region.

### <span id="page-18-3"></span>Choosing a Region

You can specify a region name and the SDK will automatically choose an appropriate endpoint for you.

To explicitly set a region, we recommend that you use the constants defined in the [Region](https://sdk.amazonaws.com/java/api/latest/index.html?software/amazon/awssdk/regions/Region.html) class. This is an enumeration of all publicly available regions. To create a client with a region from the class, use the following code.

```
Ec2Client ec2 = Ec2Client.builder()
                      .region(Region.US_WEST_2)
```
.build();

If the region you are attempting to use isn't one of the constants in the Region class, you can create a new region using the of method. This feature allows you access to new Regions without upgrading the SDK.

```
Region newRegion = Region.of("us-east-42");
Ec2Client ec2 = Ec2Client.builder()
                     .region(newRegion)
                      .build();
```
#### **Note**

After you build a client with the builder, it's *immutable* and the region *cannot be changed*. If you are working with multiple AWS Regions for the same service, you should create multiple clients —one per region.

### <span id="page-19-0"></span>Choosing a Specific Endpoint

Each AWS client can be configured to use a *specific endpoint* within a region by calling the endpointOverride method.

For example, to configure the Amazon EC2 client to use the EU (Ireland) Region, use the following code.

```
Ec2Client ec2 = Ec2Client.builder()
                               .region(Region.EU_WEST_1)
                               .endpointOverride(URI.create("https://ec2.eu-
west-1.amazonaws.com"))
                               .build();
```
See Regions and [Endpoints](https://docs.aws.amazon.com/general/latest/gr/rande.html) for the current list of regions and their corresponding endpoints for all AWS services.

### <span id="page-19-1"></span>Automatically Determine the AWS Region from the Environment

When running on Amazon EC2 or AWS Lambda, you might want to configure clients to use the same region that your code is running on. This decouples your code from the environment it's running in and makes it easier to deploy your application to multiple regions for lower latency or redundancy.

To use the default credential/region provider chain to determine the region from the environment, use the client builder's create method.

Ec2Client ec2 = Ec2Client.create();

If you don't explicitly set a region using the region method, the SDK consults the default region provider chain to try and determine the region to use.

### Default Region Provider Chain

#### **The following is the region lookup process:**

1. Any explicit region set by using region on the builder itself takes precedence over anything else.

2. The AWS REGION environment variable is checked. If it's set, that region is used to configure the client.

#### **Note**

This environment variable is set by the Lambda container.

- 3. The SDK checks the AWS shared configuration file (usually located at ~/.aws/config). If the *region* property is present, the SDK uses it.
	- The AWS\_CONFIG\_FILE environment variable can be used to customize the location of the shared config file.
	- The AWS\_PROFILE environment variable or the *aws.profile* system property can be used to customize the profile that the SDK loads.
- 4. The SDK attempts to use the Amazon EC2 instance metadata service to determine the region of the currently running Amazon EC2 instance.
- 5. If the SDK still hasn't found a region by this point, client creation fails with an exception.

When developing AWS applications, a common approach is to use the *shared configuration file* (described in Using the Default [Credential](#page-15-2) Provider Chain [\(p. 12\)\)](#page-15-2) to set the region for local development, and rely on the default region provider chain to determine the region when running on AWS infrastructure. This greatly simplifies client creation and keeps your application portable.

## <span id="page-20-0"></span>Checking for Service Availability in an AWS Region

To see if a particular AWS service is available in a region, use the serviceMetadata and region method on the service that you'd like to check.

```
DynamoDbClient.serviceMetadata().regions().forEach(System.out::println);
```
See the [Region](https://sdk.amazonaws.com/java/api/latest/index.html?software/amazon/awssdk/regions/Region.html) class documentation for the regions you can specify, and use the endpoint prefix of the service to query.

## <span id="page-20-1"></span>Client Configuration

The AWS SDK for Java enables you to change the default client configuration. This can be useful when you want to specify settings like those for HTTP transport. This section provides information about configuring those settings.

#### **Topics**

- HTTP Transport [Configuration \(p. 17\)](#page-20-2)
- SDK Startup Time Performance Improvement [Configuration \(p. 18\)](#page-21-0)

### <span id="page-20-2"></span>HTTP Transport Configuration

You can use the [NettyNioAsyncHttpClient](https://sdk.amazonaws.com/java/api/latest/index.html?software/amazon/awssdk/http/nio/netty/NettyNioAsyncHttpClient.html) for asynchronous clients or the [ApacheHttpClient](https://sdk.amazonaws.com/java/api/latest/index.html?software/amazon/awssdk/http/apache/ApacheHttpClient.html) for synchronous clients to set HTTP transport settings. For a full list of options you can set with these clients, see the AWS SDK for Java 2.x [Reference](https://sdk.amazonaws.com/java/api/latest/).

Add a dependency on the netty-nio-client in your POM to use the [NettyNioAsyncHttpClient.](https://sdk.amazonaws.com/java/api/latest/index.html?software/amazon/awssdk/http/nio/netty/NettyNioAsyncHttpClient.html)

**POM Entry**

```
 <dependency>
   <artifactId>netty-nio-client</artifactId>
   <groupId>software.amazon.awssdk</groupId>
   <version>2.0.0</version>
```
</dependency>

### Maximum Connections

You can set the maximum allowed number of open HTTP connections by using the maxConcurrency method. The maxPendingConnectionAcquires method enables you to set the maximum requests allowed to queue up once max concurrency is reached.

- Default for maxConcurrency: 50
- Default for maxPendingConnectionAcquires: 10\_000

#### **Important**

Set the maximum connections to the number of concurrent transactions to avoid connection contentions and poor performance.

Use the HTTP client builder to have the SDK manage its lifecycle. The HTTP client will be closed for you when the service client is shut down.

#### **Imports**

```
import software.amazon.awssdk.http.async.SdkAsyncHttpClient;
import software.amazon.awssdk.http.nio.netty.NettyNioAsyncHttpClient;
import software.amazon.awssdk.services.kinesis.KinesisAsyncClient;
```
#### **Code**

```
KinesisAsyncClient client = KinesisAsyncClient.builder()
                   .httpClientBuilder(NettyNioAsyncHttpClient.builder()
                                                               .maxConcurrency(100)
 .maxPendingConnectionAcquires(10_000))
                   .build();
```
You can also pass the HTTP client directly to the service client if you want to manage the lifecycle yourself.

#### **Code**

```
SdkAsyncHttpClient httpClient = NettyNioAsyncHttpClient.builder()
         .maxConcurrency(100)
         .maxPendingConnectionAcquires(10_000)
         .build();
KinesisAsyncClient kinesisClient = KinesisAsyncClient.builder()
   .httpClient(httpClient)
   .build();
httpClient.close();
```
### <span id="page-21-0"></span>SDK Startup Time Performance Improvement **Configuration**

Among the improvements in the AWS SDK for Java 2.0 is the SDK startup time for Java functions in Lambda. This is the time it takes for a Java Lambda function to start up and respond to its first request. Version 2.x includes three changes that contribute to this improvement:

- Use of [jackson-jr](https://github.com/FasterXML/jackson-jr), which is a serialization library that improves initialization time.
- Use of the java.time.libraries for date and time objects.
- Switch to SIf4j for a logging facade.

You can gain additional SDK startup time improvement by setting specific configuration values on the client builder. They each save some time at startup by reducing the amount of information your application needs to find for initialization.

#### **Note**

By specifying these values, you are losing some portability of your code. For example, by specifying an AWS Region, the code will not run in other Regions without modification.

### Example: Minimal SDK Startup Time Client Configuration

```
S3Client client = S3Client.builder()
              .region(Region.US_WEST_2)
              .credentialsProvider(EnvironmentVariableCredentialsProvider.create())
              .httpClientBuilder(UrlConnectionHttpClient.builder())
              .build();
```
## <span id="page-22-0"></span>Asynchronous Programming

The AWS SDK for Java 2.0 features truly nonblocking asychronous clients that implement high concurrency across a few threads. The AWS SDK for Java 1.11.x has asynchronous clients that are wrappers around a thread pool and blocking synchronous clients that don't provide the full benefit of nonblocking I/O.

Synchronous methods block your thread's execution until the client receives a response from the service. Asynchronous methods return immediately, giving control back to the calling thread without waiting for a response.

Because an asynchronous method returns before a response is available, you need a way to get the response when it's ready. The AWS SDK for Java 2.0 asynchronous client methods return *CompletableFuture objects* that allow you to access the response when it's ready.

### <span id="page-22-1"></span>Non-Streaming Operations

For non-streaming operations, asychronous method calls are similar to synchronous methods. However, the asynchronous methods in the AWS SDK for Java return a [CompletableFuture](https://docs.oracle.com/javase/8/docs/api/index.html?java/util/concurrent/CompletableFuture.html) object that contains the results of the asynchronous operation *in the future*.

Call the CompletableFuture whenComplete() method with an action to complete when the result is available. CompletableFuture implements the Future interface so you can also get the response object by calling the get() method as well.

The following is an example of an asynchronous operation that calls a Amazon DynamoDB function to get a list of tables, receiving a CompletableFuture that can hold a [ListTablesResponse](https://sdk.amazonaws.com/java/api/latest/index.html?software/amazon/awssdk/services/dynamodb/model/ListTablesResponse.html) object. The action defined in the call to whenComplete() is done only when the asynchronous call is complete.

#### **Imports**

import software.amazon.awssdk.auth.credentials.ProfileCredentialsProvider;

```
import software.amazon.awssdk.services.dynamodb.DynamoDbAsyncClient;
import software.amazon.awssdk.services.dynamodb.model.ListTablesRequest;
import software.amazon.awssdk.services.dynamodb.model.ListTablesResponse;
import software.amazon.awssdk.utils.FunctionalUtils;
import java.util.List;
import java.util.concurrent.CompletableFuture;
```
**Code**

```
public class DynamoDBAsync {
    public static void main(String[] args) throws InterruptedException {
         // Creates a default async client with credentials and regions loaded from the
  environment
        DynamoDbAsyncClient client = DynamoDbAsyncClient.create();
        CompletableFuture<ListTablesResponse> response =
 client.listTables(ListTablesRequest.builder()
  .build());
         // Map the response to another CompletableFuture containing just the table names
        CompletableFuture<List<String>> tableNames =
  response.thenApply(ListTablesResponse::tableNames);
         // When future is complete (either successfully or in error) handle the response
         tableNames.whenComplete((tables, err) -> {
             try {
              if (tables != null) {
                     tables.forEach(System.out::println);
                 } else {
                     // Handle error
                     err.printStackTrace();
 }
             } finally {
                 // Lets the application shut down. Only close the client when you are
  completely done with it.
                 client.close();
 }
        });
         tableNames.join();
     }
}
```
### <span id="page-23-0"></span>Streaming Operations

For streaming operations, you must provide an [AsyncRequestBody](https://sdk.amazonaws.com/java/api/latest/index.html?software/amazon/awssdk/core/async/AsyncRequestBody.html) to provide the content incrementally, or an [AsyncResponseTransformer](https://sdk.amazonaws.com/java/api/latest/index.html?software/amazon/awssdk/core/async/AsyncResponseTransformer.html) to receive and process the response.

The following example uploads a file to Amazon S3 asynchronously by using the PutObject operation.

**Imports**

```
import software.amazon.awssdk.core.async.AsyncRequestBody;
import software.amazon.awssdk.services.s3.S3AsyncClient;
import software.amazon.awssdk.services.s3.model.PutObjectRequest;
import software.amazon.awssdk.services.s3.model.PutObjectResponse;
import software.amazon.awssdk.utils.FunctionalUtils;
import java.nio.file.Paths;
```
import java.util.concurrent.CompletableFuture;

#### **Code**

```
public class S3AsyncOps {
    private static final String BUCKET = "sample-bucket";
 private static final String KEY = "testfile.in";
 public static void main(String[] args) {
     S3AsyncClient client = S3AsyncClient.create();
        CompletableFuture<PutObjectResponse> future = client.putObject(
                 PutObjectRequest.builder()
                                 .bucket(BUCKET)
                                 .key(KEY)
                                 .build(),
                 AsyncRequestBody.fromFile(Paths.get("myfile.in"))
         );
         future.whenComplete((resp, err) -> {
             try {
                if (resp != null) {
                     System.out.println("my response: " + resp);
                 } else {
                     // Handle error
                     err.printStackTrace();
 }
             } finally {
                 // Lets the application shut down. Only close the client when you are
 completely done with it.
                 client.close();
 }
        });
       future.join();
    }
}
```
The following example gets a file from Amazon S3 asynchronously by using the GetObject operation.

#### **Imports**

```
import software.amazon.awssdk.core.async.AsyncResponseTransformer;
import software.amazon.awssdk.services.s3.S3AsyncClient;
import software.amazon.awssdk.services.s3.model.GetObjectRequest;
import software.amazon.awssdk.services.s3.model.GetObjectResponse;
import software.amazon.awssdk.utils.FunctionalUtils;
import java.nio.file.Paths;
import java.util.concurrent.CompletableFuture;
```

```
public class S3AsyncStreamOps {
    private static final String BUCKET = "sample-bucket";
 private static final String KEY = "testfile.out";
 public static void main(String[] args) {
     S3AsyncClient client = S3AsyncClient.create();
      final CompletableFuture<GetObjectResponse> futureGet = client.getObject(
```

```
 GetObjectRequest.builder()
                                 .bucket(BUCKET)
                                 .key(KEY)
                                 .build(),
                 AsyncResponseTransformer.toFile(Paths.get("myfile.out")));
       futureGet.whenComplete((resp, err) -> {
            try {
                if (resp != null) {
                     System.out.println(resp);
                 } else {
                     // Handle error
                     err.printStackTrace();
 }
             } finally {
                // Lets the application shut down. Only close the client when you are
 completely done with it
                client.close();
 }
        });
       futureGet.join();
    }
}
```
### <span id="page-25-0"></span>Advanced Operations

The AWS SDK for Java 2.0 uses [Netty](https://netty.io) an asynchronous event-driven network application framework, to handle I/O threads. The AWS SDK for Java 2.0 creates an ExecutorService behind Netty, to complete the futures returned from the HTTP client request through to the Netty client. This abstraction reduces the risk of an application breaking the async process if developers choose to stop or sleep threads. By default, 50 Threads are generated for each asychronous client, and managed in a queue within the ExecutorService.

Advanced users can specify their thread pool size when creating an asychronous client using the following option when building.

**Code**

```
S3AsyncClient clientThread = S3AsyncClient.builder()
     .asyncConfiguration(
         b -> b.advancedOption(SdkAdvancedAsyncClientOption
             .FUTURE_COMPLETION_EXECUTOR,
             Executors.newFixedThreadPool(10)
         )
     )
     .build();
```
To optimize performance, you can manage your own thread pool executor, and include it when configuring your client.

```
ThreadPoolExecutor executor = new ThreadPoolExecutor(50, 50,
        10, TimeUnit.SECONDS,
        new LinkedBlockingQueue<>(10_000),
        new ThreadFactoryBuilder()
             .threadNamePrefix("sdk-async-response").build());
// Allow idle core threads to time out
executor.allowCoreThreadTimeOut(true);
S3AsyncClient clientThread = S3AsyncClient.builder()
```

```
 .asyncConfiguration(
          b -> b.advancedOption(SdkAdvancedAsyncClientOption
               .FUTURE_COMPLETION_EXECUTOR,
               executor
\overline{\phantom{a}}\lambda.build():
```
If you prefer to not use a thread pool, at all, use *Runnable::run* instead of using a thread pool executor.

```
S3AsyncClient clientThread = S3AsyncClient.builder()
     .asyncConfiguration(
         b -> b.advancedOption(SdkAdvancedAsyncClientOption
                   .FUTURE_COMPLETION_EXECUTOR,
                   Runnable::run
\overline{\phantom{a}}\overline{\phantom{a}} .build();
```
## <span id="page-26-0"></span>HTTP/2 Programming

HTTP/2 is a major revision of the HTTP protocol. This new version has several enhancements to improve performance:

- Binary data encoding provides more efficient data transfer.
- Header compression reduces the overhead bytes downloaded by the client, helping get the content to the client sooner. This is especially useful for mobile clients that are already constrained on bandwidth.
- Bidirectional asynchronous communication (multiplexing) allows multiple requests and response messages between the client and AWS to be in flight at the same time over a single connection, instead of over multiple connections, which improves performance.

Developers upgrading to the latest SDKs will automatically use HTTP/2 when it's supported by the service they're working with. New programming interfaces seamlessly take advantage of HTTP/2 features and provide new ways to build applications.

The AWS SDK for Java 2.0 features new APIs for event streaming that implement the HTTP/2 protocol. For examples of how to use these new APIs, see Kinesis [Examples](#page-77-0) Using the AWS SDK for Java [\(p. 74\).](#page-77-0)

## <span id="page-26-1"></span>Exception Handling

Understanding how and when the AWS SDK for Java throws exceptions is important to building highquality applications using the SDK. The following sections describe the different cases of exceptions that are thrown by the SDK and how to handle them appropriately.

## <span id="page-26-2"></span>Why Unchecked Exceptions?

The AWS SDK for Java uses runtime (or unchecked) exceptions instead of checked exceptions for these reasons:

- To allow developers fine-grained control over the errors they want to handle without forcing them to handle exceptional cases they aren't concerned about (and making their code overly verbose)
- To prevent scalability issues inherent with checked exceptions in large applications

In general, checked exceptions work well on small scales, but can become troublesome as applications grow and become more complex.

## <span id="page-27-0"></span>SdkServiceException (and Subclasses)

[SdkServiceException](https://sdk.amazonaws.com/java/api/latest/index.html?software/amazon/awssdk/core/exception/SdkServiceException.html) is the most common exception that you'll experience when using the AWS SDK for Java. This exception represents an error response from an AWS service. For example, if you try to terminate an Amazon EC2 instance that doesn't exist, EC2 will return an error response and all the details of that error response will be included in the SdkServiceException that's thrown. For some cases, a subclass of SdkServiceException is thrown to allow developers fine-grained control over handling error cases through catch blocks.

When you encounter an SdkServiceException, you know that your request was successfully sent to the AWS service but couldn't be successfully processed. This can be because of errors in the request's parameters or because of issues on the service side.

SdkServiceException provides you with information such as:

- Returned HTTP status code
- Returned AWS error code
- Detailed error message from the service
- AWS request ID for the failed request

## <span id="page-27-1"></span>**SdkClientException**

[SdkClientException](https://sdk.amazonaws.com/java/api/latest/index.html?software/amazon/awssdk/core/exception/SdkClientException.html) indicates that a problem occurred inside the Java client code, either while trying to send a request to AWS or while trying to parse a response from AWS. An SdkClientException is generally more severe than an SdkServiceException, and indicates a major problem that is preventing the client from making service calls to AWS services. For example, the AWS SDK for Java throws an SdkClientException if no network connection is available when you try to call an operation on one of the clients.

## <span id="page-27-2"></span>Logging AWS SDK for Java Calls

The AWS SDK for Java is instrumented with [Slf4j,](https://www.slf4j.org/manual.html) which is an abstraction layer that enables the use of any one of several logging systems at runtime.

Supported logging systems include the Java Logging Framework and Apache Log4j, among others. This topic shows you how to use Log4j. You can use the SDK's logging functionality without making any changes to your application code.

To learn more about [Log4j](http://logging.apache.org/log4j/2.x/), see the Apache [website](http://www.apache.org/).

### <span id="page-27-3"></span>Add the Log4J JAR

To use Log4j with the SDK, you need to download the Log4j JAR from the Log4j [website](https://logging.apache.org/log4j/2.0/download.html) or use Maven by adding a dependency on Log4j in your pom.xml file. The SDK doesn't include the JAR.

## <span id="page-27-4"></span>Log4j Configuration file

Log4j uses a configuration file, log4j2.xml. Example configuration files are shown below. To learn more about the values used in the configuration file, see the manual for Log4j [configuration.](https://logging.apache.org/log4j/2.x/manual/configuration.html)

Place your configuration file in a directory on your classpath. The Log4j JAR and the log4j2.xml file do not have to be in the same directory.

The log4j2.xml configuration file specifies properties such as [logging](http://logging.apache.org/log4j/2.x/manual/configuration.html#Loggers) level, where logging output is sent (for example, to a file or to the [console\)](http://logging.apache.org/log4j/2.x/manual/appenders.html), and the [format of the output.](http://logging.apache.org/log4j/2.x/manual/layouts.html) The logging level is the granularity of output that the logger generates. Log4j supports the concept of multiple logging *hierarchies*. The logging level is set independently for each hierarchy. The following two logging hierarchies are available in the AWS SDK for Java:

- software.amazon.awssdk
- org.apache.http.wire

### <span id="page-28-0"></span>Setting the Classpath

Both the Log4j JAR and the log4j2.xml file must be located on your classpath. To configure the log4j binding for Sl4j in Maven you can add the following to your pom.xml:

```
<dependency>
  <groupId>org.apache.logging.log4j</groupId>
  <artifactId>log4j-core</artifactId>
</dependency>
<dependency>
  <groupId>org.apache.logging.log4j</groupId>
  <artifactId>log4j-api</artifactId>
</dependency>
<dependency>
  <groupId>org.apache.logging.log4j</groupId>
  <artifactId>log4j-slf4j-impl</artifactId>
</dependency>
```
If you're using the Eclipse IDE, you can set the classpath by opening the menu and navigating to **Project** | **Properties** | **Java Build Path**.

### <span id="page-28-1"></span>Service-Specific Errors and Warnings

We recommend that you always leave the "software.amazon.awssdk" logger hierarchy set to "WARN" to catch any important messages from the client libraries. For example, if the Amazon S3 client detects that your application hasn't properly closed an InputStream and could be leaking resources, the S3 client reports it through a warning message to the logs. This also ensures that messages are logged if the client has any problems handling requests or responses.

The following log4j2.xml file sets the rootLogger to WARN, which causes warning and error messages from all loggers in the "software.amazon.awssdk" hierarchy to be included. Alternatively, you can explicitly set the software.amazon.awssdk logger to WARN.

```
<Configuration status="WARN">
  <Appenders>
    <Console name="ConsoleAppender" target="SYSTEM_OUT">
       <PatternLayout pattern="%d{YYYY-MM-dd HH:mm:ss} [%t] %-5p %c:%L - %m%n" />
     </Console>
  </Appenders>
  <Loggers>
     <Root level="WARN">
       <AppenderRef ref="ConsoleAppender"/>
     </Root>
     <Logger name="software.amazon.awssdk" level="WARN" />
   </Loggers>
```
</Configuration>

### <span id="page-29-0"></span>Request/Response Summary Logging

Every request to an AWS service generates a unique AWS request ID that is useful if you run into an issue with how an AWS service is handling a request. AWS request IDs are accessible programmatically through Exception objects in the SDK for any failed service call, and can also be reported through the DEBUG log level in the "software.amazon.awssdk.request" logger.

The following log4j2.xml file enables a summary of requests and responses.

```
<Configuration status="WARN">
   <Appenders>
     <Console name="ConsoleAppender" target="SYSTEM_OUT">
       <PatternLayout pattern="%d{YYYY-MM-dd HH:mm:ss} [%t] %-5p %c:%L - %m%n" />
     </Console>
   </Appenders>
   <Loggers>
     <Root level="WARN">
       <AppenderRef ref="ConsoleAppender"/>
    \langle Root\rangle <Logger name="software.amazon.awssdk" level="WARN" />
     <Logger name="software.amazon.awssdk.request" level="DEBUG" />
   </Loggers>
</Configuration>
```
Here is an example of the log output:

```
2018-01-28 19:31:56 [main] DEBUG software.amazon.awssdk.request:Logger.java:78 - Sending
 Request: software.amazon.awssdk.http.DefaultSdkHttpFullRequest@3a80515c
```
### <span id="page-29-1"></span>Verbose Wire Logging

In some cases, it can be useful to see the exact requests and responses that the AWS SDK for Java sends and receives. If you really need access to this information, you can temporarily enable it through the Apache HttpClient logger. Enabling the DEBUG level on the apache.http.wire logger enables logging for all request and response data.

#### **Warning**

We recommend you only use wire logging for debugging purposes. Disable it in your production environments because it can log sensitive data. It logs the full request or response without encryption, even for an HTTPS call. For large requests (e.g., to upload a file to Amazon S3) or responses, verbose wire logging can also significantly impact your application's performance.

The following log4j2.xml file turns on full wire logging in Apache HttpClient.

```
<Configuration status="WARN">
  <Appenders>
    <Console name="ConsoleAppender" target="SYSTEM_OUT">
       <PatternLayout pattern="%d{YYYY-MM-dd HH:mm:ss} [%t] %-5p %c:%L - %m%n" />
     </Console>
  </Appenders>
  <Loggers>
     <Root level="WARN">
     <AppenderRef ref="ConsoleAppender"/>
     </Root>
     <Logger name="software.amazon.awssdk" level="WARN" />
```

```
 <Logger name="software.amazon.awssdk.request" level="DEBUG" />
     <Logger name="org.apache.http.wire" level="DEBUG" />
  </Loggers>
</Configuration>
```
Additional Maven dependency on log4j-1.2-api is required for wire-logging with Apache as it uses 1.2 under the hood. Add the following to the pom.xml file if you enable wire logging.

```
<dependency>
  <groupId>org.apache.logging.log4j</groupId>
   <artifactId>log4j-1.2-api</artifactId>
</dependency>
```
## <span id="page-30-0"></span>Configure IAM Roles for Amazon EC2 (Advanced)

All requests to AWS services must be cryptographically signed using credentials issued by AWS. You can use *IAM roles* to conveniently grant secure access to AWS resources from your Amazon EC2 instances.

This topic provides information about how to use IAM roles with AWS SDK for Java applications running on Amazon EC2. For more information about IAM instances, see IAM Roles for [Amazon](https://docs.aws.amazon.com/AWSEC2/latest/UserGuide/iam-roles-for-amazon-ec2.html) EC2 in the *Amazon EC2 User Guide for Linux Instances*.

### <span id="page-30-1"></span>Default Provider Chain and Amazon EC2 Instance Profiles

If your application creates an AWS client using the create method, the client searches for credentials using the *default credentials provider chain*, in the following order:

- 1. In the Java system properties: aws.accessKeyId and aws.secretKey.
- 2. In system environment variables: AWS\_ACCESS\_KEY\_ID and AWS\_SECRET\_ACCESS\_KEY.
- 3. In the default credentials file (the location of this file varies by platform).
- 4. In the Amazon ECS environment variable: AWS\_CONTAINER\_CREDENTIALS\_RELATIVE\_URI.
- 5. In the *instance profile credentials*, which exist within the instance metadata associated with the IAM role for the EC2 instance.

The final step in the default provider chain is available only when running your application on an Amazon EC2 instance. However, it provides the greatest ease of use and best security when working with Amazon EC2 instances. You can also pass an [InstanceProfileCredentialsProvider](https://sdk.amazonaws.com/java/api/latest/index.html?software/amazon/awssdk/auth/InstanceProfileCredentialsProvider.html) instance directly to the client constructor to get instance profile credentials without proceeding through the entire default provider chain.

For example:

```
S3Client s3 = S3Client.builder()
               .credentialsProvider(InstanceProfileCredentialsProvider.builder().build())
               .build();
```
When you use this approach, the SDK retrieves temporary AWS credentials that have the same permissions as those associated with the IAM role that is associated with the Amazon EC2 instance in its instance profile. Although these credentials are temporary and would eventually expire, InstanceProfileCredentialsProvider periodically refreshes them for you so that the obtained credentials continue to allow access to AWS.

## <span id="page-31-0"></span>Walkthrough: Using IAM roles for Amazon EC2 **Instances**

This walkthrough shows you how to retrieve an object from Amazon S3 using an IAM role to manage access.

### Create an IAM Role

Create an IAM role that grants read-only access to Amazon S3.

#### **To create the IAM role**

- 1. Open the IAM [console](https://console.aws.amazon.com/iam/home).
- 2. In the navigation pane, choose **Roles**, then **Create New Role**.
- 3. On the **Select Role Type** page, under **AWS Service Roles**, choose **Amazon EC2**.
- 4. On the **Attach Policy** page, choose **Amazon S3 Read Only Access** from the policy list, then choose **Next Step**.
- 5. **Enter a name for the role, then select Next Step. Remember this name**

because you'll need it when you launch your Amazon EC2 instance.

6. On the **Review** page, choose **Create Role**.

### Launch an EC2 Instance and Specify Your IAM Role

You can launch an Amazon EC2 instance with an IAM role using the Amazon EC2 console.

To launch an Amazon EC2 instance using the console, follow the directions in [Getting](https://docs.aws.amazon.com/AWSEC2/latest/UserGuide/EC2_GetStarted.html) Started with Amazon EC2 Linux [Instances](https://docs.aws.amazon.com/AWSEC2/latest/UserGuide/EC2_GetStarted.html) in the *Amazon EC2 User Guide for Linux Instances*.

When you reach the **Review Instance Launch** page, select **Edit instance details**. In **IAM role**, choose the IAM role that you created previously. Complete the procedure as directed.

#### **Note**

You need to create or use an existing security group and key pair to connect to the instance.

With this IAM and Amazon EC2 setup, you can deploy your application to the EC2 instance and it will have read access to the Amazon S3 service.

# <span id="page-32-0"></span>AWS SDK for Java 2.0 Code Examples

This section provides programming examples using the AWS SDK for Java 2.0 that applies to specific use cases.

#### **Topics**

- [CloudWatch](#page-32-1) Examples Using the AWS SDK for Java (p. 29)
- DynamoDB Examples Using the AWS SDK for [Java \(p. 37\)](#page-40-0)
- Amazon EC2 Examples Using the AWS SDK for [Java \(p. 47\)](#page-50-0)
- IAM Examples Using the AWS SDK for [Java \(p. 59\)](#page-62-0)
- Kinesis Examples Using the AWS SDK for [Java \(p. 74\)](#page-77-0)
- Amazon S3 Examples Using the AWS SDK for [Java \(p. 79\)](#page-82-0)
- Amazon SQS Examples Using the AWS SDK for [Java \(p. 87\)](#page-90-0)
- Amazon Transcribe Examples Using the AWS SDK for [Java \(p. 92\)](#page-95-0)
- Retrieving Paginated [Results \(p. 96\)](#page-99-0)

## <span id="page-32-1"></span>CloudWatch Examples Using the AWS SDK for Java

This section provides examples of programming [CloudWatch](https://aws.amazon.com/cloudwatch/) using the AWS SDK for Java 2.0.

#### **Important**

The synchronous client is still a preview release and is not recommended for production environments.

Amazon CloudWatch monitors your Amazon Web Services (AWS) resources and the applications you run on AWS in real time. You can use CloudWatch to collect and track metrics, which are variables you can measure for your resources and applications. CloudWatch alarms send notifications or automatically make changes to the resources you are monitoring based on rules that you define.

For more information about CloudWatch, see the Amazon [CloudWatch](https://docs.aws.amazon.com/AmazonCloudWatch/latest/monitoring/) User Guide.

The following examples include only the code needed to demonstrate each technique. The [complete](https://github.com/awsdocs/aws-doc-sdk-examples/tree/master/javav2) example code is [available](https://github.com/awsdocs/aws-doc-sdk-examples/tree/master/javav2) on GitHub. From there, you can download a single source file or clone the repository locally to get all the examples to build and run.

#### **Topics**

- Getting Metrics from [CloudWatch \(p. 30\)](#page-33-0)
- [Publishing Custom Metric Data \(p. 31\)](#page-34-0)
- Working with CloudWatch [Alarms \(p. 32\)](#page-35-0)
- Using Alarm Actions in [CloudWatch \(p. 34\)](#page-37-0)
- Sending Events to [CloudWatch \(p. 35\)](#page-38-0)

## <span id="page-33-0"></span>Getting Metrics from CloudWatch

### Listing Metrics

To list CloudWatch metrics, create a [ListMetricsRequest](https://sdk.amazonaws.com/java/api/latest/index.html?software/amazon/awssdk/services/cloudwatch/model/ListMetricsRequest.html) and call the [CloudWatchClient](https://sdk.amazonaws.com/java/api/latest/index.html?software/amazon/awssdk/services/cloudwatch/CloudWatchClient.html)'s listMetrics method. You can use the ListMetricsRequest to filter the returned metrics by namespace, metric name, or dimensions.

#### **Note**

A list of metrics and dimensions that are posted by AWS services can be found within the Amazon [CloudWatch](https://docs.aws.amazon.com/AmazonCloudWatch/latest/monitoring/CW_Support_For_AWS.html) Metrics and Dimensions Reference in the *Amazon CloudWatch User Guide*.

#### **Imports**

```
import software.amazon.awssdk.services.cloudwatch.CloudWatchClient;
import software.amazon.awssdk.services.cloudwatch.model.ListMetricsRequest;
import software.amazon.awssdk.services.cloudwatch.model.ListMetricsResponse;
import software.amazon.awssdk.services.cloudwatch.model.Metric;
/**
 * Lists CloudWatch metrics
 */
```

```
CloudWatchClient cw =
   CloudWatchClient.builder().build();
boolean done = false;
String next_token = null;
while(!done) {
 ListMetricsResponse response;
  if (next_token == null) {
  ListMetricsRequest request = ListMetricsRequest.builder()
     .namespace(namespace)
     .build();
  response = cw.listMetrics(request);
  }
  else {
   ListMetricsRequest request = ListMetricsRequest.builder()
                  .namespace(namespace)
                  .nextToken(next_token)
                  .build();
   response = cw.listMetrics(request);
  }
     for(Metric metric : response.metrics()) {
         System.out.printf(
             "Retrieved metric %s", metric.metricName());
         System.out.println();
     }
     if(response.nextToken() == null) {
         done = true;
     }
     else {
```

```
 next_token = response.nextToken();
     }
}
```
The metrics are returned in a [ListMetricsResponse](https://sdk.amazonaws.com/java/api/latest/index.html?software/amazon/awssdk/services/cloudwatch/model/ListMetricsResponse.html) by calling its getMetrics method.

The results may be *paged*. To retrieve the next batch of results, call nextToken on the response object and use the token value to build a new request object. Then call the listMetrics method again with the new request.

See the [complete](https://github.com/awsdocs/aws-doc-sdk-examples/blob/master/javav2/example_code/cloudwatch/src/main/java/com/example/cloudwatch/ListMetrics.java) example on GitHub.

### More Information

• [ListMetrics](https://docs.aws.amazon.com/AmazonCloudWatch/latest/APIReference/API_ListMetrics.html) in the *Amazon CloudWatch API Reference*.

### <span id="page-34-0"></span>Publishing Custom Metric Data

A number of AWS services publish their own [metrics](https://docs.aws.amazon.com/AmazonCloudWatch/latest/monitoring/aws-namespaces.html) in namespaces beginning with "AWS/" You can also publish custom metric data using your own namespace (as long as it doesn't begin with "AWS/").

#### Publish Custom Metric Data

To publish your own metric data, call the [CloudWatchClient](https://sdk.amazonaws.com/java/api/latest/index.html?software/amazon/awssdk/services/cloudwatch/CloudWatchClient.html)'s putMetricData method with a [PutMetricDataRequest.](https://sdk.amazonaws.com/java/api/latest/index.html?software/amazon/awssdk/services/cloudwatch/model/PutMetricDataRequest.html) The PutMetricDataRequest must include the custom namespace to use for the data, and information about the data point itself in a [MetricDatum](https://sdk.amazonaws.com/java/api/latest/index.html?software/amazon/awssdk/services/cloudwatch/model/MetricDatum.html) object.

#### **Note**

You cannot specify a namespace that begins with "AWS/". Namespaces that begin with "AWS/" are reserved for use by Amazon Web Services products.

#### **Imports**

```
package com.example.cloudwatch;
import software.amazon.awssdk.services.cloudwatch.CloudWatchClient;
import software.amazon.awssdk.services.cloudwatch.model.Dimension;
import software.amazon.awssdk.services.cloudwatch.model.MetricDatum;
import software.amazon.awssdk.services.cloudwatch.model.PutMetricDataRequest;
import software.amazon.awssdk.services.cloudwatch.model.PutMetricDataResponse;
import software.amazon.awssdk.services.cloudwatch.model.StandardUnit;
```

```
Double data_point = Double.parseDouble(args[0]);
CloudWatchClient cw =
  CloudWatchClient.builder().build();
Dimension dimension = Dimension.builder()
    .name("UNIQUE PAGES")
     .value("URLS").build();
MetricDatum datum = MetricDatum.builder()
    .metricName("PAGES_VISITED")
     .unit(StandardUnit.NONE)
     .value(data_point)
     .dimensions(dimension).build();
```

```
PutMetricDataRequest request = PutMetricDataRequest.builder()
     .namespace("SITE/TRAFFIC")
     .metricData(datum).build();
PutMetricDataResponse response = cw.putMetricData(request);
System.out.printf("Successfully put data point %f", data_point);
```
See the [complete](https://github.com/awsdocs/aws-doc-sdk-examples/blob/master/javav2/example_code/cloudwatch/src/main/java/com/example/cloudwatch/PutMetricData.java) example on GitHub.

#### More Information

- Using Amazon [CloudWatch](https://docs.aws.amazon.com/AmazonCloudWatch/latest/monitoring/working_with_metrics.html) Metrics in the *Amazon CloudWatch User Guide*.
- AWS [Namespaces](https://docs.aws.amazon.com/AmazonCloudWatch/latest/monitoring/aws-namespaces.html) in the *Amazon CloudWatch User Guide*.
- [PutMetricData](https://docs.aws.amazon.com/AmazonCloudWatch/latest/APIReference/API_PutMetricData.html) in the *Amazon CloudWatch API Reference*.

### <span id="page-35-0"></span>Working with CloudWatch Alarms

#### Create an Alarm

To create an alarm based on a CloudWatch metric, call the [CloudWatchClient](https://sdk.amazonaws.com/java/api/latest/index.html?software/amazon/awssdk/services/cloudwatch/CloudWatchClient.html)'s putMetricAlarm method with a [PutMetricAlarmRequest](https://sdk.amazonaws.com/java/api/latest/index.html?software/amazon/awssdk/services/cloudwatch/model/PutMetricAlarmRequest.html) filled with the alarm conditions.

#### **Imports**

```
import software.amazon.awssdk.services.cloudwatch.CloudWatchClient;
import software.amazon.awssdk.services.cloudwatch.model.ComparisonOperator;
import software.amazon.awssdk.services.cloudwatch.model.Dimension;
import software.amazon.awssdk.services.cloudwatch.model.PutMetricAlarmRequest;
import software.amazon.awssdk.services.cloudwatch.model.PutMetricAlarmResponse;
import software.amazon.awssdk.services.cloudwatch.model.StandardUnit;
import software.amazon.awssdk.services.cloudwatch.model.Statistic;
```

```
CloudWatchClient cw =
  CloudWatchClient.builder().build();
Dimension dimension = Dimension.builder()
     .name("InstanceId")
     .value(instanceId).build();
PutMetricAlarmRequest request = PutMetricAlarmRequest.builder()
     .alarmName(alarmName)
     .comparisonOperator(
         ComparisonOperator.GREATER_THAN_THRESHOLD)
     .evaluationPeriods(1)
     .metricName("CPUUtilization")
    .namespace("AWS/EC2")
    .period(60)
     .statistic(Statistic.AVERAGE)
     .threshold(70.0)
     .actionsEnabled(false)
     .alarmDescription(
         "Alarm when server CPU utilization exceeds 70%")
     .unit(StandardUnit.SECONDS)
     .dimensions(dimension)
```
```
 .build();
PutMetricAlarmResponse response = cw.putMetricAlarm(request);
```
### List Alarms

To list the CloudWatch alarms that you have created, call the [CloudWatchClient](https://sdk.amazonaws.com/java/api/latest/index.html?software/amazon/awssdk/services/cloudwatch/CloudWatchClient.html)'s describeAlarms method with a [DescribeAlarmsRequest](https://sdk.amazonaws.com/java/api/latest/index.html?software/amazon/awssdk/services/cloudwatch/model/DescribeAlarmsRequest.html) that you can use to set options for the result.

#### **Imports**

```
import software.amazon.awssdk.services.cloudwatch.CloudWatchClient;
import software.amazon.awssdk.services.cloudwatch.model.DescribeAlarmsRequest;
import software.amazon.awssdk.services.cloudwatch.model.DescribeAlarmsResponse;
import software.amazon.awssdk.services.cloudwatch.model.MetricAlarm;
```
**Code**

```
CloudWatchClient cw = CloudWatchClient.builder().build();
boolean done = false;
String new_token = null;
while(!done) {
 DescribeAlarmsResponse response;
if (new token == null) {
 DescribeAlarmsRequest request = DescribeAlarmsRequest.builder().build();
         response = cw.describeAlarms(request);
  }
 else {
  DescribeAlarmsRequest request = DescribeAlarmsRequest.builder()
     .nextToken(new_token)
     .build();
         response = cw.describeAlarms(request);
  }
     for(MetricAlarm alarm : response.metricAlarms()) {
         System.out.printf("Retrieved alarm %s", alarm.alarmName());
     }
     if(response.nextToken() == null) {
         done = true;
     }
     else {
         new_token = response.nextToken();
     }
}
```
The list of alarms can be obtained by calling MetricAlarms on the [DescribeAlarmsResponse](https://sdk.amazonaws.com/java/api/latest/index.html?software/amazon/awssdk/services/cloudwatch/model/DescribeAlarmsResponse.html) that is returned by describeAlarms.

The results may be *paged*. To retrieve the next batch of results, call nextToken on the response object and use the token value to build a new request object. Then call the describeAlarms method again with the new request.

#### **Note**

You can also retrieve alarms for a specific metric by using the [CloudWatchClient](https://sdk.amazonaws.com/java/api/latest/index.html?software/amazon/awssdk/services/cloudwatch/CloudWatchClient.html)'s describeAlarmsForMetric method. Its use is similar to describeAlarms.

### Delete Alarms

To delete CloudWatch alarms, call the [CloudWatchClient](https://sdk.amazonaws.com/java/api/latest/index.html?software/amazon/awssdk/services/cloudwatch/CloudWatchClient.html)'s deleteAlarms method with a [DeleteAlarmsRequest](https://sdk.amazonaws.com/java/api/latest/index.html?software/amazon/awssdk/services/cloudwatch/model/DeleteAlarmsRequest.html) containing one or more names of alarms that you want to delete.

#### **Imports**

```
import software.amazon.awssdk.services.cloudwatch.CloudWatchClient;
import software.amazon.awssdk.services.cloudwatch.model.DeleteAlarmsRequest;
import software.amazon.awssdk.services.cloudwatch.model.DeleteAlarmsResponse;
```
#### **Code**

```
CloudWatchClient cw = CloudWatchClient.builder().build();
DeleteAlarmsRequest request = DeleteAlarmsRequest.builder()
     .alarmNames(alarm_name).build();
DeleteAlarmsResponse response = cw.deleteAlarms(request);
System.out.printf("Successfully deleted alarm %s", alarm_name);
```
See the [complete](https://github.com/awsdocs/aws-doc-sdk-examples/blob/master/javav2/example_code/cloudwatch/src/main/java/com/example/cloudwatch/DeleteAlarm.java) example on GitHub.

### More Information

- Creating Amazon [CloudWatch](https://docs.aws.amazon.com/AmazonCloudWatch/latest/monitoring/AlarmThatSendsEmail.html) Alarms in the *Amazon CloudWatch User Guide*
- [PutMetricAlarm](https://docs.aws.amazon.com/AmazonCloudWatch/latest/APIReference/API_PutMetricAlarm.html) in the *Amazon CloudWatch API Reference*
- [DescribeAlarms](https://docs.aws.amazon.com/AmazonCloudWatch/latest/APIReference/API_DescribeAlarms.html) in the *Amazon CloudWatch API Reference*
- [DeleteAlarms](https://docs.aws.amazon.com/AmazonCloudWatch/latest/APIReference/API_DeleteAlarms.html) in the *Amazon CloudWatch API Reference*

## Using Alarm Actions in CloudWatch

Using CloudWatch alarm actions, you can create alarms that perform actions such as automatically stopping, terminating, rebooting, or recovering Amazon EC2 instances.

#### **Note**

Alarm actions can be added to an alarm by using the [PutMetricAlarmRequest](https://sdk.amazonaws.com/java/api/latest/index.html?software/amazon/awssdk/services/cloudwatch/model/PutMetricAlarmRequest.html)'s alarmActions method when [creating](#page-35-0) an alar[m \(p. 32\)](#page-35-0).

### Enable Alarm Actions

To enable alarm actions for a CloudWatch alarm, call the [CloudWatchClient](https://sdk.amazonaws.com/java/api/latest/index.html?software/amazon/awssdk/services/cloudwatch/CloudWatchClient.html)'s enableAlarmActions with a [EnableAlarmActionsRequest](https://sdk.amazonaws.com/java/api/latest/index.html?software/amazon/awssdk/services/cloudwatch/model/EnableAlarmActionsRequest.html) containing one or more names of alarms whose actions you want to enable.

```
import software.amazon.awssdk.services.cloudwatch.CloudWatchClient;
import software.amazon.awssdk.services.cloudwatch.model.EnableAlarmActionsRequest;
import software.amazon.awssdk.services.cloudwatch.model.EnableAlarmActionsResponse;
```
#### **Code**

```
CloudWatchClient cw =
  CloudWatchClient.builder().build();
EnableAlarmActionsRequest request = EnableAlarmActionsRequest.builder()
     .alarmNames(alarm).build();
EnableAlarmActionsResponse response = cw.enableAlarmActions(request);
```
See the [complete](https://github.com/awsdocs/aws-doc-sdk-examples/blob/master/javav2/example_code/cloudwatch/src/main/java/com/example/cloudwatch/EnableAlarmActions.java) example on GitHub.

### Disable Alarm Actions

To disable alarm actions for a CloudWatch alarm, call the [CloudWatchClient](https://sdk.amazonaws.com/java/api/latest/index.html?software/amazon/awssdk/services/cloudwatch/CloudWatchClient.html)'s disableAlarmActions with a [DisableAlarmActionsRequest](https://sdk.amazonaws.com/java/api/latest/index.html?software/amazon/awssdk/services/cloudwatch/model/DisableAlarmActionsRequest.html) containing one or more names of alarms whose actions you want to disable.

#### **Imports**

```
import software.amazon.awssdk.services.cloudwatch.CloudWatchClient;
import software.amazon.awssdk.services.cloudwatch.model.DisableAlarmActionsRequest;
import software.amazon.awssdk.services.cloudwatch.model.DisableAlarmActionsResponse;
```
#### **Code**

```
CloudWatchClient cw = CloudWatchClient.builder().build();
DisableAlarmActionsRequest request = DisableAlarmActionsRequest.builder()
     .alarmNames(alarmName).build();
```
DisableAlarmActionsResponse response = cw.disableAlarmActions(request);

See the [complete](https://github.com/awsdocs/aws-doc-sdk-examples/blob/master/javav2/example_code/cloudwatch/src/main/java/com/example/cloudwatch/DisableAlarmActions.java) example on GitHub.

### More Information

- Create Alarms to Stop, [Terminate,](https://docs.aws.amazon.com/AmazonCloudWatch/latest/monitoring/UsingAlarmActions.html) Reboot, or Recover an Instance in the *Amazon CloudWatch User Guide*
- [PutMetricAlarm](https://docs.aws.amazon.com/AmazonCloudWatch/latest/APIReference/API_PutMetricAlarm.html) in the *Amazon CloudWatch API Reference*
- [EnableAlarmActions](https://docs.aws.amazon.com/AmazonCloudWatch/latest/APIReference/API_EnableAlarmActions.html) in the *Amazon CloudWatch API Reference*
- [DisableAlarmActions](https://docs.aws.amazon.com/AmazonCloudWatch/latest/APIReference/API_DisableAlarmActions.html) in the *Amazon CloudWatch API Reference*

## Sending Events to CloudWatch

CloudWatch Events delivers a near real-time stream of system events that describe changes in AWS resources to Amazon EC2 instances, Lambda functions, Kinesis streams, Amazon ECS tasks, Step Functions state machines, Amazon SNS topics, Amazon SQS queues, or built-in targets. You can match events and route them to one or more target functions or streams by using simple rules.

### Add Events

To add custom CloudWatch events, call the [CloudWatchEventsClient](https://sdk.amazonaws.com/java/api/latest/index.html?software/amazon/awssdk/services/cloudwatchevents/CloudWatchEventsClient.html)'s putEvents method with a [PutEventsRequest](https://sdk.amazonaws.com/java/api/latest/index.html?software/amazon/awssdk/services/cloudwatchevents/model/PutEventsRequest.html) object that contains one or more [PutEventsRequestEntry](https://sdk.amazonaws.com/java/api/latest/index.html?software/amazon/awssdk/services/cloudwatchevents/model/PutEventsRequestEntry.html) objects that provide details about each event. You can specify several parameters for the entry such as the source and type of the event, resources associated with the event, and so on.

#### **Note**

You can specify a maximum of 10 events per call to putEvents.

#### **Imports**

```
import software.amazon.awssdk.services.cloudwatchevents.CloudWatchEventsClient;
import software.amazon.awssdk.services.cloudwatchevents.model.PutEventsRequest;
import software.amazon.awssdk.services.cloudwatchevents.model.PutEventsRequestEntry;
import software.amazon.awssdk.services.cloudwatchevents.model.PutEventsResponse;
```
#### **Code**

```
CloudWatchEventsClient cwe =
   CloudWatchEventsClient.builder().build();
final String EVENT_DETAILS =
    "{ \"key1\": \"value1\", \"key2\": \"value2\" }";
PutEventsRequestEntry request_entry = PutEventsRequestEntry.builder()
     .detail(EVENT_DETAILS)
     .detailType("sampleSubmitted")
     .resources(resource_arn)
     .source("aws-sdk-java-cloudwatch-example").build();
PutEventsRequest request = PutEventsRequest.builder()
     .entries(request_entry).build();
PutEventsResponse response = cwe.putEvents(request);
```
See the [complete](https://github.com/awsdocs/aws-doc-sdk-examples/blob/master/javav2/example_code/cloudwatch/src/main/java/com/example/cloudwatch/PutEvents.java) example on GitHub.

### Add Rules

To create or update a rule, call the [CloudWatchEventsClient](https://sdk.amazonaws.com/java/api/latest/index.html?software/amazon/awssdk/services/cloudwatchevents/CloudWatchEventsClient.html)'s putRule method with a [PutRuleRequest](https://sdk.amazonaws.com/java/api/latest/index.html?software/amazon/awssdk/services/cloudwatchevents/model/PutRuleRequest.html) with the name of the rule and optional parameters such as the event [pattern,](https://docs.aws.amazon.com/AmazonCloudWatch/latest/events/CloudWatchEventsandEventPatterns.html) IAM role to associate with the rule, and a [scheduling](https://docs.aws.amazon.com/AmazonCloudWatch/latest/events/ScheduledEvents.html) expression that describes how often the rule is run.

#### **Imports**

```
import software.amazon.awssdk.services.cloudwatchevents.CloudWatchEventsClient;
import software.amazon.awssdk.services.cloudwatchevents.model.PutRuleRequest;
import software.amazon.awssdk.services.cloudwatchevents.model.PutRuleResponse;
import software.amazon.awssdk.services.cloudwatchevents.model.RuleState;
```

```
CloudWatchEventsClient cwe =
  CloudWatchEventsClient.builder().build();
PutRuleRequest request = PutRuleRequest.builder()
     .name(rule_name)
     .roleArn(role_arn)
    .scheduleExpression("rate(5 minutes)")
     .state(RuleState.ENABLED)
     .build();
```

```
PutRuleResponse response = cwe.putRule(request);
```
See the [complete](https://github.com/awsdocs/aws-doc-sdk-examples/blob/master/javav2/example_code/cloudwatch/src/main/java/com/example/cloudwatch/PutRule.java) example on GitHub.

### Add Targets

Targets are the resources that are invoked when a rule is triggered. Example targets include Amazon EC2 instances, Lambda functions, Kinesis streams, Amazon ECS tasks, Step Functions state machines, and built-in targets.

To add a target to a rule, call the [CloudWatchEventsClient](https://sdk.amazonaws.com/java/api/latest/index.html?software/amazon/awssdk/services/cloudwatchevents/CloudWatchEventsClient.html)'s putTargets method with a [PutTargetsRequest](https://sdk.amazonaws.com/java/api/latest/index.html?software/amazon/awssdk/services/cloudwatchevents/model/PutTargetsRequest.html) containing the rule to update and a list of targets to add to the rule.

#### **Imports**

```
import software.amazon.awssdk.services.cloudwatchevents.CloudWatchEventsClient;
import software.amazon.awssdk.services.cloudwatchevents.model.PutTargetsRequest;
import software.amazon.awssdk.services.cloudwatchevents.model.PutTargetsResponse;
import software.amazon.awssdk.services.cloudwatchevents.model.Target;
```
#### **Code**

```
CloudWatchEventsClient cwe =
  CloudWatchEventsClient.builder().build();
Target target = Target.builder()
    .arn(function arn)
     .id(target_id)
     .build();
PutTargetsRequest request = PutTargetsRequest.builder()
     .targets(target)
     .rule(rule_name)
     .build();
PutTargetsResponse response = cwe.putTargets(request);
```
See the [complete](https://github.com/awsdocs/aws-doc-sdk-examples/blob/master/javav2/example_code/cloudwatch/src/main/java/com/example/cloudwatch/PutTargets.java) example on GitHub.

### More Information

- Adding Events with [PutEvents](https://docs.aws.amazon.com/AmazonCloudWatch/latest/events/AddEventsPutEvents.html) in the *Amazon CloudWatch Events User Guide*
- Schedule [Expressions](https://docs.aws.amazon.com/AmazonCloudWatch/latest/events/ScheduledEvents.html) for Rules in the *Amazon CloudWatch Events User Guide*
- Event Types for [CloudWatch](https://docs.aws.amazon.com/AmazonCloudWatch/latest/events/EventTypes.html) Events in the *Amazon CloudWatch Events User Guide*
- Events and Event [Patterns](https://docs.aws.amazon.com/AmazonCloudWatch/latest/events/CloudWatchEventsandEventPatterns.html) in the *Amazon CloudWatch Events User Guide*
- [PutEvents](https://docs.aws.amazon.com/AmazonCloudWatchEvents/latest/APIReference/API_PutEvents.html) in the *Amazon CloudWatch Events API Reference*
- [PutTargets](https://docs.aws.amazon.com/AmazonCloudWatchEvents/latest/APIReference/API_PutTargets.html) in the *Amazon CloudWatch Events API Reference*
- [PutRule](https://docs.aws.amazon.com/AmazonCloudWatchEvents/latest/APIReference/API_PutRule.html) in the *Amazon CloudWatch Events API Reference*

## DynamoDB Examples Using the AWS SDK for Java

This section provides examples of programming [DynamoDB](https://aws.amazon.com/dynamodb/) using the AWS SDK for Java 2.0.

#### **Important**

The synchronous client is still a preview release and is not recommended for production environments.

The following examples include only the code needed to demonstrate each technique. The [complete](https://github.com/awsdocs/aws-doc-sdk-examples/tree/master/javav2) example code is [available](https://github.com/awsdocs/aws-doc-sdk-examples/tree/master/javav2) on GitHub. From there, you can download a single source file or clone the repository locally to get all the examples to build and run.

#### **Topics**

- Working with Tables in [DynamoDB \(p. 38\)](#page-41-0)
- Working with Items in [DynamoDB \(p. 44\)](#page-47-0)

## <span id="page-41-0"></span>Working with Tables in DynamoDB

Tables are the containers for all items in a DynamoDB database. Before you can add or remove data from DynamoDB, you must create a table.

For each table, you must define:

- A table *name* that is unique for your account and region.
- A *primary key* for which every value must be unique; no two items in your table can have the same primary key value.

A primary key can be *simple*, consisting of a single partition (HASH) key, or *composite*, consisting of a partition and a sort (RANGE) key.

Each key value has an associated *data type*, enumerated by the [ScalarAttributeType](https://sdk.amazonaws.com/java/api/latest/index.html?software/amazon/awssdk/services/dynamodb/model/ScalarAttributeType.html) class. The key value can be binary (B), numeric (N), or a string (S). For more information, see [Naming Rules and Data](https://docs.aws.amazon.com/amazondynamodb/latest/developerguide/HowItWorks.NamingRulesDataTypes.html) [Types](https://docs.aws.amazon.com/amazondynamodb/latest/developerguide/HowItWorks.NamingRulesDataTypes.html) in the *Amazon DynamoDB Developer Guide*.

• *Provisioned throughput* are values that define the number of reserved read/write capacity units for the table.

#### **Note**

Amazon [DynamoDB](https://aws.amazon.com/dynamodb/pricing/) pricing is based on the provisioned throughput values that you set on your tables, so reserve only as much capacity as you think you'll need for your table. Provisioned throughput for a table can be modified at any time, so you can adjust capacity as your needs change.

### Create a Table

Use the [DynamoDbClient](https://sdk.amazonaws.com/java/api/latest/index.html?software/amazon/awssdk/services/dynamodb/DynamoDbClient.html)'s createTable method to create a new DynamoDB table. You need to construct table attributes and a table schema, both of which are used to identify the primary key of your table. You must also supply initial provisioned throughput values and a table name.

#### **Note**

If a table with the name you chose already exists, an [DynamoDbException](https://sdk.amazonaws.com/java/api/latest/index.html?software/amazon/awssdk/services/dynamodb/model/DynamoDbException.html) is thrown.

```
import software.amazon.awssdk.services.dynamodb.model.DynamoDbException;
import software.amazon.awssdk.services.dynamodb.DynamoDbClient;
import software.amazon.awssdk.services.dynamodb.model.AttributeDefinition;
import software.amazon.awssdk.services.dynamodb.model.CreateTableRequest;
import software.amazon.awssdk.services.dynamodb.model.CreateTableResponse;
import software.amazon.awssdk.services.dynamodb.model.KeySchemaElement;
import software.amazon.awssdk.services.dynamodb.model.KeyType;
```
import software.amazon.awssdk.services.dynamodb.model.ProvisionedThroughput; import software.amazon.awssdk.services.dynamodb.model.ScalarAttributeType;

### Create a Table with a Simple Primary Key

This code creates a table with a simple primary key ("Name").

#### **Code**

```
CreateTableRequest request = CreateTableRequest.builder()
   .attributeDefinitions(AttributeDefinition.builder()
    .attributeName("Name")
     .attributeType(ScalarAttributeType.S)
     .build())
   .keySchema(KeySchemaElement.builder()
     .attributeName("Name")
     .keyType(KeyType.HASH)
    .build())
   .provisionedThroughput(ProvisionedThroughput.builder()
     .readCapacityUnits(new Long(10))
     .writeCapacityUnits(new Long(10))
    .build() .tableName(table_name)
   .build();
DynamoDbClient ddb = DynamoDbClient.create();
try {
    CreateTableResponse response = ddb.createTable(request);
    System.out.println(response.tableDescription().tableName());
} catch (DynamoDbException e) {
     System.err.println(e.getMessage());
     System.exit(1);
}
```
See the [complete](https://github.com/awsdocs/aws-doc-sdk-examples/blob/master/javav2/example_code/dynamodb/src/main/java/com/example/dynamodb/CreateTable.java) example on GitHub.

#### Create a Table with a Composite Primary Key

Add another [AttributeDefinition](https://sdk.amazonaws.com/java/api/latest/index.html?software/amazon/awssdk/services/dynamodb/model/AttributeDefinition.html) and [KeySchemaElement](https://sdk.amazonaws.com/java/api/latest/index.html?software/amazon/awssdk/services/dynamodb/model/KeySchemaElement.html) to [CreateTableRequest](https://sdk.amazonaws.com/java/api/latest/index.html?software/amazon/awssdk/services/dynamodb/model/CreateTableRequest.html).

#### **Imports**

```
import software.amazon.awssdk.services.dynamodb.model.DynamoDbException;
import software.amazon.awssdk.services.dynamodb.model.AttributeDefinition;
import software.amazon.awssdk.services.dynamodb.model.CreateTableRequest;
import software.amazon.awssdk.services.dynamodb.model.CreateTableResponse;
import software.amazon.awssdk.services.dynamodb.model.KeySchemaElement;
import software.amazon.awssdk.services.dynamodb.model.KeyType;
import software.amazon.awssdk.services.dynamodb.model.ProvisionedThroughput;
import software.amazon.awssdk.services.dynamodb.model.ScalarAttributeType;
import software.amazon.awssdk.services.dynamodb.DynamoDbClient;
import software.amazon.awssdk.services.dynamodb.model.CreateTableRequest;
```
#### **Code**

CreateTableRequest request = CreateTableRequest.builder()

```
 .attributeDefinitions(
           AttributeDefinition.builder()
           .attributeName("Language")
           .attributeType(ScalarAttributeType.S)
           .build(),
           AttributeDefinition.builder()
           .attributeName("Greeting")
           .attributeType(ScalarAttributeType.S)
          .build() .keySchema(
       KeySchemaElement.builder()
       .attributeName("Language")
       .keyType(KeyType.HASH)
       .build(),
       KeySchemaElement.builder()
       .attributeName("Greeting")
       .keyType(KeyType.RANGE)
      .build() .provisionedThroughput(
       ProvisionedThroughput.builder()
       .readCapacityUnits(new Long(10))
       .writeCapacityUnits(new Long(10)).build())
     .tableName(table_name)
     .build();
DynamoDbClient ddb = DynamoDbClient.create();
try {
     CreateTableResponse result = ddb.createTable(request);
} catch (DynamoDbException e) {
     System.err.println(e.getMessage());
     System.exit(1);
}
```
See the [complete](https://github.com/awsdocs/aws-doc-sdk-examples/blob/master/javav2/example_code/dynamodb/src/main/java/com/example/dynamodb/CreateTableCompositeKey.java) example on GitHub.

### List Tables

You can list the tables in a particular region by calling the [DynamoDbClient](https://sdk.amazonaws.com/java/api/latest/index.html?software/amazon/awssdk/services/dynamodb/DynamoDbClient.html)'s listTables method.

#### **Note**

If the named table doesn't exist for your account and region, a [ResourceNotFoundException](https://sdk.amazonaws.com/java/api/latest/index.html?software/amazon/awssdk/services/dynamodb/model/ResourceNotFoundException.html) is thrown.

#### **Imports**

```
import software.amazon.awssdk.services.dynamodb.model.DynamoDbException;
import software.amazon.awssdk.services.dynamodb.model.ListTablesResponse;
import software.amazon.awssdk.services.dynamodb.model.ListTablesRequest;
import software.amazon.awssdk.services.dynamodb.DynamoDbClient;
import java.util.List;
```

```
DynamoDbClient ddb = DynamoDbClient.create();
boolean more_tables = true;
String last_name = null;
while(more_tables) {
```

```
 try {
        ListTablesResponse response = null;
        if (last_name == null) {
        ListTablesRequest request = ListTablesRequest.builder().build();
            response = ddb.listTables(request);
 }
        else {
         ListTablesRequest request = ListTablesRequest.builder()
           .exclusiveStartTableName(last_name).build();
            response = ddb.listTables(request);
 }
       List<String> table names = response.tableNames();
        if (table_names.size() > 0) {
            for (String cur_name : table_names) {
                System.out.format("* %s\n", cur_name);
 }
        } else {
            System.out.println("No tables found!");
            System.exit(0);
 }
       last name = response.lastEvaluatedTableName();
        if (last_name == null) {
            more_tables = false;
 }
    } catch (DynamoDbException e) {
        System.err.println(e.getMessage());
        System.exit(1);
    }
}
```
By default, up to 100 tables are returned per call—use lastEvaluatedTableName on the returned [ListTablesResponse](https://sdk.amazonaws.com/java/api/latest/index.html?software/amazon/awssdk/services/dynamodb/model/ListTablesResponse.html) object to get the last table that was evaluated. You can use this value to start the listing after the last returned value of the previous listing.

See the [complete](https://github.com/awsdocs/aws-doc-sdk-examples/blob/master/javav2/example_code/dynamodb/src/main/java/com/example/dynamodb/ListTables.java) example on GitHub.

### Describe (Get Information about) a Table

Call the [DynamoDbClient](https://sdk.amazonaws.com/java/api/latest/index.html?software/amazon/awssdk/services/dynamodb/DynamoDbClient.html)'s describeTable method.

#### **Note**

If the named table doesn't exist for your account and region, a [ResourceNotFoundException](https://sdk.amazonaws.com/java/api/latest/index.html?software/amazon/awssdk/services/dynamodb/model/ResourceNotFoundException.html) is thrown.

#### **Imports**

```
import software.amazon.awssdk.services.dynamodb.model.DynamoDbException;
import software.amazon.awssdk.services.dynamodb.DynamoDbClient;
import software.amazon.awssdk.services.dynamodb.model.AttributeDefinition;
import software.amazon.awssdk.services.dynamodb.model.DescribeTableRequest;
import software.amazon.awssdk.services.dynamodb.model.ProvisionedThroughputDescription;
import software.amazon.awssdk.services.dynamodb.model.TableDescription;
import java.util.List;
```
#### **Code**

DynamoDbClient ddb = DynamoDbClient.create();

```
DescribeTableRequest request = DescribeTableRequest.builder()
  .tableName(table name)
   .build();
try {
    TableDescription table info =
        ddb.describeTable(request).table();
     if (table_info != null) {
         System.out.format("Table name : %s\n",
               table_info.tableName());
        System.out.format("Table ARN : %s\n",
               table_info.tableArn());
        System.out.format("Status : %s\n",
              table info.tableStatus());
         System.out.format("Item count : %d\n",
               table_info.itemCount().longValue());
         System.out.format("Size (bytes): %d\n",
               table_info.tableSizeBytes().longValue());
         ProvisionedThroughputDescription throughput_info =
            table_info.provisionedThroughput();
         System.out.println("Throughput");
         System.out.format(" Read Capacity : %d\n",
               throughput_info.readCapacityUnits().longValue());
         System.out.format(" Write Capacity: %d\n",
               throughput_info.writeCapacityUnits().longValue());
         List<AttributeDefinition> attributes =
            table_info.attributeDefinitions();
         System.out.println("Attributes");
         for (AttributeDefinition a : attributes) {
             System.out.format(" %s (%s)\n",
                   a.attributeName(), a.attributeType());
         }
     }
} catch (DynamoDbException e) {
     System.err.println(e.getMessage());
     System.exit(1);
}
```
### Modify (Update) a Table

You can modify your table's provisioned throughput values at any time by calling the [DynamoDbClient](https://sdk.amazonaws.com/java/api/latest/index.html?software/amazon/awssdk/services/dynamodb/DynamoDbClient.html)'s updateTable method.

#### **Note**

If the named table doesn't exist for your account and region, a [ResourceNotFoundException](https://sdk.amazonaws.com/java/api/latest/index.html?software/amazon/awssdk/services/dynamodb/model/ResourceNotFoundException.html) is thrown.

```
import software.amazon.awssdk.services.dynamodb.model.ProvisionedThroughput;
import software.amazon.awssdk.services.dynamodb.DynamoDbClient;
import software.amazon.awssdk.services.dynamodb.model.QueryRequest;
import software.amazon.awssdk.services.dynamodb.model.UpdateTableRequest;
import software.amazon.awssdk.services.dynamodb.model.DynamoDbException;
```
#### **Code**

```
ProvisionedThroughput table_throughput = ProvisionedThroughput.builder()
   .readCapacityUnits(read_capacity)
   .writeCapacityUnits(write_capacity)
   .build();
DynamoDbClient ddb = DynamoDbClient.create();
UpdateTableRequest request = UpdateTableRequest.builder()
   .provisionedThroughput(table_throughput)
   .tableName(table_name)
   .build();
try {
     ddb.updateTable(request);
} catch (DynamoDbException e) {
     System.err.println(e.getMessage());
     System.exit(1);
}
```
See the [complete](https://github.com/awsdocs/aws-doc-sdk-examples/blob/master/javav2/example_code/dynamodb/src/main/java/com/example/dynamodb/UpdateTable.java) example on GitHub.

### Delete a Table

Call the [DynamoDbClient](https://sdk.amazonaws.com/java/api/latest/index.html?software/amazon/awssdk/services/dynamodb/DynamoDbClient.html)'s deleteTable method and pass it the table's name.

#### **Note**

If the named table doesn't exist for your account and region, a [ResourceNotFoundException](https://sdk.amazonaws.com/java/api/latest/index.html?software/amazon/awssdk/services/dynamodb/model/ResourceNotFoundException.html) is thrown.

#### **Imports**

```
import software.amazon.awssdk.services.dynamodb.model.DynamoDbException;
```

```
import software.amazon.awssdk.services.dynamodb.DynamoDbClient;
import software.amazon.awssdk.services.dynamodb.model.DeleteTableRequest;
```
#### **Code**

```
DynamoDbClient ddb = DynamoDbClient.create();
DeleteTableRequest request = DeleteTableRequest.builder()
   .tableName(table_name)
   .build();
try {
     ddb.deleteTable(request);
} catch (DynamoDbException e) {
    System.err.println(e.getMessage());
     System.exit(1);
}
```
See the [complete](https://github.com/awsdocs/aws-doc-sdk-examples/blob/master/javav2/example_code/dynamodb/src/main/java/com/example/dynamodb/DeleteTable.java) example on GitHub.

### More Info

• [Guidelines](https://docs.aws.amazon.com/amazondynamodb/latest/developerguide/GuidelinesForTables.html) for Working with Tables in the *Amazon DynamoDB Developer Guide*

• Working with Tables in [DynamoDB](https://docs.aws.amazon.com/amazondynamodb/latest/developerguide/WorkingWithTables.html) in the *Amazon DynamoDB Developer Guide*

## <span id="page-47-0"></span>Working with Items in DynamoDB

In DynamoDB, an item is a collection of *attributes*, each of which has a *name* and a *value*. An attribute value can be a scalar, set, or document type. For more information, see [Naming](https://docs.aws.amazon.com/amazondynamodb/latest/developerguide/HowItWorks.NamingRulesDataTypes.html) Rules and Data Types in the *Amazon DynamoDB Developer Guide*.

### Retrieve (Get) an Item from a Table

Call the [DynamoDbClient](https://sdk.amazonaws.com/java/api/latest/index.html?software/amazon/awssdk/services/dynamodb/DynamoDbClient.html)'s getItem method and pass it a [GetItemRequest](https://sdk.amazonaws.com/java/api/latest/index.html?software/amazon/awssdk/services/dynamodb/model/GetItemRequest.html) object with the table name and primary key value of the item you want. It returns a [GetItemResponse](https://sdk.amazonaws.com/java/api/latest/index.html?software/amazon/awssdk/services/dynamodb/model/GetItemResponse.html) object with all of the attributes for that item. You can specify one or more projection [expressions](https://docs.aws.amazon.com/amazondynamodb/latest/developerguide/Expressions.ProjectionExpressions.html) in the GetItemRequest to retrieve specific attributes.

You can use the returned GetItemResponse object's item() method to retrieve a [Map](https://docs.oracle.com/javase/8/docs/api/index.html?java/util/Map.html) of key (String) and value ([AttributeValue\)](https://sdk.amazonaws.com/java/api/latest/index.html?software/amazon/awssdk/services/dynamodb/model/AttributeValue.html) pairs that are associated with the item.

#### **Imports**

```
import software.amazon.awssdk.services.dynamodb.model.DynamoDbException;
import software.amazon.awssdk.services.dynamodb.DynamoDbClient;
import software.amazon.awssdk.services.dynamodb.model.AttributeValue;
import software.amazon.awssdk.services.dynamodb.model.GetItemRequest;
import java.util.HashMap;
import java.util.Map;
import java.util.Set;
```

```
HashMap<String, AttributeValue> key to get =
     new HashMap<String,AttributeValue>();
key_to_get.put("Name", AttributeValue.builder()
  .s(name).build();
GetItemRequest request = null;
if (projection_expression != null) {
     request = GetItemRequest.builder()
         .key(key_to_get)
        .tableName(table name)
         .projectionExpression(projection_expression)
         .build();
} else {
     request = GetItemRequest.builder()
         .key(key_to_get)
         .tableName(table_name)
        .build():
}
DynamoDbClient ddb = DynamoDbClient.create();
try {
     Map<String,AttributeValue> returned_item =
        ddb.getItem(request).item();
     if (returned_item != null) {
         Set<String> keys = returned_item.keySet();
         for (String key : keys) {
```

```
 System.out.format("%s: %s\n",
                     key, returned_item.get(key).toString());
         }
     } else {
         System.out.format("No item found with the key %s!\n", name);
     }
} catch (DynamoDbException e) {
     System.err.println(e.getMessage());
     System.exit(1);
}
```
### Add a New Item to a Table

Create a [Map](https://docs.oracle.com/javase/8/docs/api/index.html?java/util/Map.html) of key-value pairs that represent the item's attributes. These must include values for the table's primary key fields. If the item identified by the primary key already exists, its fields are *updated* by the request.

#### **Note**

If the named table doesn't exist for your account and region, a [ResourceNotFoundException](https://sdk.amazonaws.com/java/api/latest/index.html?software/amazon/awssdk/services/dynamodb/model/ResourceNotFoundException.html) is thrown.

#### **Imports**

```
import software.amazon.awssdk.services.dynamodb.model.DynamoDbException;
import software.amazon.awssdk.services.dynamodb.DynamoDbClient;
import software.amazon.awssdk.services.dynamodb.model.AttributeValue;
import software.amazon.awssdk.services.dynamodb.model.PutItemRequest;
import software.amazon.awssdk.services.dynamodb.model.ResourceNotFoundException;
import java.util.ArrayList;
import java.util.HashMap;
```

```
HashMap<String,AttributeValue> item_values =
     new HashMap<String,AttributeValue>();
item_values.put("Name", AttributeValue.builder().s(name).build());
for (String[] field : extra_fields) {
     item_values.put(field[0], AttributeValue.builder().s(field[1]).build());
}
DynamoDbClient ddb = DynamoDbClient.create();
PutItemRequest request = PutItemRequest.builder()
  .tableName(table name)
   .item(item_values)
   .build();
try {
     ddb.putItem(request);
} catch (ResourceNotFoundException e) {
     System.err.format("Error: The table \"%s\" can't be found.\n", table_name);
     System.err.println("Be sure that it exists and that you've typed its name correctly!");
     System.exit(1);
} catch (DynamoDbException e) {
     System.err.println(e.getMessage());
     System.exit(1);
}
```
### Update an Existing Item in a Table

You can update an attribute for an item that already exists in a table by using the [DynamoDbClient](https://sdk.amazonaws.com/java/api/latest/index.html?software/amazon/awssdk/services/dynamodb/DynamoDbClient.html)'s updateItem method, providing a table name, primary key value, and a map of fields to update.

#### **Note**

If the named table doesn't exist for your account and region, or if the item identified by the primary key you passed in doesn't exist, a [ResourceNotFoundException](https://sdk.amazonaws.com/java/api/latest/index.html?software/amazon/awssdk/services/dynamodb/model/ResourceNotFoundException.html) is thrown.

#### **Imports**

```
import software.amazon.awssdk.services.dynamodb.model.DynamoDbException;
import software.amazon.awssdk.services.dynamodb.model.AttributeAction;
import software.amazon.awssdk.services.dynamodb.model.AttributeValue;
import software.amazon.awssdk.services.dynamodb.model.AttributeValueUpdate;
import software.amazon.awssdk.services.dynamodb.model.ResourceNotFoundException;
import software.amazon.awssdk.services.dynamodb.model.UpdateItemRequest;
import software.amazon.awssdk.services.dynamodb.DynamoDbClient;
import java.util.ArrayList;
import java.util.HashMap;
```

```
System.out.format("Updating \"%s\" in %s\n", name, table_name);
if (extra_fields.size() > 0) {
     System.out.println("Additional fields:");
     for (String[] field : extra_fields) {
         System.out.format(" %s: %s\n", field[0], field[1]);
     }
}
HashMap<String,AttributeValue> item_key =
   new HashMap<String,AttributeValue>();
item_key.put("Name", AttributeValue.builder().s(name).build());
HashMap<String,AttributeValueUpdate> updated_values =
     new HashMap<String,AttributeValueUpdate>();
for (String[] field : extra_fields) {
     updated_values.put(field[0], AttributeValueUpdate.builder()
       .value(AttributeValue.builder().s(field[1]).build())
       .action(AttributeAction.PUT)
      .build();
}
UpdateItemRequest request = UpdateItemRequest.builder()
   .tableName(table_name)
   .key(item_key)
   .attributeUpdates(updated_values)
  .build();
DynamoDbClient ddb = DynamoDbClient.create();
try {
     ddb.updateItem(request);
} catch (ResourceNotFoundException e) {
     System.err.println(e.getMessage());
     System.exit(1);
```

```
} catch (DynamoDbException e) {
    System.err.println(e.getMessage());
    System.exit(1);
}
```
### More Info

- [Guidelines](https://docs.aws.amazon.com/amazondynamodb/latest/developerguide/GuidelinesForItems.html) for Working with Items in the *Amazon DynamoDB Developer Guide*
- Working with Items in [DynamoDB](https://docs.aws.amazon.com/amazondynamodb/latest/developerguide/WorkingWithItems.html) in the *Amazon DynamoDB Developer Guide*

# Amazon EC2 Examples Using the AWS SDK for Java

This section provides examples of programming [Amazon](https://aws.amazon.com/ec2/) EC2 with the AWS SDK for Java 2.0.

#### **Topics**

- Managing Amazon EC2 [Instances \(p. 47\)](#page-50-0)
- Using Elastic IP Addresses in Amazon [EC2 \(p. 51\)](#page-54-0)
- Using Regions and Availability [Zones \(p. 54\)](#page-57-0)
- Working with Amazon EC2 Key [Pairs \(p. 55\)](#page-58-0)
- Working with Security Groups in Amazon [EC2 \(p. 57\)](#page-60-0)

## <span id="page-50-0"></span>Managing Amazon EC2 Instances

### Creating an Instance

Create a new Amazon EC2 instance by calling the [Ec2Client](https://sdk.amazonaws.com/java/api/latest/index.html?software/amazon/awssdk/services/ec2/Ec2Client.html)'s runInstances method, providing it with a [RunInstancesRequest](https://sdk.amazonaws.com/java/api/latest/index.html?software/amazon/awssdk/services/ec2/model/RunInstancesRequest.html) containing the Amazon [Machine](https://docs.aws.amazon.com/AWSEC2/latest/UserGuide/AMIs.html) Image (AMI) to use and an [instance](https://docs.aws.amazon.com/AWSEC2/latest/UserGuide/instance-types.html) type.

#### **Imports**

```
import software.amazon.awssdk.services.ec2.Ec2Client;
import software.amazon.awssdk.services.ec2.model.InstanceType;
import software.amazon.awssdk.services.ec2.model.RunInstancesRequest;
import software.amazon.awssdk.services.ec2.model.RunInstancesResponse;
import software.amazon.awssdk.services.ec2.model.Tag;
import software.amazon.awssdk.services.ec2.model.CreateTagsRequest;
import software.amazon.awssdk.services.ec2.model.Ec2Exception;
```

```
Ec2Client ec2 = Ec2Client.create();
RunInstancesRequest run_request = RunInstancesRequest.builder()
   .imageId(ami_id)
     .instanceType(InstanceType.T1_MICRO)
     .maxCount(1)
     .minCount(1)
```

```
 .build();
RunInstancesResponse response = ec2.runInstances(run_request);
String instance_id = response.instances().get(0).instanceId();
Tag tag = Tag.builder()
     .key("Name")
     .value(name)
     .build();
CreateTagsRequest tag_request = CreateTagsRequest.builder()
     .resources(instance_id)
     .tags(tag)
     .build();
try {
  ec2.createTags(tag_request);
     System.out.printf(
         "Successfully started EC2 instance %s based on AMI %s",
         instance_id, ami_id);
}
catch (Ec2Exception e) {
  System.err.println(e.getMessage());
  System.exit(1);
}
```
### Starting an Instance

To start an Amazon EC2 instance, call the [Ec2Client](https://sdk.amazonaws.com/java/api/latest/index.html?software/amazon/awssdk/services/ec2/Ec2Client.html)'s startInstances method, providing it with a [StartInstancesRequest](https://sdk.amazonaws.com/java/api/latest/index.html?software/amazon/awssdk/services/ec2/model/StartInstancesRequest.html) containing the ID of the instance to start.

#### **Imports**

```
import software.amazon.awssdk.services.ec2.Ec2Client;
import software.amazon.awssdk.services.ec2.model.StartInstancesRequest;
import software.amazon.awssdk.services.ec2.model.StopInstancesRequest;
```
#### **Code**

```
Ec2Client ec2 = Ec2Client.create();
StartInstancesRequest request = StartInstancesRequest.builder()
     .instanceIds(instance_id).build();
ec2.startInstances(request);
```
See the [complete](https://github.com/awsdocs/aws-doc-sdk-examples/blob/master/javav2/example_code/ec2/src/main/java/com/example/ec2/StartStopInstance.java) example on GitHub.

### Stopping an Instance

To stop an Amazon EC2 instance, call the [Ec2Client](https://sdk.amazonaws.com/java/api/latest/index.html?software/amazon/awssdk/services/ec2/Ec2Client.html)'s stopInstances method, providing it with a [StopInstancesRequest](https://sdk.amazonaws.com/java/api/latest/index.html?software/amazon/awssdk/services/ec2/model/StopInstancesRequest.html) containing the ID of the instance to stop.

```
import software.amazon.awssdk.services.ec2.Ec2Client;
import software.amazon.awssdk.services.ec2.model.StartInstancesRequest;
import software.amazon.awssdk.services.ec2.model.StopInstancesRequest;
```
**Code**

```
Ec2Client ec2 = Ec2Client.create();
StopInstancesRequest request = StopInstancesRequest.builder()
     .instanceIds(instance_id).build();
ec2.stopInstances(request);
```
See the [complete](https://github.com/awsdocs/aws-doc-sdk-examples/blob/master/javav2/example_code/ec2/src/main/java/com/example/ec2/StartStopInstance.java) example on GitHub.

### Rebooting an Instance

To reboot an Amazon EC2 instance, call the [Ec2Client](https://sdk.amazonaws.com/java/api/latest/index.html?software/amazon/awssdk/services/ec2/Ec2Client.html)'s rebootInstances method, providing it with a [RebootInstancesRequest](https://sdk.amazonaws.com/java/api/latest/index.html?software/amazon/awssdk/services/ec2/model/RebootInstancesRequest.html) containing the ID of the instance to reboot.

#### **Imports**

```
import software.amazon.awssdk.services.ec2.Ec2Client;
import software.amazon.awssdk.services.ec2.model.RebootInstancesRequest;
import software.amazon.awssdk.services.ec2.model.RebootInstancesResponse;
```
**Code**

```
Ec2Client ec2 = Ec2Client.create();
```

```
RebootInstancesRequest request = RebootInstancesRequest.builder()
     .instanceIds(instance_id).build();
```
RebootInstancesResponse response = ec2.rebootInstances(request);

See the [complete](https://github.com/awsdocs/aws-doc-sdk-examples/blob/master/javav2/example_code/ec2/src/main/java/com/example/ec2/RebootInstance.java) example on GitHub.

### Describing Instances

To list your instances, create a [DescribeInstancesRequest](https://sdk.amazonaws.com/java/api/latest/index.html?software/amazon/awssdk/services/ec2/model/DescribeInstancesRequest.html) and call the [Ec2Client](https://sdk.amazonaws.com/java/api/latest/index.html?software/amazon/awssdk/services/ec2/Ec2Client.html)'s describeInstances method. It will return a [DescribeInstancesResponse](https://sdk.amazonaws.com/java/api/latest/index.html?software/amazon/awssdk/services/ec2/model/DescribeInstancesResponse.html) object that you can use to list the Amazon EC2 instances for your account and region.

Instances are grouped by *reservation*. Each reservation corresponds to the call to startInstances that launched the instance. To list your instances, you must first call the DescribeInstancesResponse class' reservations method, and then call instances on each returned [Reservation](https://sdk.amazonaws.com/java/api/latest/index.html?software/amazon/awssdk/services/ec2/model/Reservation.html) object.

```
import software.amazon.awssdk.services.ec2.Ec2Client;
```

```
import software.amazon.awssdk.services.ec2.model.DescribeInstancesRequest;
import software.amazon.awssdk.services.ec2.model.DescribeInstancesResponse;
import software.amazon.awssdk.services.ec2.model.Instance;
import software.amazon.awssdk.services.ec2.model.Reservation;
```
**Code**

```
String nextToken = null;
do {
    DescribeInstancesRequest request =
 DescribeInstancesRequest.builder().maxResults(6).nextToken(nextToken).build();
    DescribeInstancesResponse response = ec2.describeInstances(request);
     for (Reservation reservation : response.reservations()) {
         for (Instance instance : reservation.instances()) {
             System.out.printf(
                     "Found reservation with id %s, " +
                              "AMI %s, " +
                              "type %s, " +
                              "state %s " +
                              "and monitoring state %s",
                     instance.instanceId(),
                     instance.imageId(),
                     instance.instanceType(),
                     instance.state().name(),
                     instance.monitoring().state());
             System.out.println("");
         }
     }
    nextToken = response.nextToken();
} while (nextToken != null);
```
Results are paged; you can get further results by passing the value returned from the result object's nextToken method to a new request object's nextToken method, then using the new request object in your next call to describeInstances.

See the [complete](https://github.com/awsdocs/aws-doc-sdk-examples/blob/master/javav2/example_code/ec2/src/main/java/com/example/ec2/DescribeInstances.java) example on GitHub.

### Monitoring an Instance

You can monitor various aspects of your Amazon EC2 instances, such as CPU and network utilization, available memory, and disk space remaining. To learn more about instance monitoring, see [Monitoring](https://docs.aws.amazon.com/AWSEC2/latest/UserGuide/monitoring_ec2.html) [Amazon](https://docs.aws.amazon.com/AWSEC2/latest/UserGuide/monitoring_ec2.html) EC2 in the *Amazon EC2 User Guide for Linux Instances*.

To start monitoring an instance, you must create a [MonitorInstancesRequest](https://sdk.amazonaws.com/java/api/latest/index.html?software/amazon/awssdk/services/ec2/model/MonitorInstancesRequest.html) with the ID of the instance to monitor, and pass it to the [Ec2Client](https://sdk.amazonaws.com/java/api/latest/index.html?software/amazon/awssdk/services/ec2/Ec2Client.html)'s monitorInstances method.

#### **Imports**

```
import software.amazon.awssdk.services.ec2.Ec2Client;
import software.amazon.awssdk.services.ec2.model.MonitorInstancesRequest;
import software.amazon.awssdk.services.ec2.model.UnmonitorInstancesRequest;
```

```
Ec2Client ec2 = Ec2Client.create();
```

```
MonitorInstancesRequest request = MonitorInstancesRequest.builder()
         .instanceIds(instance_id).build();
ec2.monitorInstances(request);
```
### Stopping Instance Monitoring

To stop monitoring an instance, create an [UnmonitorInstancesRequest](https://sdk.amazonaws.com/java/api/latest/index.html?software/amazon/awssdk/services/ec2/model/UnmonitorInstancesRequest.html) with the ID of the instance to stop monitoring, and pass it to the [Ec2Client](https://sdk.amazonaws.com/java/api/latest/index.html?software/amazon/awssdk/services/ec2/Ec2Client.html)'s unmonitorInstances method.

#### **Imports**

```
import software.amazon.awssdk.services.ec2.Ec2Client;
import software.amazon.awssdk.services.ec2.model.MonitorInstancesRequest;
import software.amazon.awssdk.services.ec2.model.UnmonitorInstancesRequest;
```
#### **Code**

```
Ec2Client ec2 = Ec2Client.create();
UnmonitorInstancesRequest request = UnmonitorInstancesRequest.builder()
   .instanceIds(instance_id).build();
ec2.unmonitorInstances(request);
```
See the [complete](https://github.com/awsdocs/aws-doc-sdk-examples/blob/master/javav2/example_code/ec2/src/main/java/com/example/ec2/MonitorInstance.java) example on GitHub.

### More Information

- [RunInstances](https://docs.aws.amazon.com/AWSEC2/latest/APIReference/API_RunInstances.html) in the *Amazon EC2 API Reference*
- [DescribeInstances](https://docs.aws.amazon.com/AWSEC2/latest/APIReference/API_DescribeInstances.html) in the *Amazon EC2 API Reference*
- [StartInstances](https://docs.aws.amazon.com/AWSEC2/latest/APIReference/API_StartInstances.html) in the *Amazon EC2 API Reference*
- [StopInstances](https://docs.aws.amazon.com/AWSEC2/latest/APIReference/API_StopInstances.html) in the *Amazon EC2 API Reference*
- [RebootInstances](https://docs.aws.amazon.com/AWSEC2/latest/APIReference/API_RebootInstances.html) in the *Amazon EC2 API Reference*
- [DescribeInstances](https://docs.aws.amazon.com/AWSEC2/latest/APIReference/API_DescribeInstances.html) in the *Amazon EC2 API Reference*
- [MonitorInstances](https://docs.aws.amazon.com/AWSEC2/latest/APIReference/API_MonitorInstances.html) in the *Amazon EC2 API Reference*
- [UnmonitorInstances](https://docs.aws.amazon.com/AWSEC2/latest/APIReference/API_UnmonitorInstances.html) in the *Amazon EC2 API Reference*

## <span id="page-54-0"></span>Using Elastic IP Addresses in Amazon EC2

### Allocating an Elastic IP Address

To use an Elastic IP address, you first allocate one to your account, and then associate it with your instance or a network interface.

To allocate an Elastic IP address, call the [Ec2Client](https://sdk.amazonaws.com/java/api/latest/index.html?software/amazon/awssdk/services/ec2/Ec2Client.html)'s allocateAddress method with an [AllocateAddressRequest](https://sdk.amazonaws.com/java/api/latest/index.html?software/amazon/awssdk/services/ec2/model/AllocateAddressRequest.html) object containing the network type (classic EC2 or VPC).

The returned [AllocateAddressResponse](https://sdk.amazonaws.com/java/api/latest/index.html?software/amazon/awssdk/services/ec2/model/AllocateAddressResponse.html) contains an allocation ID that you can use to associate the address with an instance, by passing the allocation ID and instance ID in a [AssociateAddressRequest](https://sdk.amazonaws.com/java/api/latest/index.html?software/amazon/awssdk/services/ec2/model/AssociateAddressRequest.html) to the [Ec2Client](https://sdk.amazonaws.com/java/api/latest/index.html?software/amazon/awssdk/services/ec2/Ec2Client.html)'s associateAddress method.

#### **Imports**

```
import software.amazon.awssdk.services.ec2.Ec2Client;
import software.amazon.awssdk.services.ec2.model.AllocateAddressRequest;
import software.amazon.awssdk.services.ec2.model.AllocateAddressResponse;
import software.amazon.awssdk.services.ec2.model.AssociateAddressRequest;
import software.amazon.awssdk.services.ec2.model.AssociateAddressResponse;
import software.amazon.awssdk.services.ec2.model.DomainType;
```
**Code**

```
Ec2Client ec2 = Ec2Client.create();
AllocateAddressRequest allocate_request = AllocateAddressRequest.builder()
     .domain(DomainType.VPC)
     .build();
AllocateAddressResponse allocate response =
    ec2.allocateAddress(allocate_request);
String allocation_id = allocate_response.allocationId();
AssociateAddressRequest associate_request =
    AssociateAddressRequest.builder()
         .instanceId(instance_id)
         .allocationId(allocation_id)
         .build();
AssociateAddressResponse associate_response =
     ec2.associateAddress(associate_request);
```
See the [complete](https://github.com/awsdocs/aws-doc-sdk-examples/blob/master/javav2/example_code/ec2/src/main/java/com/example/ec2/AllocateAddress.java) example on GitHub.

### Describing Elastic IP Addresses

To list the Elastic IP addresses assigned to your account, call the [Ec2Client](https://sdk.amazonaws.com/java/api/latest/index.html?software/amazon/awssdk/services/ec2/Ec2Client.html)'s describeAddresses method. It returns a [DescribeAddressesResponse](https://sdk.amazonaws.com/java/api/latest/index.html?software/amazon/awssdk/services/ec2/model/DescribeAddressesResponse.html) which you can use to get a list of [Address](https://sdk.amazonaws.com/java/api/latest/index.html?software/amazon/awssdk/services/ec2/model/Address.html) objects that represent the Elastic IP addresses on your account.

#### **Imports**

```
import software.amazon.awssdk.services.ec2.Ec2Client;
import software.amazon.awssdk.services.ec2.model.Address;
import software.amazon.awssdk.services.ec2.model.DescribeAddressesResponse;
```

```
Ec2Client ec2 = Ec2Client.create();
DescribeAddressesResponse response = ec2.describeAddresses();
```

```
for(Address address : response.addresses()) {
     System.out.printf(
             "Found address with public IP %s, " +
             "domain %s, " +
             "allocation id %s " +
             "and NIC id %s",
             address.publicIp(),
             address.domain(),
             address.allocationId(),
             address.networkInterfaceId());
}
```
### Releasing an Elastic IP Address

To release an Elastic IP address, call the [Ec2Client](https://sdk.amazonaws.com/java/api/latest/index.html?software/amazon/awssdk/services/ec2/Ec2Client.html)'s releaseAddress method, passing it a [ReleaseAddressRequest](https://sdk.amazonaws.com/java/api/latest/index.html?software/amazon/awssdk/services/ec2/model/ReleaseAddressRequest.html) containing the allocation ID of the Elastic IP address you want to release.

#### **Imports**

```
import software.amazon.awssdk.services.ec2.Ec2Client;
import software.amazon.awssdk.services.ec2.model.ReleaseAddressRequest;
import software.amazon.awssdk.services.ec2.model.ReleaseAddressResponse;
```
#### **Code**

```
Ec2Client ec2 = Ec2Client.create();
ReleaseAddressRequest request = ReleaseAddressRequest.builder()
     .allocationId(alloc_id).build();
ReleaseAddressResponse response = ec2.releaseAddress(request);
```
After you release an Elastic IP address, it is released to the AWS IP address pool and might be unavailable to you afterward. Be sure to update your DNS records and any servers or devices that communicate with the address.

If you are using *EC2-Classic* or a *default VPC*, then releasing an Elastic IP address automatically disassociates it from any instance that it's associated with. To disassociate an Elastic IP address without releasing it, use the [Ec2Client](https://sdk.amazonaws.com/java/api/latest/index.html?software/amazon/awssdk/services/ec2/Ec2Client.html)'s disassociateAddress method.

If you are using a non-default VPC, you *must* use disassociateAddress to disassociate the Elastic IP address before you try to release it. Otherwise, Amazon EC2 returns an error (*InvalidIPAddress.InUse*).

See the [complete](https://github.com/awsdocs/aws-doc-sdk-examples/blob/master/javav2/example_code/ec2/src/main/java/com/example/ec2/ReleaseAddress.java) example on GitHub.

### More Information

- Elastic IP [Addresses](https://docs.aws.amazon.com/AWSEC2/latest/UserGuide/elastic-ip-addresses-eip.html) in the *Amazon EC2 User Guide for Linux Instances*
- [AllocateAddress](https://docs.aws.amazon.com/AWSEC2/latest/APIReference/API_AllocateAddress.html) in the *Amazon EC2 API Reference*
- [DescribeAddresses](https://docs.aws.amazon.com/AWSEC2/latest/APIReference/API_DescribeAddresses.html) in the *Amazon EC2 API Reference*

• [ReleaseAddress](https://docs.aws.amazon.com/AWSEC2/latest/APIReference/API_ReleaseAddress.html) in the *Amazon EC2 API Reference*

## <span id="page-57-0"></span>Using Regions and Availability Zones

### Describing Regions

To list the Regions available to your account, call the [Ec2Client](https://sdk.amazonaws.com/java/api/latest/index.html?software/amazon/awssdk/services/ec2/Ec2Client.html)'s describeRegions method. It returns a [DescribeRegionsResponse.](https://sdk.amazonaws.com/java/api/latest/index.html?software/amazon/awssdk/services/ec2/model/DescribeRegionsResponse.html) Call the returned object's regions method to get a list of [Region](https://sdk.amazonaws.com/java/api/latest/index.html?software/amazon/awssdk/services/ec2/model/Region.html) objects that represent each Region.

#### **Imports**

```
import software.amazon.awssdk.services.ec2.Ec2Client;
import software.amazon.awssdk.services.ec2.model.DescribeRegionsResponse;
import software.amazon.awssdk.services.ec2.model.Region;
import software.amazon.awssdk.services.ec2.model.AvailabilityZone;
import software.amazon.awssdk.services.ec2.model.DescribeAvailabilityZonesResponse;
```
#### **Code**

```
DescribeRegionsResponse regions_response = ec2.describeRegions();
for(Region region : regions_response.regions()) {
    System.out.printf(
         "Found region %s " +
         "with endpoint %s",
         region.regionName(),
         region.endpoint());
     System.out.println();
```
See the [complete](https://github.com/awsdocs/aws-doc-sdk-examples/blob/master/javav2/example_code/ec2/src/main/java/com/example/ec2/DescribeRegionsAndZones.java) example on GitHub.

### Describing Availability Zones

To list each Availability Zone available to your account, call the [Ec2Client](https://sdk.amazonaws.com/java/api/latest/index.html?software/amazon/awssdk/services/ec2/Ec2Client.html)'s describeAvailabilityZones method. It returns a [DescribeAvailabilityZonesResponse.](https://sdk.amazonaws.com/java/api/latest/index.html?software/amazon/awssdk/services/ec2/model/DescribeAvailabilityZonesResponse.html) Call its availabilityZones method to get a list of [AvailabilityZone](https://sdk.amazonaws.com/java/api/latest/index.html?software/amazon/awssdk/services/ec2/model/AvailabilityZone.html) objects that represent each Availability Zone.

#### **Imports**

```
import software.amazon.awssdk.services.ec2.Ec2Client;
import software.amazon.awssdk.services.ec2.model.DescribeRegionsResponse;
import software.amazon.awssdk.services.ec2.model.Region;
import software.amazon.awssdk.services.ec2.model.AvailabilityZone;
import software.amazon.awssdk.services.ec2.model.DescribeAvailabilityZonesResponse;
```
#### **Code**

Create the [Ec2Client.](https://sdk.amazonaws.com/java/api/latest/index.html?software/amazon/awssdk/services/ec2/Ec2Client.html)

Ec2Client ec2 = Ec2Client.create();

Then call describeAvailabilityZones() and retrieve results.

```
DescribeAvailabilityZonesResponse zones_response =
     ec2.describeAvailabilityZones();
for(AvailabilityZone zone : zones_response.availabilityZones()) {
    System.out.printf(
         "Found availability zone %s " +
         "with status %s " +
         "in region %s",
         zone.zoneName(),
         zone.state(),
         zone.regionName());
     System.out.println();
```
### More Information

- Regions and [Availability](https://docs.aws.amazon.com/AWSEC2/latest/UserGuide/using-regions-availability-zones.html) Zones in the *Amazon EC2 User Guide for Linux Instances*
- [DescribeRegions](https://docs.aws.amazon.com/AWSEC2/latest/APIReference/API_DescribeRegions.html) in the *Amazon EC2 API Reference*
- [DescribeAvailabilityZones](https://docs.aws.amazon.com/AWSEC2/latest/APIReference/API_DescribeAvailabilityZones.html) in the *Amazon EC2 API Reference*

## <span id="page-58-0"></span>Working with Amazon EC2 Key Pairs

### Creating a Key Pair

To create a key pair, call the [Ec2Client](https://sdk.amazonaws.com/java/api/latest/index.html?software/amazon/awssdk/services/ec2/Ec2Client.html)'s createKeyPair method with a [CreateKeyPairRequest](https://sdk.amazonaws.com/java/api/latest/index.html?software/amazon/awssdk/services/ec2/model/CreateKeyPairRequest.html) that contains the key's name.

#### **Imports**

```
import software.amazon.awssdk.services.ec2.Ec2Client;
import software.amazon.awssdk.services.ec2.model.CreateKeyPairRequest;
import software.amazon.awssdk.services.ec2.model.CreateKeyPairResponse;
```
#### **Code**

```
Ec2Client ec2 = Ec2Client.create();
CreateKeyPairRequest request = CreateKeyPairRequest.builder()
     .keyName(key_name).build();
CreateKeyPairResponse response = ec2.createKeyPair(request);
```
See the [complete](https://github.com/awsdocs/aws-doc-sdk-examples/blob/master/javav2/example_code/ec2/src/main/java/com/example/ec2/CreateKeyPair.java) example on GitHub.

### Describing Key Pairs

To list your key pairs or to get information about them, call the [Ec2Client](https://sdk.amazonaws.com/java/api/latest/index.html?software/amazon/awssdk/services/ec2/Ec2Client.html)'s describeKeyPairs method. It returns a [DescribeKeyPairsResponse](https://sdk.amazonaws.com/java/api/latest/index.html?software/amazon/awssdk/services/ec2/model/DescribeKeyPairsResponse.html) that you can use to access the list of key pairs by calling its keyPairs method, which returns a list of [KeyPairInfo](https://sdk.amazonaws.com/java/api/latest/index.html?software/amazon/awssdk/services/ec2/model/KeyPairInfo.html) objects.

#### **Imports**

```
import software.amazon.awssdk.services.ec2.Ec2Client;
import software.amazon.awssdk.services.ec2.model.DescribeKeyPairsResponse;
import software.amazon.awssdk.services.ec2.model.KeyPairInfo;
```
**Code**

```
Ec2Client ec2 = Ec2Client.create();
DescribeKeyPairsResponse response = ec2.describeKeyPairs();
for(KeyPairInfo key_pair : response.keyPairs()) {
    System.out.printf(
         "Found key pair with name %s " +
         "and fingerprint %s",
         key_pair.keyName(),
        key pair.keyFingerprint());
    System.out.println("");
}
```
See the [complete](https://github.com/awsdocs/aws-doc-sdk-examples/blob/master/javav2/example_code/ec2/src/main/java/com/example/ec2/DescribeKeyPairs.java) example on GitHub.

### Deleting a Key Pair

To delete a key pair, call the [Ec2Client](https://sdk.amazonaws.com/java/api/latest/index.html?software/amazon/awssdk/services/ec2/Ec2Client.html)'s deleteKeyPair method, passing it a [DeleteKeyPairRequest](https://sdk.amazonaws.com/java/api/latest/index.html?software/amazon/awssdk/services/ec2/model/DeleteKeyPairRequest.html) that contains the name of the key pair to delete.

#### **Imports**

```
import software.amazon.awssdk.services.ec2.Ec2Client;
import software.amazon.awssdk.services.ec2.model.DeleteKeyPairRequest;
import software.amazon.awssdk.services.ec2.model.DeleteKeyPairResponse;
```
**Code**

```
Ec2Client ec2 = Ec2Client.create();
DeleteKeyPairRequest request = DeleteKeyPairRequest.builder()
     .keyName(key_name)
     .build();
DeleteKeyPairResponse response = ec2.deleteKeyPair(request);
```
See the [complete](https://github.com/awsdocs/aws-doc-sdk-examples/blob/master/javav2/example_code/ec2/src/main/java/com/example/ec2/DeleteKeyPair.java) example on GitHub.

### More Information

- [Amazon](https://docs.aws.amazon.com/AWSEC2/latest/UserGuide/ec2-key-pairs.html) EC2 Key Pairs in the *Amazon EC2 User Guide for Linux Instances*
- [CreateKeyPair](https://docs.aws.amazon.com/AWSEC2/latest/APIReference/API_CreateKeyPair.html) in the *Amazon EC2 API Reference*
- [DescribeKeyPairs](https://docs.aws.amazon.com/AWSEC2/latest/APIReference/API_DescribeKeyPairs.html) in the *Amazon EC2 API Reference*
- [DeleteKeyPair](https://docs.aws.amazon.com/AWSEC2/latest/APIReference/API_DeleteKeyPair.html) in the *Amazon EC2 API Reference*

# <span id="page-60-0"></span>Working with Security Groups in Amazon EC2 Creating a Security Group

To create a security group, call the [Ec2Client](https://sdk.amazonaws.com/java/api/latest/index.html?software/amazon/awssdk/services/ec2/Ec2Client.html)'s createSecurityGroup method with a [CreateSecurityGroupRequest](https://sdk.amazonaws.com/java/api/latest/index.html?software/amazon/awssdk/services/ec2/model/CreateSecurityGroupRequest.html) that contains the key's name.

#### **Imports**

```
import software.amazon.awssdk.services.ec2.Ec2Client;
import software.amazon.awssdk.services.ec2.model.CreateSecurityGroupRequest;
import software.amazon.awssdk.services.ec2.model.CreateSecurityGroupResponse;
import software.amazon.awssdk.services.ec2.model.AuthorizeSecurityGroupIngressRequest;
import software.amazon.awssdk.services.ec2.model.AuthorizeSecurityGroupIngressResponse;
import software.amazon.awssdk.services.ec2.model.IpPermission;
import software.amazon.awssdk.services.ec2.model.IpRange;
```
**Code**

```
CreateSecurityGroupRequest create_request = CreateSecurityGroupRequest.builder()
         .groupName(group_name)
         .description(group_desc)
         .vpcId(vpc_id)
         .build();
CreateSecurityGroupResponse create_response =
     ec2.createSecurityGroup(create_request);
```
See the [complete](https://github.com/awsdocs/aws-doc-sdk-examples/blob/master/javav2/example_code/ec2/src/main/java/com/example/ec2/CreateSecurityGroup.java) example on GitHub.

### Configuring a Security Group

A security group can control both inbound (ingress) and outbound (egress) traffic to your Amazon EC2 instances.

To add ingress rules to your security group, use the [Ec2Client](https://sdk.amazonaws.com/java/api/latest/index.html?software/amazon/awssdk/services/ec2/Ec2Client.html)'s authorizeSecurityGroupIngress method, providing the name of the security group and the access rules ([IpPermission](https://sdk.amazonaws.com/java/api/latest/index.html?software/amazon/awssdk/services/ec2/model/IpPermission.html)) you want to assign to it within an [AuthorizeSecurityGroupIngressRequest](https://sdk.amazonaws.com/java/api/latest/index.html?software/amazon/awssdk/services/ec2/model/AuthorizeSecurityGroupIngressRequest.html) object. The following example shows how to add IP permissions to a security group.

#### **Imports**

```
import software.amazon.awssdk.services.ec2.Ec2Client;
import software.amazon.awssdk.services.ec2.model.CreateSecurityGroupRequest;
import software.amazon.awssdk.services.ec2.model.CreateSecurityGroupResponse;
import software.amazon.awssdk.services.ec2.model.AuthorizeSecurityGroupIngressRequest;
import software.amazon.awssdk.services.ec2.model.AuthorizeSecurityGroupIngressResponse;
import software.amazon.awssdk.services.ec2.model.IpPermission;
import software.amazon.awssdk.services.ec2.model.IpRange;
```
#### **Code**

First, create an [Ec2Client](https://sdk.amazonaws.com/java/api/latest/index.html?software/amazon/awssdk/services/ec2/Ec2Client.html)

Ec2Client ec2 = Ec2Client.create();

Then use the [Ec2Client](https://sdk.amazonaws.com/java/api/latest/index.html?software/amazon/awssdk/services/ec2/Ec2Client.html)'s authorizeSecurityGroupIngress method,

```
IpRange ip range = IpRange.builder()
     .cidrIp("0.0.0.0/0").build();
IpPermission ip_perm = IpPermission.builder()
     .ipProtocol("tcp")
     .toPort(80)
     .fromPort(80)
         .ipRanges(ip_range)
    // .ipv4Ranges(ip_range)
     .build();
IpPermission ip_perm2 = IpPermission.builder()
     .ipProtocol("tcp")
     .toPort(22)
     .fromPort(22)
     .ipRanges(ip_range)
     .build();
AuthorizeSecurityGroupIngressRequest auth_request =
    AuthorizeSecurityGroupIngressRequest.builder()
         .groupName(group_name)
         .ipPermissions(ip_perm, ip_perm2)
         .build();
AuthorizeSecurityGroupIngressResponse auth_response =
    ec2.authorizeSecurityGroupIngress(auth_request);
```
To add an egress rule to the security group, provide similar data in an [AuthorizeSecurityGroupEgressRequest](https://sdk.amazonaws.com/java/api/latest/index.html?software/amazon/awssdk/services/ec2/model/AuthorizeSecurityGroupEgressRequest.html) to the [Ec2Client](https://sdk.amazonaws.com/java/api/latest/index.html?software/amazon/awssdk/services/ec2/Ec2Client.html)'s authorizeSecurityGroupEgress method.

See the [complete](https://github.com/awsdocs/aws-doc-sdk-examples/blob/master/javav2/example_code/ec2/src/main/java/com/example/ec2/CreateSecurityGroup.java) example on GitHub.

### Describing Security Groups

To describe your security groups or get information about them, call the [Ec2Client](https://sdk.amazonaws.com/java/api/latest/index.html?software/amazon/awssdk/services/ec2/Ec2Client.html)'s describeSecurityGroups method. It returns a [DescribeSecurityGroupsResponse](https://sdk.amazonaws.com/java/api/latest/index.html?software/amazon/awssdk/services/ec2/model/DescribeSecurityGroupsResponse.html) that you can use to access the list of security groups by calling its securityGroups method, which returns a list of [SecurityGroup](https://sdk.amazonaws.com/java/api/latest/index.html?software/amazon/awssdk/services/ec2/model/SecurityGroup.html) objects.

#### **Imports**

```
import software.amazon.awssdk.services.ec2.Ec2Client;
import software.amazon.awssdk.services.ec2.model.DescribeSecurityGroupsRequest;
import software.amazon.awssdk.services.ec2.model.DescribeSecurityGroupsResponse;
import software.amazon.awssdk.services.ec2.model.SecurityGroup;
```

```
Ec2Client ec2 = Ec2Client.create();
DescribeSecurityGroupsRequest request =
    DescribeSecurityGroupsRequest.builder()
         .groupIds(group_id).build();
DescribeSecurityGroupsResponse response =
     ec2.describeSecurityGroups(request);
```
See the [complete](https://github.com/awsdocs/aws-doc-sdk-examples/blob/master/javav2/example_code/ec2/src/main/java/com/example/ec2/DescribeSecurityGroups.java) example on GitHub.

### Deleting a Security Group

To delete a security group, call the [Ec2Client](https://sdk.amazonaws.com/java/api/latest/index.html?software/amazon/awssdk/services/ec2/Ec2Client.html)'s deleteSecurityGroup method, passing it a [DeleteSecurityGroupRequest](https://sdk.amazonaws.com/java/api/latest/index.html?software/amazon/awssdk/services/ec2/model/DeleteSecurityGroupRequest.html) that contains the ID of the security group to delete.

#### **Imports**

```
import software.amazon.awssdk.services.ec2.Ec2Client;
import software.amazon.awssdk.services.ec2.model.DeleteSecurityGroupRequest;
import software.amazon.awssdk.services.ec2.model.DeleteSecurityGroupResponse;
```
**Code**

```
Ec2Client ec2 = Ec2Client.create();
DeleteSecurityGroupRequest request = DeleteSecurityGroupRequest.builder()
     .groupId(group_id)
     .build();
DeleteSecurityGroupResponse response = ec2.deleteSecurityGroup(request);
```
See the [complete](https://github.com/awsdocs/aws-doc-sdk-examples/blob/master/javav2/example_code/ec2/src/main/java/com/example/ec2/DeleteSecurityGroup.java) example on GitHub.

### More Information

- [Amazon](https://docs.aws.amazon.com/AWSEC2/latest/UserGuide/ec2-key-pairs.html) EC2 Security Groups in the *Amazon EC2 User Guide for Linux Instances*
- [Authorizing](https://docs.aws.amazon.com/AWSEC2/latest/UserGuide/authorizing-access-to-an-instance.html) Inbound Traffic for Your Linux Instances in the *Amazon EC2 User Guide for Linux Instances*
- [CreateSecurityGroup](https://docs.aws.amazon.com/AWSEC2/latest/APIReference/API_CreateSecurityGroup.html) in the *Amazon EC2 API Reference*
- [DescribeSecurityGroups](https://docs.aws.amazon.com/AWSEC2/latest/APIReference/API_DescribeSecurityGroups.html) in the *Amazon EC2 API Reference*
- [DeleteSecurityGroup](https://docs.aws.amazon.com/AWSEC2/latest/APIReference/API_DeleteSecurityGroup.html) in the *Amazon EC2 API Reference*
- [AuthorizeSecurityGroupIngress](https://docs.aws.amazon.com/AWSEC2/latest/APIReference/API_AuthorizeSecurityGroupIngress.html) in the *Amazon EC2 API Reference*

## IAM Examples Using the AWS SDK for Java

This section provides examples of programming [IAM](https://aws.amazon.com/iam/) using the AWS SDK for Java 2.0.

AWS Identity and Access Management (IAM) enables you to securely control access to AWS services and resources for your users. Using IAM, you can create and manage AWS users and groups, and use permissions to allow and deny their access to AWS resources. For a complete guide to IAM, visit the [IAM](https://docs.aws.amazon.com/IAM/latest/UserGuide/) [User Guide](https://docs.aws.amazon.com/IAM/latest/UserGuide/).

The following examples include only the code needed to demonstrate each technique. The [complete](https://github.com/awsdocs/aws-doc-sdk-examples/tree/master/javav2) example code is [available](https://github.com/awsdocs/aws-doc-sdk-examples/tree/master/javav2) on GitHub. From there, you can download a single source file or clone the repository locally to get all the examples to build and run.

**Topics**

- Managing IAM Access [Keys \(p. 60\)](#page-63-0)
- [Managing IAM Users \(p. 63\)](#page-66-0)
- Using IAM Account [Aliases \(p. 66\)](#page-69-0)
- Working with IAM [Policies \(p. 67\)](#page-70-0)
- Working with IAM Server [Certificates \(p. 71\)](#page-74-0)

## <span id="page-63-0"></span>Managing IAM Access Keys

### Creating an Access Key

To create an IAM access key, call the [IamClient](https://sdk.amazonaws.com/java/api/latest/index.html?software/amazon/awssdk/services/iam/IamClient.html)'s createAccessKey method with a [CreateAccessKeyRequest](https://sdk.amazonaws.com/java/api/latest/index.html?software/amazon/awssdk/services/iam/model/CreateAccessKeyRequest.html) object.

#### **Note**

You must set the region to **AWS\_GLOBAL** for [IamClient](https://sdk.amazonaws.com/java/api/latest/index.html?software/amazon/awssdk/services/iam/IamClient.html) calls to work because IAM is a global service.

#### **Imports**

```
import software.amazon.awssdk.services.iam.model.CreateAccessKeyRequest;
import software.amazon.awssdk.services.iam.model.CreateAccessKeyResponse;
import software.amazon.awssdk.regions.Region;
```
import software.amazon.awssdk.services.iam.IamClient;

#### **Code**

```
Region region = Region.AWS_GLOBAL;
IamClient iam = IamClient.builder().region(region).build();
CreateAccessKeyRequest request = CreateAccessKeyRequest.builder()
     .userName(user).build();
CreateAccessKeyResponse response = iam.createAccessKey(request);
System.out.println("Created access key: " + response.accessKey());
```
See the [complete](https://github.com/awsdocs/aws-doc-sdk-examples/blob/master/javav2/example_code/iam/src/main/java/com/example/iam/CreateAccessKey.java) example on GitHub.

### Listing Access Keys

To list the access keys for a given user, create a [ListAccessKeysRequest](https://sdk.amazonaws.com/java/api/latest/index.html?software/amazon/awssdk/services/iam/model/ListAccessKeysRequest.html) object that contains the user name to list keys for, and pass it to the lamClient's listAccess Keys method.

#### **Note**

If you do not supply a user name to listAccessKeys, it will attempt to list access keys associated with the AWS account that signed the request.

```
import software.amazon.awssdk.services.iam.model.AccessKeyMetadata;
import software.amazon.awssdk.services.iam.model.ListAccessKeysRequest;
import software.amazon.awssdk.services.iam.model.ListAccessKeysResponse;
import software.amazon.awssdk.regions.Region;
import software.amazon.awssdk.services.iam.IamClient;
```
#### **Code**

```
Region region = Region.AWS_GLOBAL;
IamClient iam = IamClient.builder().region(region).build();
boolean done = false;
String new marker = null;
while (!done) {
     ListAccessKeysResponse response;
 if(new_matrix == null) {
    ListAccessKeysRequest request = ListAccessKeysRequest.builder()
                   .userName(username).build();
          response = iam.listAccessKeys(request);
  }
  else {
  ListAccessKeysRequest request = ListAccessKeysRequest.builder()
               .userName(username)
               .marker(new_marker).build();
   response = iam.listAccessKeys(request);
  }
     for (AccessKeyMetadata metadata :
             response.accessKeyMetadata()) {
         System.out.format("Retrieved access key %s",
                 metadata.accessKeyId());
     }
     if (!response.isTruncated()) {
         done = true;
     }
     else {
    new marker = response.marker();
     }
}
```
The results of listAccessKeys are paged (with a default maximum of 100 records per call). You can call isTruncated on the returned [ListAccessKeysResponse](https://sdk.amazonaws.com/java/api/latest/index.html?software/amazon/awssdk/services/iam/model/ListAccessKeysResponse.html) object to see if the query returned fewer results then are available. If so, then call marker on the ListAccessKeysResponse and use it when creating a new request. Use that new request in the next invocation of listAccessKeys.

See the [complete](https://github.com/awsdocs/aws-doc-sdk-examples/blob/master/javav2/example_code/iam/src/main/java/com/example/iam/ListAccessKeys.java) example on GitHub.

### Retrieving an Access Key's Last Used Time

To get the time an access key was last used, call the [IamClient](https://sdk.amazonaws.com/java/api/latest/index.html?software/amazon/awssdk/services/iam/IamClient.html)'s getAccessKeyLastUsed method with the access key's ID (which can be passed in using a [GetAccessKeyLastUsedRequest](https://sdk.amazonaws.com/java/api/latest/index.html?software/amazon/awssdk/services/iam/model/GetAccessKeyLastUsedRequest.html) object.

You can then use the returned [GetAccessKeyLastUsedResponse](https://sdk.amazonaws.com/java/api/latest/index.html?software/amazon/awssdk/services/iam/model/GetAccessKeyLastUsedResponse.html) object to retrieve the key's last used time.

**Imports**

```
import software.amazon.awssdk.regions.Region;
import software.amazon.awssdk.services.iam.IamClient;
import software.amazon.awssdk.services.iam.model.GetAccessKeyLastUsedRequest;
import software.amazon.awssdk.services.iam.model.GetAccessKeyLastUsedResponse;
```

```
Region region = Region.AWS_GLOBAL;
IamClient iam = IamClient.builder().region(region).build();
GetAccessKeyLastUsedRequest request = GetAccessKeyLastUsedRequest.builder()
    .accessKeyId(access_id).build();
GetAccessKeyLastUsedResponse response = iam.getAccessKeyLastUsed(request);
System.out.println("Access key was last used at: " +
        response.accessKeyLastUsed().lastUsedDate());
```
<span id="page-65-0"></span>See the [complete](https://github.com/awsdocs/aws-doc-sdk-examples/blob/master/javav2/example_code/iam/src/main/java/com/example/iam/AccessKeyLastUsed.java) example on GitHub.

### Activating or Deactivating Access Keys

You can activate or deactivate an access key by creating an [UpdateAccessKeyRequest](https://sdk.amazonaws.com/java/api/latest/index.html?software/amazon/awssdk/services/iam/model/UpdateAccessKeyRequest.html) object, providing the access key ID, optionally the user name, and the desired [status](https://sdk.amazonaws.com/java/api/latest/index.html?software/amazon/awssdk/services/iam/model/StatusType.html), then passing the request object to the lamClient's updateAccessKey method.

#### **Imports**

```
import software.amazon.awssdk.services.iam.model.StatusType;
import software.amazon.awssdk.services.iam.model.UpdateAccessKeyRequest;
import software.amazon.awssdk.services.iam.model.UpdateAccessKeyResponse;
import software.amazon.awssdk.regions.Region;
import software.amazon.awssdk.services.iam.IamClient;
```
#### **Code**

```
Region region = Region.AWS_GLOBAL;
IamClient iam = IamClient.builder().region(region).build();
UpdateAccessKeyRequest request = UpdateAccessKeyRequest.builder()
    .accessKeyId(access_id)
     .userName(username)
     .status(statusType)
     .build();
UpdateAccessKeyResponse response = iam.updateAccessKey(request);
```
See the [complete](https://github.com/awsdocs/aws-doc-sdk-examples/blob/master/javav2/example_code/iam/src/main/java/com/example/iam/UpdateAccessKey.java) example on GitHub.

### Deleting an Access Key

To permanently delete an access key, call the lamClient's deleteKey method, providing it with a [DeleteAccessKeyRequest](https://sdk.amazonaws.com/java/api/latest/index.html?software/amazon/awssdk/services/iam/model/DeleteAccessKeyRequest.html) containing the access key's ID and username.

#### **Note**

Once deleted, a key can no longer be retrieved or used. To temporarily deactivate a key so that it can be activated again later, use [updateAccessKey \(p. 62\)](#page-65-0) method instead.

```
import software.amazon.awssdk.regions.Region;
import software.amazon.awssdk.services.iam.IamClient;
import software.amazon.awssdk.services.iam.model.DeleteAccessKeyRequest;
```
import software.amazon.awssdk.services.iam.model.DeleteAccessKeyResponse;

#### **Code**

```
Region region = Region.AWS_GLOBAL;
IamClient iam = IamClient.builder().region(region).build();
DeleteAccessKeyRequest request = DeleteAccessKeyRequest.builder()
     .accessKeyId(access_key)
     .userName(username).build();
DeleteAccessKeyResponse response = iam.deleteAccessKey(request);
```
See the [complete](https://github.com/awsdocs/aws-doc-sdk-examples/blob/master/javav2/example_code/iam/src/main/java/com/example/iam/DeleteAccessKey.java) example on GitHub.

### More Information

- [CreateAccessKey](https://docs.aws.amazon.com/IAM/latest/APIReference/API_CreateAccessKey.html) in the *IAM API Reference*
- [ListAccessKeys](https://docs.aws.amazon.com/IAM/latest/APIReference/API_ListAccessKeys.html) in the *IAM API Reference*
- [GetAccessKeyLastUsed](https://docs.aws.amazon.com/IAM/latest/APIReference/API_GetAccessKeyLastUsed.html) in the *IAM API Reference*
- [UpdateAccessKey](https://docs.aws.amazon.com/IAM/latest/APIReference/API_UpdateAccessKey.html) in the *IAM API Reference*
- [DeleteAccessKey](https://docs.aws.amazon.com/IAM/latest/APIReference/API_DeleteAccessKey.html) in the *IAM API Reference*

## <span id="page-66-0"></span>Managing IAM Users

### Creating a User

Create a new IAM user by providing the user name to the lamClient's createUser method using a [CreateUserRequest](https://sdk.amazonaws.com/java/api/latest/index.html?software/amazon/awssdk/services/iam/model/CreateUserRequest.html) object containing the user name.

#### **Imports**

```
import software.amazon.awssdk.services.iam.model.CreateUserRequest;
import software.amazon.awssdk.services.iam.model.CreateUserResponse;
import software.amazon.awssdk.regions.Region;
```

```
import software.amazon.awssdk.services.iam.IamClient;
```
**Code**

```
Region region = Region.AWS_GLOBAL;
IamClient iam = IamClient.builder().region(region).build();
CreateUserRequest request = CreateUserRequest.builder()
     .userName(username).build();
CreateUserResponse response = iam.createUser(request);
System.out.println("Successfully created user: " +
        response.user().userName());
```
See the [complete](https://github.com/awsdocs/aws-doc-sdk-examples/blob/master/javav2/example_code/iam/src/main/java/com/example/iam/CreateUser.java) example on GitHub.

### Listing Users

To list the IAM users for your account, create a new [ListUsersRequest](https://sdk.amazonaws.com/java/api/latest/index.html?software/amazon/awssdk/services/iam/model/ListUsersRequest.html) and pass it to the [IamClient](https://sdk.amazonaws.com/java/api/latest/index.html?software/amazon/awssdk/services/iam/IamClient.html)'s listUsers method. You can retrieve the list of users by calling users on the returned [ListUsersResponse](https://sdk.amazonaws.com/java/api/latest/index.html?software/amazon/awssdk/services/iam/model/ListUsersResponse.html) object.

The list of users returned by listUsers is paged. You can check to see there are more results to retrieve by calling the response object's isTruncated method. If it returns true, then call the response object's marker() method. Use the marker value to create a new request object. Then call the listUsers method again with the new request.

#### **Imports**

```
import software.amazon.awssdk.services.iam.model.ListUsersRequest;
import software.amazon.awssdk.services.iam.model.ListUsersResponse;
import software.amazon.awssdk.services.iam.model.User;
import software.amazon.awssdk.regions.Region;
import software.amazon.awssdk.services.iam.IamClient;
```
#### **Code**

```
Region region = Region.AWS_GLOBAL;
IamClient iam = IamClient.builder().region(region).build();
boolean done = false;
String new_marker = null;
while(!done) {
     ListUsersResponse response;
     if (new_marker == null) {
        ListUsersRequest request = ListUsersRequest.builder().build();
         response = iam.listUsers(request);
     }
     else {
         ListUsersRequest request = ListUsersRequest.builder()
          .marker(new marker).build();
         response = iam.listUsers(request);
     }
     for(User user : response.users()) {
         System.out.format("Retrieved user %s", user.userName());
     }
     if(!response.isTruncated()) {
         done = true;
     }
     else {
      new_marker = response.marker();
     }
}
```
See the [complete](https://github.com/awsdocs/aws-doc-sdk-examples/blob/master/javav2/example_code/iam/src/main/java/com/example/iam/ListUsers.java) example on GitHub.

## Updating a User

To update a user, call the [IamClient](https://sdk.amazonaws.com/java/api/latest/index.html?software/amazon/awssdk/services/iam/IamClient.html) object's updateUser method, which takes a [UpdateUserRequest](https://sdk.amazonaws.com/java/api/latest/index.html?software/amazon/awssdk/services/iam/model/UpdateUserRequest.html) object that you can use to change the user's *name* or *path*.

#### **Imports**

```
import software.amazon.awssdk.regions.Region;
import software.amazon.awssdk.services.iam.IamClient;
import software.amazon.awssdk.services.iam.model.UpdateUserRequest;
import software.amazon.awssdk.services.iam.model.UpdateUserResponse;
```
**Code**

```
Region region = Region.AWS_GLOBAL;
IamClient iam = IamClient.builder().region(region).build();
UpdateUserRequest request = UpdateUserRequest.builder()
     .userName(cur_name)
     .newUserName(new_name).build();
UpdateUserResponse response = iam.updateUser(request);
```
See the [complete](https://github.com/awsdocs/aws-doc-sdk-examples/blob/master/javav2/example_code/iam/src/main/java/com/example/iam/UpdateUser.java) example on GitHub.

### Deleting a User

To delete a user, call the lamClient's deleteUser request with a [UpdateUserRequest](https://sdk.amazonaws.com/java/api/latest/index.html?software/amazon/awssdk/services/iam/model/UpdateUserRequest.html) object set with the user name to delete.

#### **Imports**

```
import software.amazon.awssdk.regions.Region;
import software.amazon.awssdk.services.iam.IamClient;
import software.amazon.awssdk.services.iam.model.DeleteConflictException;
import software.amazon.awssdk.services.iam.model.DeleteUserRequest;
```
#### **Code**

```
Region region = Region.AWS_GLOBAL;
IamClient iam = IamClient.builder().region(region).build();
DeleteUserRequest request = DeleteUserRequest.builder()
   .userName(username).build();
try {
     iam.deleteUser(request);
} catch (DeleteConflictException e) {
     System.out.println("Unable to delete user. Verify user is not" +
             " associated with any resources");
     throw e;
}
```
See the [complete](https://github.com/awsdocs/aws-doc-sdk-examples/blob/master/javav2/example_code/iam/src/main/java/com/example/iam/DeleteUser.java) example on GitHub.

### More Information

- [IAM Users](https://docs.aws.amazon.com/IAM/latest/UserGuide/id_users.html) in the *IAM User Guide*
- [Managing IAM Users](https://docs.aws.amazon.com/IAM/latest/UserGuide/id_users_manage.html) in the *IAM User Guide*
- [CreateUser](https://docs.aws.amazon.com/IAM/latest/APIReference/API_CreateUser.html) in the *IAM API Reference*
- [ListUsers](https://docs.aws.amazon.com/IAM/latest/APIReference/API_ListUsers.html) in the *IAM API Reference*
- [UpdateUser](https://docs.aws.amazon.com/IAM/latest/APIReference/API_UpdateUser.html) in the *IAM API Reference*
- [DeleteUser](https://docs.aws.amazon.com/IAM/latest/APIReference/API_DeleteUser.html) in the *IAM API Reference*

## <span id="page-69-0"></span>Using IAM Account Aliases

If you want the URL for your sign-in page to contain your company name or other friendly identifier instead of your AWS account ID, you can create an alias for your AWS account.

#### **Note**

AWS supports exactly one account alias per account.

import software.amazon.awssdk.services.iam.IamClient;

### Creating an Account Alias

To create an account alias, call the [IamClient](https://sdk.amazonaws.com/java/api/latest/index.html?software/amazon/awssdk/services/iam/IamClient.html)'s createAccountAlias method with a [CreateAccountAliasRequest](https://sdk.amazonaws.com/java/api/latest/index.html?software/amazon/awssdk/services/iam/model/CreateAccountAliasRequest.html) object that contains the alias name.

#### **Imports**

```
import software.amazon.awssdk.services.iam.model.CreateAccountAliasRequest;
import software.amazon.awssdk.services.iam.model.CreateAccountAliasResponse;
import software.amazon.awssdk.regions.Region;
```
**Code**

```
Region region = Region.AWS_GLOBAL;
IamClient iam = IamClient.builder().region(region).build();
CreateAccountAliasRequest request = CreateAccountAliasRequest.builder()
     .accountAlias(alias).build();
CreateAccountAliasResponse response = iam.createAccountAlias(request);
System.out.println("Successfully created account alias: " + alias);
```
See the [complete](https://github.com/awsdocs/aws-doc-sdk-examples/blob/master/javav2/example_code/iam/src/main/java/com/example/iam/CreateAccountAlias.java) example on GitHub.

### Listing Account Aliases

To list your account's alias, if any, call the lamClient's listAccountAliases method.

#### **Note**

```
The returned ListAccountAliasesResponse supports the same isTruncated and marker
methods as other AWS SDK for Javalist methods, but an AWS account can have only one account
alias.
```

```
import software.amazon.awssdk.services.iam.model.ListAccountAliasesResponse;
import software.amazon.awssdk.regions.Region;
import software.amazon.awssdk.services.iam.IamClient;
```
**Code**

```
Region region = Region.AWS_GLOBAL;
IamClient iam = IamClient.builder().region(region).build();
ListAccountAliasesResponse response = iam.listAccountAliases();
for (String alias : response.accountAliases()) {
     System.out.printf("Retrieved account alias %s", alias);
}
```
see the [complete](https://github.com/awsdocs/aws-doc-sdk-examples/blob/master/javav2/example_code/iam/src/main/java/com/example/iam/ListAccountAliases.java) example on GitHub.

### Deleting an account alias

To delete your account's alias, call the [IamClient](https://sdk.amazonaws.com/java/api/latest/index.html?software/amazon/awssdk/services/iam/IamClient.html)'s deleteAccountAlias method. When deleting an account alias, you must supply its name using a [DeleteAccountAliasRequest](https://sdk.amazonaws.com/java/api/latest/index.html?software/amazon/awssdk/services/iam/model/DeleteAccountAliasRequest.html) object.

#### **Imports**

```
import software.amazon.awssdk.services.iam.model.DeleteAccountAliasRequest;
import software.amazon.awssdk.services.iam.model.DeleteAccountAliasResponse;
```

```
import software.amazon.awssdk.regions.Region;
import software.amazon.awssdk.services.iam.IamClient;
```
#### **Code**

```
Region region = Region.AWS_GLOBAL;
IamClient iam = IamClient.builder().region(region).build();
DeleteAccountAliasRequest request = DeleteAccountAliasRequest.builder()
     .accountAlias(alias).build();
DeleteAccountAliasResponse response = iam.deleteAccountAlias(request);
```
See the [complete](https://github.com/awsdocs/aws-doc-sdk-examples/blob/master/javav2/example_code/iam/src/main/java/com/example/iam/DeleteAccountAlias.java) example on GitHub.

### More Information

- Your AWS [Account](https://docs.aws.amazon.com/IAM/latest/UserGuide/console_account-alias.html) ID and Its Alias in the *IAM User Guide*
- [CreateAccountAlias](https://docs.aws.amazon.com/IAM/latest/APIReference/API_CreateAccountAlias.html) in the *IAM API Reference*
- [ListAccountAliases](https://docs.aws.amazon.com/IAM/latest/APIReference/API_ListAccountAliases.html) in the *IAM API Reference*
- [DeleteAccountAlias](https://docs.aws.amazon.com/IAM/latest/APIReference/API_DeleteAccountAlias.html) in the *IAM API Reference*

## <span id="page-70-0"></span>Working with IAM Policies

### Creating a Policy

To create a new policy, provide the policy's name and a JSON-formatted policy document in a [CreatePolicyRequest](https://sdk.amazonaws.com/java/api/latest/index.html?software/amazon/awssdk/services/iam/model/CreatePolicyRequest.html) to the [IamClient](https://sdk.amazonaws.com/java/api/latest/index.html?software/amazon/awssdk/services/iam/IamClient.html)'s createPolicy method.

```
import software.amazon.awssdk.services.iam.model.CreatePolicyRequest;
import software.amazon.awssdk.services.iam.model.CreatePolicyResponse;
import software.amazon.awssdk.regions.Region;
import software.amazon.awssdk.services.iam.IamClient;
```
**Code**

```
Region region = Region.AWS_GLOBAL;
IamClient iam = IamClient.builder().region(region).build();
CreatePolicyRequest request = CreatePolicyRequest.builder()
     .policyName(policy_name)
     .policyDocument(POLICY_DOCUMENT).build();
CreatePolicyResponse response = iam.createPolicy(request);
System.out.println("Successfully created policy: " +
         response.policy().policyName());
```
IAM policy documents are JSON strings with a [well-documented](https://docs.aws.amazon.com/IAM/latest/UserGuide/reference_policies_grammar.html) syntax. Here is an example that provides access to make particular requests to DynamoDB.

```
ic static final String POLICY_DOCUMENT =
"{" +
" \"Version\": \"2012-10-17\"," +
" \setminus"Statement\setminus": [" +
" {" +
" \"Effect\": \"Allow\"," +
" \"Action\": \"logs:CreateLogGroup\"," +
" \vee"Resource\": \vee" * +
\begin{array}{ccc} \n\cdot & & \cdot \\
\cdot & & \cdot \\
\cdot & & \cdot \\
\cdot & & \cdot\n\end{array}" {" +
" \left\{\n\begin{array}{ccc}\n\text{``Effect}": \ \text{``Allow}", " +\n\end{array}\n\right\}" \"Action\": [" +
" \"dynamodb:DeleteItem\"," +
" \"dynamodb:GetItem\"," +<br>" \"dynamodb:PutItem\" " +
" \"dynamodb:PutItem\"," +
" \"dynamodb:Scan\"," +<br>" \"dynamodb:UpdateItom
" \"dynamodb:UpdateItem\"" +
\begin{array}{ccc} \n\cdot & & \cdot \\
\cdot & & \cdot \\
\cdot & & \cdot\n\end{array}" \"Resource\": \"RESOURCE_ARN\"" +
\begin{array}{ccc} 0 & 0 & 0 \\ 0 & 0 & 0 \\ 0 & 0 & 0 \\ 0 & 0 & 0 \end{array}]" +
"}";
```
See the [complete](https://github.com/awsdocs/aws-doc-sdk-examples/blob/master/javav2/example_code/iam/src/main/java/com/example/iam/CreatePolicy.java) example on GitHub.

### Getting a Policy

To retrieve an existing policy, call the lamClient's getPolicy method, providing the policy's ARN within a [GetPolicyRequest](https://sdk.amazonaws.com/java/api/latest/index.html?software/amazon/awssdk/services/iam/model/GetPolicyRequest.html) object.

```
import software.amazon.awssdk.services.iam.model.GetPolicyRequest;
import software.amazon.awssdk.services.iam.model.GetPolicyResponse;
```
```
import software.amazon.awssdk.regions.Region;
import software.amazon.awssdk.services.iam.IamClient;
```

```
Region region = Region.AWS_GLOBAL;
IamClient iam = IamClient.builder().region(region).build();
GetPolicyRequest request = GetPolicyRequest.builder()
     .policyArn(policy_arn).build();
GetPolicyResponse response = iam.getPolicy(request);
```
See the [complete](https://github.com/awsdocs/aws-doc-sdk-examples/blob/master/javav2/example_code/iam/src/main/java/com/example/iam/GetPolicy.java) example on GitHub.

### Attaching a Role Policy

You can attach a policy to an IA[Mrole](https://docs.aws.amazon.com/IAM/latest/UserGuide/id_roles.html) by calling the lamClient's attachRolePolicy method, providing it with the role name and policy ARN in an [AttachRolePolicyRequest](https://sdk.amazonaws.com/java/api/latest/index.html?software/amazon/awssdk/services/iam/model/AttachRolePolicyRequest.html).

#### **Imports**

```
import software.amazon.awssdk.regions.Region;
import software.amazon.awssdk.services.iam.IamClient;
import software.amazon.awssdk.services.iam.model.AttachRolePolicyRequest;
import software.amazon.awssdk.services.iam.model.AttachedPolicy;
import software.amazon.awssdk.services.iam.model.ListAttachedRolePoliciesRequest;
import software.amazon.awssdk.services.iam.model.ListAttachedRolePoliciesResponse;
import java.util.ArrayList;
import java.util.List;
import java.util.stream.Collectors;
```
**Code**

```
Region region = Region.AWS_GLOBAL;
IamClient iam = IamClient.builder().region(region).build();
```

```
AttachRolePolicyRequest attach_request =
    AttachRolePolicyRequest.builder()
         .roleName(role_name)
         .policyArn(POLICY_ARN).build();
```
iam.attachRolePolicy(attach\_request);

See the [complete](https://github.com/awsdocs/aws-doc-sdk-examples/blob/master/javav2/example_code/iam/src/main/java/com/example/iam/AttachRolePolicy.java) example on GitHub.

### Listing Attached Role Policies

List attached policies on a role by calling the lamClient's listAttachedRolePolicies method. It takes a [ListAttachedRolePoliciesRequest](https://sdk.amazonaws.com/java/api/latest/index.html?software/amazon/awssdk/services/iam/model/ListAttachedRolePoliciesRequest.html) object that contains the role name to list the policies for.

Call getAttachedPolicies on the returned [ListAttachedRolePoliciesResponse](https://sdk.amazonaws.com/java/api/latest/index.html?software/amazon/awssdk/services/iam/model/ListAttachedRolePoliciesResponse.html) object to get the list of attached policies. Results may be truncated; if the ListAttachedRolePoliciesResponse object's isTruncated method returns true, call the ListAttachedRolePoliciesResponse

object's marker method. Use the marker returned to create a new request and use it to call listAttachedRolePolicies again to get the next batch of results.

#### **Imports**

```
import software.amazon.awssdk.regions.Region;
import software.amazon.awssdk.services.iam.IamClient;
import software.amazon.awssdk.services.iam.model.AttachRolePolicyRequest;
import software.amazon.awssdk.services.iam.model.AttachedPolicy;
import software.amazon.awssdk.services.iam.model.ListAttachedRolePoliciesRequest;
import software.amazon.awssdk.services.iam.model.ListAttachedRolePoliciesResponse;
import java.util.ArrayList;
import java.util.List;
import java.util.stream.Collectors;
```

```
Region region = Region.AWS_GLOBAL;
IamClient iam = IamClient.builder().region(region).build();
List<AttachedPolicy> matching_policies = new ArrayList<>();
boolean done = false;
String new_marker = null;
while(!done) {
 ListAttachedRolePoliciesResponse response;
  if (new_marker == null) {
  ListAttachedRolePoliciesRequest request =
                 ListAttachedRolePoliciesRequest.builder()
                      .roleName(role_name).build();
   response = iam.listAttachedRolePolicies(request);
  }
  else {
   ListAttachedRolePoliciesRequest request =
                 ListAttachedRolePoliciesRequest.builder()
                      .roleName(role_name)
                      .marker(new_marker).build();
  response = iam.listAttachedRolePolicies(request);
  }
     matching_policies.addAll(
             response.attachedPolicies()
                      .stream()
                      .filter(p -> p.policyName().equals(role_name))
                      .collect(Collectors.toList()));
     if(!response.isTruncated()) {
         done = true;
     }
     else {
     new_marker = response.marker();
     }
}
if (matching_policies.size() > 0) {
     System.out.println(role_name +
              " policy is already attached to this role.");
     return;
}
```
See the [complete](https://github.com/awsdocs/aws-doc-sdk-examples/blob/master/javav2/example_code/iam/src/main/java/com/example/iam/AttachRolePolicy.java) example on GitHub.

## Detaching a Role Policy

To detach a policy from a role, call the [IamClient](https://sdk.amazonaws.com/java/api/latest/index.html?software/amazon/awssdk/services/iam/IamClient.html)'s detachRolePolicy method, providing it with the role name and policy ARN in a [DetachRolePolicyRequest](https://sdk.amazonaws.com/java/api/latest/index.html?software/amazon/awssdk/services/iam/model/DetachRolePolicyRequest.html).

#### **Imports**

```
import software.amazon.awssdk.services.iam.model.DetachRolePolicyRequest;
import software.amazon.awssdk.services.iam.model.DetachRolePolicyResponse;
import software.amazon.awssdk.regions.Region;
import software.amazon.awssdk.services.iam.IamClient;
```
#### **Code**

```
Region region = Region.AWS_GLOBAL;
IamClient iam = IamClient.builder().region(region).build();
DetachRolePolicyRequest request = DetachRolePolicyRequest.builder()
     .roleName(role_name)
     .policyArn(policy_arn).build();
DetachRolePolicyResponse response = iam.detachRolePolicy(request);
```
See the [complete](https://github.com/awsdocs/aws-doc-sdk-examples/blob/master/javav2/example_code/iam/src/main/java/com/example/iam/DetachRolePolicy.java) example on GitHub.

### More Information

- [Overview](https://docs.aws.amazon.com/IAM/latest/UserGuide/access_policies.html) of IAM Policies in the *IAM User Guide*.
- AWS IAM Policy [Reference](https://docs.aws.amazon.com/IAM/latest/UserGuide/reference_policies.html) in the *IAM User Guide*.
- [CreatePolicy](https://docs.aws.amazon.com/IAM/latest/APIReference/API_CreatePolicy.html) in the *IAM API Reference*
- [GetPolicy](https://docs.aws.amazon.com/IAM/latest/APIReference/API_GetPolicy.html) in the *IAM API Reference*
- [AttachRolePolicy](https://docs.aws.amazon.com/IAM/latest/APIReference/API_AttachRolePolicy.html) in the *IAM API Reference*
- [ListAttachedRolePolicies](https://docs.aws.amazon.com/IAM/latest/APIReference/API_ListAttachedRolePolicies.html) in the *IAM API Reference*
- [DetachRolePolicy](https://docs.aws.amazon.com/IAM/latest/APIReference/API_DetachRolePolicy.html) in the *IAM API Reference*

## Working with IAM Server Certificates

To enable HTTPS connections to your website or application on AWS, you need an SSL/TLS *server certificate*. You can use a server certificate provided by AWS Certificate Manager or one that you obtained from an external provider.

We recommend that you use ACM to provision, manage, and deploy your server certificates. With ACM you can request a certificate, deploy it to your AWS resources, and let ACM handle certificate renewals for you. Certificates provided by ACM are free. For more information about ACM , see the [ACM](https://docs.aws.amazon.com/acm/latest/userguide/) User [Guide](https://docs.aws.amazon.com/acm/latest/userguide/).

### Getting a Server Certificate

You can retrieve a server certificate by calling the [IamClient](https://sdk.amazonaws.com/java/api/latest/index.html?software/amazon/awssdk/services/iam/IamClient.html)'s getServerCertificate method, passing it a [GetServerCertificateRequest](https://sdk.amazonaws.com/java/api/latest/index.html?software/amazon/awssdk/services/iam/model/GetServerCertificateRequest.html) with the certificate's name.

#### **Imports**

```
import software.amazon.awssdk.services.iam.model.GetServerCertificateRequest;
import software.amazon.awssdk.services.iam.model.GetServerCertificateResponse;
import software.amazon.awssdk.regions.Region;
import software.amazon.awssdk.services.iam.IamClient;
```
#### **Code**

```
Region region = Region.AWS_GLOBAL;
IamClient iam = IamClient.builder().region(region).build();
GetServerCertificateRequest request = GetServerCertificateRequest.builder()
             .serverCertificateName(cert_name).build();
GetServerCertificateResponse response = iam.getServerCertificate(request);
```
See the [complete](https://github.com/awsdocs/aws-doc-sdk-examples/blob/master/javav2/example_code/iam/src/main/java/com/example/iam/GetServerCertificate.java) example on GitHub.

### Listing Server Certificates

To list your server certificates, call the [IamClient](https://sdk.amazonaws.com/java/api/latest/index.html?software/amazon/awssdk/services/iam/IamClient.html)'s listServerCertificates method with a [ListServerCertificatesRequest](https://sdk.amazonaws.com/java/api/latest/index.html?software/amazon/awssdk/services/iam/model/ListServerCertificatesRequest.html). It returns a [ListServerCertificatesResponse.](https://sdk.amazonaws.com/java/api/latest/index.html?software/amazon/awssdk/services/iam/model/ListServerCertificatesResponse.html)

Call the returned ListServerCertificateResponse object's serverCertificateMetadataList method to get a list of [ServerCertificateMetadata](https://sdk.amazonaws.com/java/api/latest/index.html?software/amazon/awssdk/services/iam/model/ServerCertificateMetadata.html) objects that you can use to get information about each certificate.

Results may be truncated; if the ListServerCertificateResponse object's isTruncated method returns true, call the ListServerCertificatesResponse object's marker method and use the marker to create a new request. Use the new request to call listServerCertificates again to get the next batch of results.

#### **Imports**

```
import software.amazon.awssdk.services.iam.model.ListServerCertificatesRequest;
import software.amazon.awssdk.services.iam.model.ListServerCertificatesResponse;
import software.amazon.awssdk.services.iam.model.ServerCertificateMetadata;
import software.amazon.awssdk.regions.Region;
```

```
import software.amazon.awssdk.services.iam.IamClient;
```

```
Region region = Region.AWS_GLOBAL;
IamClient iam = IamClient.builder().region(region).build();
boolean done = false;
String new_marker = null;
while(!done) {
 ListServerCertificatesResponse response;
  if (new_marker == null) {
         ListServerCertificatesRequest request =
```

```
 ListServerCertificatesRequest.builder().build();
         response = iam.listServerCertificates(request);
 }
 else {
         ListServerCertificatesRequest request =
           ListServerCertificatesRequest.builder()
           .marker(new_marker).build();
         response = iam.listServerCertificates(request);
 }
     for(ServerCertificateMetadata metadata :
             response.serverCertificateMetadataList()) {
         System.out.printf("Retrieved server certificate %s",
                 metadata.serverCertificateName());
     }
     if(!response.isTruncated()) {
         done = true;
     }
     else {
     new_marker = response.marker();
     }
}
```
See the [complete](https://github.com/awsdocs/aws-doc-sdk-examples/blob/master/javav2/example_code/iam/src/main/java/com/example/iam/ListServerCertificates.java) example on GitHub.

### Updating a Server Certificate

You can update a server certificate's name or path by calling the lamClient's updateServerCertificate method. It takes a [UpdateServerCertificateRequest](https://sdk.amazonaws.com/java/api/latest/index.html?software/amazon/awssdk/services/iam/model/UpdateServerCertificateRequest.html) object set with the server certificate's current name and either a new name or new path to use.

#### **Imports**

```
import software.amazon.awssdk.regions.Region;
import software.amazon.awssdk.services.iam.IamClient;
import software.amazon.awssdk.services.iam.model.UpdateServerCertificateRequest;
import software.amazon.awssdk.services.iam.model.UpdateServerCertificateResponse;
```
#### **Code**

```
Region region = Region.AWS_GLOBAL;
IamClient iam = IamClient.builder().region(region).build();
UpdateServerCertificateRequest request =
    UpdateServerCertificateRequest.builder()
         .serverCertificateName(cur_name)
         .newServerCertificateName(new_name)
         .build();
UpdateServerCertificateResponse response =
     iam.updateServerCertificate(request);
```
See the [complete](https://github.com/awsdocs/aws-doc-sdk-examples/blob/master/javav2/example_code/iam/src/main/java/com/example/iam/UpdateServerCertificate.java) example on GitHub.

### Deleting a Server Certificate

To delete a server certificate, call the [IamClient](https://sdk.amazonaws.com/java/api/latest/index.html?software/amazon/awssdk/services/iam/IamClient.html)'s deleteServerCertificate method with a [DeleteServerCertificateRequest](https://sdk.amazonaws.com/java/api/latest/index.html?software/amazon/awssdk/services/iam/model/DeleteServerCertificateRequest.html) containing the certificate's name.

#### **Imports**

```
import software.amazon.awssdk.services.iam.model.DeleteServerCertificateRequest;
import software.amazon.awssdk.services.iam.model.DeleteServerCertificateResponse;
import software.amazon.awssdk.regions.Region;
import software.amazon.awssdk.services.iam.IamClient;
```
#### **Code**

```
Region region = Region.AWS_GLOBAL;
IamClient iam = IamClient.builder().region(region).build();
DeleteServerCertificateRequest request =
     DeleteServerCertificateRequest.builder()
         .serverCertificateName(cert_name).build();
DeleteServerCertificateResponse response =
     iam.deleteServerCertificate(request);
```
See the [complete](https://github.com/awsdocs/aws-doc-sdk-examples/blob/master/javav2/example_code/iam/src/main/java/com/example/iam/DeleteServerCertificate.java) example on GitHub.

### More Information

- Working with Server [Certificates](https://docs.aws.amazon.com/IAM/latest/UserGuide/id_credentials_server-certs.html) in the *IAM User Guide*
- [GetServerCertificate](https://docs.aws.amazon.com/IAM/latest/APIReference/API_GetServerCertificate.html) in the *IAM API Reference*
- [ListServerCertificates](https://docs.aws.amazon.com/IAM/latest/APIReference/API_ListServerCertificates.html) in the *IAM API Reference*
- [UpdateServerCertificate](https://docs.aws.amazon.com/IAM/latest/APIReference/API_UpdateServerCertificate.html) in the *IAM API Reference*
- [DeleteServerCertificate](https://docs.aws.amazon.com/IAM/latest/APIReference/API_DeleteServerCertificate.html) in the *IAM API Reference*
- ACM User [Guide](https://docs.aws.amazon.com/acm/latest/userguide/)

## Kinesis Examples Using the AWS SDK for Java

This section provides examples of programming [Amazon](https://aws.amazon.com/kinesis/) Kinesis using the AWS SDK for Java 2.0.

For more information about Kinesis, see the Amazon Kinesis [Developer](https://docs.aws.amazon.com/kinesis/latest/dev/) Guide.

The following examples include only the code needed to demonstrate each technique. The [complete](https://github.com/awsdocs/aws-doc-sdk-examples/tree/master/javav2) example code is [available](https://github.com/awsdocs/aws-doc-sdk-examples/tree/master/javav2) on GitHub. From there, you can download a single source file or clone the repository locally to get all the examples to build and run.

#### **Topics**

• Subscribing to Amazon Kinesis Data [Streams \(p. 74\)](#page-77-0)

## <span id="page-77-0"></span>Subscribing to Amazon Kinesis Data Streams

The following examples show you how to retrieve and process data from Amazon Kinesis Data Streams using the subscribeToShard method. Kinesis Data Streams now employs the enhanced fanout feature and a low-latency HTTP/2 data retrieval API, making it easier for developers to run multiple low-latency, high-performance applications on the same Kinesis Data Stream.

### Set Up

First, create an asynchronous Kinesis client and a [SubscribeToShardRequest](https://sdk.amazonaws.com/java/api/latest/index.html?software/amazon/awssdk/services/kinesis/model/SubscribeToShardRequest.html) object. These objects are used in each of the following examples to subscribe to Kinesis events.

#### **Imports**

```
import java.net.URI;
import java.util.concurrent.CompletableFuture;
import java.util.concurrent.atomic.AtomicInteger;
import java.util.function.Supplier;
import org.reactivestreams.Subscriber;
import org.reactivestreams.Subscription;
import software.amazon.awssdk.auth.credentials.ProfileCredentialsProvider;
import software.amazon.awssdk.core.async.SdkPublisher;
import software.amazon.awssdk.http.Protocol;
import software.amazon.awssdk.http.SdkHttpConfigurationOption;
import software.amazon.awssdk.http.nio.netty.NettyNioAsyncHttpClient;
import software.amazon.awssdk.regions.Region;
import software.amazon.awssdk.services.kinesis.KinesisAsyncClient;
import software.amazon.awssdk.services.kinesis.model.ShardIteratorType;
import software.amazon.awssdk.services.kinesis.model.SubscribeToShardEvent;
import software.amazon.awssdk.services.kinesis.model.SubscribeToShardEventStream;
import software.amazon.awssdk.services.kinesis.model.SubscribeToShardRequest;
import software.amazon.awssdk.services.kinesis.model.SubscribeToShardResponse;
import software.amazon.awssdk.services.kinesis.model.SubscribeToShardResponseHandler;
import software.amazon.awssdk.utils.AttributeMap;
```
#### **Code**

```
KinesisAsyncClient client = KinesisAsyncClient.create();
SubscribeToShardRequest request = SubscribeToShardRequest.builder()
         .consumerARN(CONSUMER_ARN)
         .shardId("shardId-000000000000")
         .startingPosition(s -> s.type(ShardIteratorType.LATEST)).build();
```
### Use the Builder Interface

You can use the builder method to simplify the creation of the [SubscribeToShardResponseHandler](https://sdk.amazonaws.com/java/api/latest/index.html?software/amazon/awssdk/services/kinesis/model/SubscribeToShardResponseHandler.html).

Using the builder, you can set each lifecycle callback with a method call instead of implementing the full interface.

```
private static CompletableFuture<Void> responseHandlerBuilder(KinesisAsyncClient client,
 SubscribeToShardRequest request) {
     SubscribeToShardResponseHandler responseHandler = SubscribeToShardResponseHandler
         .builder()
         .onError(t -> System.err.println("Error during stream - " + t.getMessage()))
         .onComplete(() -> System.out.println("All records stream successfully"))
         // Must supply some type of subscriber
         .subscriber(e -> System.out.println("Received event - " + e))
         .build();
     return client.subscribeToShard(request, responseHandler);
}
```
For more control of the publisher, you can use the publisherTransformer method to customize the publisher.

#### **Code**

```
private static CompletableFuture<Void>
 responseHandlerBuilder_PublisherTransformer(KinesisAsyncClient client,
 SubscribeToShardRequest request) {
    SubscribeToShardResponseHandler responseHandler = SubscribeToShardResponseHandler
         .builder()
         .onError(t -> System.err.println("Error during stream - " + t.getMessage()))
         .publisherTransformer(p -> p.filter(e -> e instanceof
 SubscribeToShardEvent).limit(100))
         .subscriber(e -> System.out.println("Received event - " + e))
         .build();
     return client.subscribeToShard(request, responseHandler);
}
```
See the [complete](https://github.com/awsdocs/aws-doc-sdk-examples/blob/master/javav2/example_code/kinesis/src/main/java/com/example/kinesis/KinesisStreamEx.java) example on GitHub.

### Use a Custom Response Handler

For full control of the subscriber and publisher, implement the [SubscribeToShardResponseHandler](https://sdk.amazonaws.com/java/api/latest/index.html?software/amazon/awssdk/services/kinesis/model/SubscribeToShardResponseHandler.html) interface.

In this example, you implement the onEventStream method, which allows you full access to the publisher. This demonstrates how to transform the publisher to event records for printing by the subscriber.

```
private static CompletableFuture<Void> responseHandlerBuilder_Classic(KinesisAsyncClient
 client, SubscribeToShardRequest request) {
     SubscribeToShardResponseHandler responseHandler = new SubscribeToShardResponseHandler()
  {
         @Override
         public void responseReceived(SubscribeToShardResponse response) {
             System.out.println("Receieved initial response");
 }
         @Override
         public void onEventStream(SdkPublisher<SubscribeToShardEventStream> publisher) {
             publisher
                 // Filter to only SubscribeToShardEvents
                 .filter(SubscribeToShardEvent.class)
                 // Flat map into a publisher of just records
                 .flatMapIterable(SubscribeToShardEvent::records)
                 // Limit to 1000 total records
                 .limit(1000)
                 // Batch records into lists of 25
                .buffer(25) // Print out each record batch
                 .subscribe(batch -> System.out.println("Record Batch - " + batch));
         }
         @Override
         public void complete() {
             System.out.println("All records stream successfully");
 }
         @Override
```

```
 public void exceptionOccurred(Throwable throwable) {
            System.err.println("Error during stream - " + throwable.getMessage());
 }
    };
    return client.subscribeToShard(request, responseHandler);
}
```
See the [complete](https://github.com/awsdocs/aws-doc-sdk-examples/blob/master/javav2/example_code/kinesis/src/main/java/com/example/kinesis/KinesisStreamEx.java) example on GitHub.

### Use the Visitor Interface

You can use a [Visitor](https://sdk.amazonaws.com/java/api/latest/index.html?software/amazon/awssdk/services/kinesis/model/SubscribeToShardResponseHandlerVisitor.html) object to subscribe to specific events you're interested in watching.

**Code**

```
private static CompletableFuture<Void>
 responseHandlerBuilder_VisitorBuilder(KinesisAsyncClient client, SubscribeToShardRequest
 request) {
    SubscribeToShardResponseHandler.Visitor visitor =
 SubscribeToShardResponseHandler.Visitor
         .builder()
         .onSubscribeToShardEvent(e -> System.out.println("Received subscribe to shard event
" + e).build();
    SubscribeToShardResponseHandler responseHandler = SubscribeToShardResponseHandler
         .builder()
         .onError(t -> System.err.println("Error during stream - " + t.getMessage()))
         .subscriber(visitor)
         .build();
     return client.subscribeToShard(request, responseHandler);
}
```
See the [complete](https://github.com/awsdocs/aws-doc-sdk-examples/blob/master/javav2/example_code/kinesis/src/main/java/com/example/kinesis/KinesisStreamEx.java) example on GitHub.

### Use a Custom Subscriber

You can also implement your own custom subscriber to subscribe to the stream.

This code snippet shows an example subscriber.

```
private static class MySubscriber implements Subscriber<SubscribeToShardEventStream> {
    private Subscription subscription;
    private AtomicInteger eventCount = new AtomicInteger(0);
    @Override
    public void onSubscribe(Subscription subscription) {
        this.subscription = subscription;
         this.subscription.request(1);
     }
    @Override
     public void onNext(SubscribeToShardEventStream shardSubscriptionEventStream) {
         System.out.println("Received event " + shardSubscriptionEventStream);
         if (eventCount.incrementAndGet() >= 100) {
             // You can cancel the subscription at any time if you wish to stop receiving
 events.
             subscription.cancel();
```

```
 }
        subscription.request(1);
    }
    @Override
    public void onError(Throwable throwable) {
        System.err.println("Error occurred while stream - " + throwable.getMessage());
    }
    @Override
    public void onComplete() {
        System.out.println("Finished streaming all events");
    }
```
You can pass that custom subscriber to the subscribe method, similarly to preview examples. The following code snippet shows this example.

#### **Code**

}

```
private static CompletableFuture<Void> responseHandlerBuilder_Subscriber(KinesisAsyncClient
 client, SubscribeToShardRequest request) {
     SubscribeToShardResponseHandler responseHandler = SubscribeToShardResponseHandler
         .builder()
         .onError(t -> System.err.println("Error during stream - " + t.getMessage()))
         .subscriber(MySubscriber::new)
         .build();
     return client.subscribeToShard(request, responseHandler);
}
```
See the [complete](https://github.com/awsdocs/aws-doc-sdk-examples/blob/master/javav2/example_code/kinesis/src/main/java/com/example/kinesis/KinesisStreamEx.java) example on GitHub.

### Use a Third-Party Library

You can use other third-party libraries instead of implementing a custom subscriber. This example demonstrates using the RxJava implementation, but you can use any library that implements the Reactive Streams interfaces. See the [RxJava](https://github.com/ReactiveX/RxJava/wiki) wiki page on Github for more information on that library.

To use the library, add it as a dependency. If you're using Maven, the example shows the POM snippet to use.

#### **POM Entry**

```
 <target>1.8</target>
        </configuration>
      </plugin>
   </plugins>
\langlebuild\rangle
```
**Imports**

```
import java.net.URI;
import java.util.concurrent.CompletableFuture;
import io.reactivex.Flowable;
import software.amazon.awssdk.auth.credentials.ProfileCredentialsProvider;
import software.amazon.awssdk.core.async.SdkPublisher;
import software.amazon.awssdk.http.Protocol;
import software.amazon.awssdk.http.SdkHttpConfigurationOption;
```

```
import software.amazon.awssdk.http.nio.netty.NettyNioAsyncHttpClient;
import software.amazon.awssdk.regions.Region;
import software.amazon.awssdk.services.kinesis.KinesisAsyncClient;
import software.amazon.awssdk.services.kinesis.model.ShardIteratorType;
import software.amazon.awssdk.services.kinesis.model.StartingPosition;
import software.amazon.awssdk.services.kinesis.model.SubscribeToShardEvent;
import software.amazon.awssdk.services.kinesis.model.SubscribeToShardRequest;
import software.amazon.awssdk.services.kinesis.model.SubscribeToShardResponseHandler;
import software.amazon.awssdk.utils.AttributeMap;
```
This example uses RxJava in the onEventStream lifecycle method. This gives you full access to the publisher, which can be used to create an Rx Flowable.

#### **Code**

```
SubscribeToShardResponseHandler responseHandler = SubscribeToShardResponseHandler
     .builder()
     .onError(t -> System.err.println("Error during stream - " + t.getMessage()))
     .onEventStream(p -> Flowable.fromPublisher(p)
                                  .ofType(SubscribeToShardEvent.class)
                                  .flatMapIterable(SubscribeToShardEvent::records)
                                  .limit(1000)
                                  .buffer(25)
                                  .subscribe(e -> System.out.println("Record batch = " + e)))
     .build();
```
You can also use the publisherTransformer method with the Flowable publisher. You must adapt the Flowable publisher to an *SdkPublisher*, as shown in the following example.

#### **Code**

```
SubscribeToShardResponseHandler responseHandler = SubscribeToShardResponseHandler
     .builder()
    .onError(t -> System.err.println("Error during stream - " + t.getMessage()))
     .publisherTransformer(p -> SdkPublisher.adapt(Flowable.fromPublisher(p).limit(100)))
     .build();
```
See the [complete](https://github.com/awsdocs/aws-doc-sdk-examples/blob/master/javav2/example_code/kinesis/src/main/java/com/example/kinesis/KinesisStreamRxJavaEx.java) example on GitHub.

### More Information

- [SubscribeToShardEvent](https://docs.aws.amazon.com/kinesis/latest/APIReference/API_SubscribeToShardEvent.html) in the *Amazon Kinesis API Reference*
- [SubscribeToShard](https://docs.aws.amazon.com/kinesis/latest/APIReference/API_SubscribeToShard.html) in the *Amazon Kinesis API Reference*

## Amazon S3 Examples Using the AWS SDK for Java

This section provides examples of programming [Amazon](https://aws.amazon.com/s3/) S3 using the AWS SDK for Java 2.0.

The following examples include only the code needed to demonstrate each technique. The [complete](https://github.com/awsdocs/aws-doc-sdk-examples/tree/master/javav2) example code is [available](https://github.com/awsdocs/aws-doc-sdk-examples/tree/master/javav2) on GitHub. From there, you can download a single source file or clone the repository locally to get all the examples to build and run.

#### **Topics**

- Creating, Listing, and Deleting Amazon S3 [Buckets \(p. 80\)](#page-83-0)
- Performing Operations on an Amazon S3 [Object \(p. 83\)](#page-86-0)

## <span id="page-83-0"></span>Creating, Listing, and Deleting Amazon S3 Buckets

Every object (file) in Amazon S3 must reside within a *bucket*. A bucket represents a collection (container) of objects. Each bucket must have a unique *key* (name). For detailed information about buckets and their configuration, see [Working](https://docs.aws.amazon.com/AmazonS3/latest/dev/UsingBucket.html) with Amazon S3 Buckets in the *Amazon S3 Developer Guide*.

#### **Note**

Best Practice

We recommend that you enable the [AbortIncompleteMultipartUpload](https://docs.aws.amazon.com/AmazonS3/latest/API/RESTBucketPUTlifecycle.html) lifecycle rule on your Amazon S3 buckets.

This rule directs Amazon S3 to abort multipart uploads that don't complete within a specified number of days after being initiated. When the set time limit is exceeded, Amazon S3 aborts the upload and then deletes the incomplete upload data.

For more information, see Lifecycle [Configuration](https://docs.aws.amazon.com/AmazonS3/latest/UG/lifecycle-configuration-bucket-with-versioning.html) for a Bucket with Versioning in the *Amazon S3 User Guide*.

#### **Note**

These code snippets assume that you understand the material in [Using](#page-14-0) the AWS SDK for Java [2.0 \(p. 11\)](#page-14-0), and have configured default AWS credentials using the information in Set Up [AWS](#page-8-0) Credentials and Region for [Development \(p. 5\).](#page-8-0)

#### **Topics**

- Create a [Bucket \(p. 80\)](#page-83-1)
- List the [Buckets \(p. 81\)](#page-84-0)
- Delete a [Bucket \(p. 81\)](#page-84-1)

### <span id="page-83-1"></span>Create a Bucket

Build a [CreateBucketRequest](https://sdk.amazonaws.com/java/api/latest/index.html?software/amazon/awssdk/services/s3/model/CreateBucketRequest.html) and provide a bucket name. Pass it to the [S3Client](https://sdk.amazonaws.com/java/api/latest/index.html?software/amazon/awssdk/services/s3/S3Client.html)'s createBucket method. Use the [S3Client](https://sdk.amazonaws.com/java/api/latest/index.html?software/amazon/awssdk/services/s3/S3Client.html) to do additional operations such as listing or deleting buckets as shown in later examples.

#### **Imports**

```
import software.amazon.awssdk.regions.Region;
import software.amazon.awssdk.services.s3.S3Client;
import software.amazon.awssdk.services.s3.model.CreateBucketConfiguration;
import software.amazon.awssdk.services.s3.model.CreateBucketRequest;
import software.amazon.awssdk.services.s3.model.DeleteBucketRequest;
import software.amazon.awssdk.services.s3.model.ListBucketsRequest;
import software.amazon.awssdk.services.s3.model.ListBucketsResponse;
```
#### **Code**

First create an [S3Client](https://sdk.amazonaws.com/java/api/latest/index.html?software/amazon/awssdk/services/s3/S3Client.html).

```
 Region region = Region.US_WEST_2;
 S3Client s3 = S3Client.builder().region(region).build();
```
Make a Create Bucket Request.

```
Region region = Region.US_WEST_2;
S3Client s3 = S3Client.builder().region(region).build(); 
String bucket = "bucket" + System.currentTimeMillis();
```

```
System.out.println(bucket);
// Create bucket
CreateBucketRequest createBucketRequest = CreateBucketRequest
         .builder()
         .bucket(bucket)
         .createBucketConfiguration(CreateBucketConfiguration.builder()
  .locationConstraint(region.id())
                                                              .build() .build();
s3.createBucket(createBucketRequest);
```
See the [complete](https://github.com/awsdocs/aws-doc-sdk-examples/blob/master/javav2/example_code/s3/src/main/java/com/example/s3/S3BucketOps.java) example on GitHub.

### <span id="page-84-0"></span>List the Buckets

Build a [ListBucketsRequest](https://sdk.amazonaws.com/java/api/latest/index.html?software/amazon/awssdk/services/s3/model/ListBucketsRequest.html). Use the [S3Client](https://sdk.amazonaws.com/java/api/latest/index.html?software/amazon/awssdk/services/s3/S3Client.html)'s listBuckets method to retrieve the list of buckets. If the request succeeds a [ListBucketsResponse](https://sdk.amazonaws.com/java/api/latest/index.html?software/amazon/awssdk/services/s3/model/ListBucketsResponse.html) is returned. Use this response object to retrieve the list of buckets.

#### **Imports**

```
import software.amazon.awssdk.regions.Region;
import software.amazon.awssdk.services.s3.S3Client;
import software.amazon.awssdk.services.s3.model.CreateBucketConfiguration;
import software.amazon.awssdk.services.s3.model.CreateBucketRequest;
import software.amazon.awssdk.services.s3.model.DeleteBucketRequest;
import software.amazon.awssdk.services.s3.model.ListBucketsRequest;
import software.amazon.awssdk.services.s3.model.ListBucketsResponse;
```
#### **Code**

First create an [S3Client](https://sdk.amazonaws.com/java/api/latest/index.html?software/amazon/awssdk/services/s3/S3Client.html).

```
 Region region = Region.US_WEST_2;
 S3Client s3 = S3Client.builder().region(region).build();
```
Make a List Buckets Request.

```
// List buckets
ListBucketsRequest listBucketsRequest = ListBucketsRequest.builder().build();
ListBucketsResponse listBucketsResponse = s3.listBuckets(listBucketsRequest);
listBucketsResponse.buckets().stream().forEach(x -> System.out.println(x.name()));
```
<span id="page-84-1"></span>See the [complete](https://github.com/awsdocs/aws-doc-sdk-examples/blob/master/javav2/example_code/s3/src/main/java/com/example/s3/S3BucketOps.java) example on GitHub.

### Delete a Bucket

Before you can delete an Amazon S3 bucket, you must ensure that the bucket is empty or the service will return an error. If you have a [versioned](https://docs.aws.amazon.com/AmazonS3/latest/dev/Versioning.html) bucket, you must also delete any versioned objects that are in the bucket.

#### **Topics**

- Delete Objects in a [Bucket \(p. 82\)](#page-85-0)
- Delete an Empty [Bucket \(p. 82\)](#page-85-1)

### <span id="page-85-0"></span>Delete Objects in a Bucket

Build a [ListObjectsV2Request](https://sdk.amazonaws.com/java/api/latest/index.html?software/amazon/awssdk/services/s3/model/ListObjectsV2Request.html) and use the [S3Client](https://sdk.amazonaws.com/java/api/latest/index.html?software/amazon/awssdk/services/s3/S3Client.html)'s listObjects method to retrieve the list of objects in the bucket. Then use the deleteObject method on each object to delete it.

#### **Imports**

```
import software.amazon.awssdk.regions.Region;
import software.amazon.awssdk.services.s3.S3Client;
import software.amazon.awssdk.services.s3.model.CreateBucketConfiguration;
import software.amazon.awssdk.services.s3.model.CreateBucketRequest;
import software.amazon.awssdk.services.s3.model.DeleteBucketRequest;
import software.amazon.awssdk.services.s3.model.ListBucketsRequest;
import software.amazon.awssdk.services.s3.model.ListBucketsResponse;
```
#### **Code**

First create an [S3Client](https://sdk.amazonaws.com/java/api/latest/index.html?software/amazon/awssdk/services/s3/S3Client.html).

```
 Region region = Region.US_WEST_2;
 S3Client s3 = S3Client.builder().region(region).build();
```

```
DeleteBucketRequest deleteBucketRequest =
 DeleteBucketRequest.builder().bucket(bucket).build();
s3.deleteBucket(deleteBucketRequest);
```
<span id="page-85-1"></span>See the [complete](https://github.com/awsdocs/aws-doc-sdk-examples/blob/master/javav2/example_code/s3/src/main/java/com/example/s3/S3BucketDeletion.java) example on GitHub.

#### Delete an Empty Bucket

Build a [DeleteBucketRequest](https://sdk.amazonaws.com/java/api/latest/index.html?software/amazon/awssdk/services/s3/model/DeleteBucketRequest.html) with a bucket name and pass it to the [S3Client](https://sdk.amazonaws.com/java/api/latest/index.html?software/amazon/awssdk/services/s3/S3Client.html)'s deleteBucket method.

#### **Imports**

```
import software.amazon.awssdk.regions.Region;
import software.amazon.awssdk.services.s3.S3Client;
import software.amazon.awssdk.services.s3.model.CreateBucketConfiguration;
import software.amazon.awssdk.services.s3.model.CreateBucketRequest;
import software.amazon.awssdk.services.s3.model.DeleteBucketRequest;
import software.amazon.awssdk.services.s3.model.ListBucketsRequest;
import software.amazon.awssdk.services.s3.model.ListBucketsResponse;
```
#### **Code**

First create an [S3Client](https://sdk.amazonaws.com/java/api/latest/index.html?software/amazon/awssdk/services/s3/S3Client.html).

```
DeleteBucketRequest deleteBucketRequest =
 DeleteBucketRequest.builder().bucket(bucket).build();
s3.deleteBucket(deleteBucketRequest);
```
Delete all objects in the bucket.

```
DeleteBucketRequest deleteBucketRequest =
 DeleteBucketRequest.builder().bucket(bucket).build();
```
s3.deleteBucket(deleteBucketRequest);

See the [complete](https://github.com/awsdocs/aws-doc-sdk-examples/blob/master/javav2/example_code/s3/src/main/java/com/example/s3/S3BucketOps.java) example on GitHub.

## <span id="page-86-0"></span>Performing Operations on an Amazon S3 Object

An Amazon S3 object represents a file or collection of data. Every object must be contained in a [bucket \(p. 80\)](#page-83-0).

#### **Note**

Best Practice

We recommend that you enable the [AbortIncompleteMultipartUpload](https://docs.aws.amazon.com/AmazonS3/latest/API/RESTBucketPUTlifecycle.html) lifecycle rule on your Amazon S3 buckets.

This rule directs Amazon S3 to abort multipart uploads that don't complete within a specified number of days after being initiated. When the set time limit is exceeded, Amazon S3 aborts the upload and then deletes the incomplete upload data.

For more information, see Lifecycle [Configuration](https://docs.aws.amazon.com/AmazonS3/latest/UG/lifecycle-configuration-bucket-with-versioning.html) for a Bucket with Versioning in the *Amazon S3 User Guide*.

#### **Note**

These code snippets assume that you understand the material in [Using](#page-14-0) the AWS SDK for Java [2.0 \(p. 11\)](#page-14-0), and have configured default AWS credentials using the information in Set Up [AWS](#page-8-0) Credentials and Region for [Development \(p. 5\).](#page-8-0)

#### **Topics**

- Upload an [Object \(p. 83\)](#page-86-1)
- Upload Objects in Multiple [Parts \(p. 84\)](#page-87-0)
- Download an [Object \(p. 85\)](#page-88-0)
- Delete an [Object \(p. 86\)](#page-89-0)

### <span id="page-86-1"></span>Upload an Object

Build a [PutObjectRequest](https://sdk.amazonaws.com/java/api/latest/index.html?software/amazon/awssdk/services/s3/model/PutObjectRequest.html) and supply a bucket name and key name. Then use the [S3Client](https://sdk.amazonaws.com/java/api/latest/index.html?software/amazon/awssdk/services/s3/S3Client.html)'s putObject method with a [RequestBody](https://sdk.amazonaws.com/java/api/latest/index.html?software/amazon/awssdk/core/sync/RequestBody.html) that contains the object content and the PutObjectRequest object. *The bucket must exist, or the service will return an error.*

#### **Imports**

```
import java.io.IOException;
import java.nio.ByteBuffer;
import java.nio.file.Paths;
import java.util.Random;
import software.amazon.awssdk.regions.Region;
import software.amazon.awssdk.services.s3.S3Client;
import software.amazon.awssdk.services.s3.model.CompleteMultipartUploadRequest;
import software.amazon.awssdk.services.s3.model.CompletedMultipartUpload;
import software.amazon.awssdk.services.s3.model.CompletedPart;
import software.amazon.awssdk.services.s3.model.CreateBucketConfiguration;
import software.amazon.awssdk.services.s3.model.CreateBucketRequest;
import software.amazon.awssdk.services.s3.model.CreateMultipartUploadRequest;
import software.amazon.awssdk.services.s3.model.CreateMultipartUploadResponse;
import software.amazon.awssdk.services.s3.model.DeleteBucketRequest;
import software.amazon.awssdk.services.s3.model.DeleteObjectRequest;
import software.amazon.awssdk.services.s3.model.GetObjectRequest;
import software.amazon.awssdk.services.s3.model.ListObjectsV2Request;
import software.amazon.awssdk.services.s3.model.ListObjectsV2Response;
import software.amazon.awssdk.services.s3.model.PutObjectRequest;
```

```
import software.amazon.awssdk.services.s3.model.S3Object;
import software.amazon.awssdk.services.s3.model.UploadPartRequest;
import software.amazon.awssdk.services.s3.paginators.ListObjectsV2Iterable;
import software.amazon.awssdk.core.sync.RequestBody;
import software.amazon.awssdk.core.sync.ResponseTransformer;
```

```
Region region = Region.US_WEST_2;
s3 = S3Client.builder().region(region).build();
String bucket = "bucket" + System.currentTimeMillis();
String key = "key";
createBucket(bucket, region);
// Put Object
s3.putObject(PutObjectRequest.builder().bucket(bucket).key(key)
                              .build(),
              RequestBody.fromByteBuffer(getRandomByteBuffer(10_000)));
```
<span id="page-87-0"></span>See the [complete](https://github.com/awsdocs/aws-doc-sdk-examples/blob/master/javav2/example_code/s3/src/main/java/com/example/s3/S3ObjectOperations.java) example on GitHub.

### Upload Objects in Multiple Parts

Use the [S3Client](https://sdk.amazonaws.com/java/api/latest/index.html?software/amazon/awssdk/services/s3/S3Client.html)'s createMultipartUpload method to get an upload ID. Then use the uploadPart method to upload each part. Finally, use the [S3Client](https://sdk.amazonaws.com/java/api/latest/index.html?software/amazon/awssdk/services/s3/S3Client.html)'s completeMultipartUpload method to tell Amazon S3 to merge all the uploaded parts and finish the upload operation.

#### **Imports**

```
import java.io.IOException;
import java.nio.ByteBuffer;
import java.nio.file.Paths;
import java.util.Random;
import software.amazon.awssdk.regions.Region;
import software.amazon.awssdk.services.s3.S3Client;
import software.amazon.awssdk.services.s3.model.CompleteMultipartUploadRequest;
import software.amazon.awssdk.services.s3.model.CompletedMultipartUpload;
import software.amazon.awssdk.services.s3.model.CompletedPart;
import software.amazon.awssdk.services.s3.model.CreateBucketConfiguration;
import software.amazon.awssdk.services.s3.model.CreateBucketRequest;
import software.amazon.awssdk.services.s3.model.CreateMultipartUploadRequest;
import software.amazon.awssdk.services.s3.model.CreateMultipartUploadResponse;
import software.amazon.awssdk.services.s3.model.DeleteBucketRequest;
import software.amazon.awssdk.services.s3.model.DeleteObjectRequest;
import software.amazon.awssdk.services.s3.model.GetObjectRequest;
import software.amazon.awssdk.services.s3.model.ListObjectsV2Request;
import software.amazon.awssdk.services.s3.model.ListObjectsV2Response;
import software.amazon.awssdk.services.s3.model.PutObjectRequest;
import software.amazon.awssdk.services.s3.model.S3Object;
import software.amazon.awssdk.services.s3.model.UploadPartRequest;
import software.amazon.awssdk.services.s3.paginators.ListObjectsV2Iterable;
import software.amazon.awssdk.core.sync.RequestBody;
import software.amazon.awssdk.core.sync.ResponseTransformer;
```
#### **Code**

// First create a multipart upload and get upload id

```
CreateMultipartUploadRequest createMultipartUploadRequest =
  CreateMultipartUploadRequest.builder()
  .bucket(bucketName).key(key)
  .build();
CreateMultipartUploadResponse response =
 s3.createMultipartUpload(createMultipartUploadRequest);
String uploadId = response.uploadId();
System.out.println(uploadId);
// Upload all the different parts of the object
UploadPartRequest uploadPartRequest1 =
 UploadPartRequest.builder().bucket(bucketName).key(key)
                                                          .uploadId(uploadId)
                                                          .partNumber(1).build();
String etag1 = s3.uploadPart(uploadPartRequest1,
 RequestBody.fromByteBuffer(getRandomByteBuffer(5 * MB))).eTag();
CompletedPart part1 = CompletedPart.builder().partNumber(1).eTag(etag1).build();
UploadPartRequest uploadPartRequest2 =
 UploadPartRequest.builder().bucket(bucketName).key(key)
                                                          .uploadId(uploadId)
                                                          .partNumber(2).build();
String etag2 = s3.uploadPart(uploadPartRequest2,
 RequestBody.fromByteBuffer(getRandomByteBuffer(3 * MB))).eTag();
CompletedPart part2 = CompletedPart.builder().partNumber(2).eTag(etag2).build();
// Finally call completeMultipartUpload operation to tell S3 to merge all uploaded
// parts and finish the multipart operation.
CompletedMultipartUpload completedMultipartUpload =
 CompletedMultipartUpload.builder().parts(part1, part2).build();
CompleteMultipartUploadRequest completeMultipartUploadRequest =
 CompleteMultipartUploadRequest.builder().bucket(bucketName).key(key).uploadId(uploadId)
                                        .multipartUpload(completedMultipartUpload).build();
s3.completeMultipartUpload(completeMultipartUploadRequest);
```
See the [complete](https://github.com/awsdocs/aws-doc-sdk-examples/blob/master/javav2/example_code/s3/src/main/java/com/example/s3/S3ObjectOperations.java) example on GitHub.

### <span id="page-88-0"></span>Download an Object

Build a [GetObjectRequest](https://sdk.amazonaws.com/java/api/latest/index.html?software/amazon/awssdk/services/s3/model/GetObjectRequest.html) and supply a bucket name and key name. Use the [S3Client](https://sdk.amazonaws.com/java/api/latest/index.html?software/amazon/awssdk/services/s3/S3Client.html)'s getObject method, passing it the GetObjectRequest object and a ResponseTransformer object. The ResponseTransformer creates a response handler that writes the response content to the specified file or stream.

The following example specifies a file name to write the object content to.

#### **Imports**

```
import java.io.IOException;
import java.nio.ByteBuffer;
import java.nio.file.Paths;
import java.util.Random;
import software.amazon.awssdk.regions.Region;
import software.amazon.awssdk.services.s3.S3Client;
import software.amazon.awssdk.services.s3.model.CompleteMultipartUploadRequest;
import software.amazon.awssdk.services.s3.model.CompletedMultipartUpload;
import software.amazon.awssdk.services.s3.model.CompletedPart;
import software.amazon.awssdk.services.s3.model.CreateBucketConfiguration;
```

```
import software.amazon.awssdk.services.s3.model.CreateBucketRequest;
import software.amazon.awssdk.services.s3.model.CreateMultipartUploadRequest;
import software.amazon.awssdk.services.s3.model.CreateMultipartUploadResponse;
import software.amazon.awssdk.services.s3.model.DeleteBucketRequest;
import software.amazon.awssdk.services.s3.model.DeleteObjectRequest;
import software.amazon.awssdk.services.s3.model.GetObjectRequest;
import software.amazon.awssdk.services.s3.model.ListObjectsV2Request;
import software.amazon.awssdk.services.s3.model.ListObjectsV2Response;
import software.amazon.awssdk.services.s3.model.PutObjectRequest;
import software.amazon.awssdk.services.s3.model.S3Object;
import software.amazon.awssdk.services.s3.model.UploadPartRequest;
import software.amazon.awssdk.services.s3.paginators.ListObjectsV2Iterable;
import software.amazon.awssdk.core.sync.RequestBody;
import software.amazon.awssdk.core.sync.ResponseTransformer;
```

```
s3.getObject(GetObjectRequest.builder().bucket(bucket).key(key).build(),
  ResponseTransformer.toFile(Paths.get("multiPartKey")));
```
See the [complete](https://github.com/awsdocs/aws-doc-sdk-examples/blob/master/javav2/example_code/s3/src/main/java/com/example/s3/S3ObjectOperations.java) example on GitHub.

### <span id="page-89-0"></span>Delete an Object

Build a [DeleteObjectRequest](https://sdk.amazonaws.com/java/api/latest/index.html?software/amazon/awssdk/services/s3/model/DeleteObjectRequest.html) and supply a bucket name and key name. Use the [S3Client](https://sdk.amazonaws.com/java/api/latest/index.html?software/amazon/awssdk/services/s3/S3Client.html)'s deleteObject method, and pass it the name of a bucket and object to delete. *The specified bucket and object key must exist, or the service will return an error.*

#### **Imports**

```
import java.io.IOException;
import java.nio.ByteBuffer;
import java.nio.file.Paths;
import java.util.Random;
import software.amazon.awssdk.regions.Region;
import software.amazon.awssdk.services.s3.S3Client;
import software.amazon.awssdk.services.s3.model.CompleteMultipartUploadRequest;
import software.amazon.awssdk.services.s3.model.CompletedMultipartUpload;
import software.amazon.awssdk.services.s3.model.CompletedPart;
import software.amazon.awssdk.services.s3.model.CreateBucketConfiguration;
import software.amazon.awssdk.services.s3.model.CreateBucketRequest;
import software.amazon.awssdk.services.s3.model.CreateMultipartUploadRequest;
import software.amazon.awssdk.services.s3.model.CreateMultipartUploadResponse;
import software.amazon.awssdk.services.s3.model.DeleteBucketRequest;
import software.amazon.awssdk.services.s3.model.DeleteObjectRequest;
import software.amazon.awssdk.services.s3.model.GetObjectRequest;
import software.amazon.awssdk.services.s3.model.ListObjectsV2Request;
import software.amazon.awssdk.services.s3.model.ListObjectsV2Response;
import software.amazon.awssdk.services.s3.model.PutObjectRequest;
import software.amazon.awssdk.services.s3.model.S3Object;
import software.amazon.awssdk.services.s3.model.UploadPartRequest;
import software.amazon.awssdk.services.s3.paginators.ListObjectsV2Iterable;
import software.amazon.awssdk.core.sync.RequestBody;
import software.amazon.awssdk.core.sync.ResponseTransformer;
```

```
DeleteObjectRequest deleteObjectRequest =
 DeleteObjectRequest.builder().bucket(bucket).key(key).build();
s3.deleteObject(deleteObjectRequest);
```
See the [complete](https://github.com/awsdocs/aws-doc-sdk-examples/blob/master/javav2/example_code/s3/src/main/java/com/example/s3/S3ObjectOperations.java) example on GitHub.

## Amazon SQS Examples Using the AWS SDK for Java

This section provides examples of programming [Amazon](https://aws.amazon.com/sqs/) SQS using the AWS SDK for Java 2.0.

The following examples include only the code needed to demonstrate each technique. The [complete](https://github.com/awsdocs/aws-doc-sdk-examples/tree/master/javav2) example code is [available](https://github.com/awsdocs/aws-doc-sdk-examples/tree/master/javav2) on GitHub. From there, you can download a single source file or clone the repository locally to get all the examples to build and run.

#### **Topics**

- Working with Amazon SQS Message [Queues \(p. 87\)](#page-90-0)
- Sending, Receiving, and Deleting Amazon SQS [Messages \(p. 89\)](#page-92-0)

## <span id="page-90-0"></span>Working with Amazon SQS Message Queues

A *message queue* is the logical container used for sending messages reliably in Amazon SQS. There are two types of queues: *standard* and *first-in, first-out* (FIFO). To learn more about queues and the differences between these types, see the Amazon SQS [Developer](https://docs.aws.amazon.com/AWSSimpleQueueService/latest/SQSDeveloperGuide/) Guide.

This topic describes how to create, list, delete, and get the URL of an Amazon SQS queue by using the AWS SDK for Java.

### Create a Queue

Use the [SqsClient](https://sdk.amazonaws.com/java/api/latest/index.html?software/amazon/awssdk/services/sqs/SqsClient.html)'s createQueue method, and provide a [CreateQueueRequest](https://sdk.amazonaws.com/java/api/latest/index.html?software/amazon/awssdk/services/sqs/model/CreateQueueRequest.html) object that describes the queue parameters.

#### **Imports**

```
import software.amazon.awssdk.services.sqs.SqsClient;
import software.amazon.awssdk.services.sqs.model.ChangeMessageVisibilityRequest;
import software.amazon.awssdk.services.sqs.model.CreateQueueRequest;
import software.amazon.awssdk.services.sqs.model.DeleteMessageRequest;
import software.amazon.awssdk.services.sqs.model.DeleteQueueRequest;
import software.amazon.awssdk.services.sqs.model.GetQueueUrlRequest;
import software.amazon.awssdk.services.sqs.model.GetQueueUrlResponse;
import software.amazon.awssdk.services.sqs.model.ListQueuesRequest;
import software.amazon.awssdk.services.sqs.model.ListQueuesResponse;
import software.amazon.awssdk.services.sqs.model.Message;
import software.amazon.awssdk.services.sqs.model.ReceiveMessageRequest;
import software.amazon.awssdk.services.sqs.model.SendMessageBatchRequest;
import software.amazon.awssdk.services.sqs.model.SendMessageBatchRequestEntry;
import software.amazon.awssdk.services.sqs.model.SendMessageRequest;
```
#### **Code**

```
CreateQueueRequest createQueueRequest =
 CreateQueueRequest.builder().queueName(queueName).build();
sqsClient.createQueue(createQueueRequest);
```
See the [complete](https://github.com/awsdocs/aws-doc-sdk-examples/blob/master/javav2/example_code/sqs/src/main/java/com/example/sqs/SQSExample.java) sample on GitHub.

### List Queues

To list the Amazon SQS queues for your account, call the [SqsClient](https://sdk.amazonaws.com/java/api/latest/index.html?software/amazon/awssdk/services/sqs/SqsClient.html)'s listQueues method with a [ListQueuesRequest](https://sdk.amazonaws.com/java/api/latest/index.html?software/amazon/awssdk/services/sqs/model/ListQueuesRequest.html) object.

Using the listQueues overload without any parameters returns *all queues*, up to 1,000 queues. You can supply a queue name prefix to the ListQueuesRequest object to limit the results to queues that match that prefix.

#### **Imports**

```
import software.amazon.awssdk.services.sqs.SqsClient;
import software.amazon.awssdk.services.sqs.model.ChangeMessageVisibilityRequest;
import software.amazon.awssdk.services.sqs.model.CreateQueueRequest;
import software.amazon.awssdk.services.sqs.model.DeleteMessageRequest;
import software.amazon.awssdk.services.sqs.model.DeleteQueueRequest;
import software.amazon.awssdk.services.sqs.model.GetQueueUrlRequest;
import software.amazon.awssdk.services.sqs.model.GetQueueUrlResponse;
import software.amazon.awssdk.services.sqs.model.ListQueuesRequest;
import software.amazon.awssdk.services.sqs.model.ListQueuesResponse;
import software.amazon.awssdk.services.sqs.model.Message;
import software.amazon.awssdk.services.sqs.model.ReceiveMessageRequest;
import software.amazon.awssdk.services.sqs.model.SendMessageBatchRequest;
import software.amazon.awssdk.services.sqs.model.SendMessageBatchRequestEntry;
import software.amazon.awssdk.services.sqs.model.SendMessageRequest;
```
#### **Code**

```
String prefix = "que";
ListQueuesRequest listQueuesRequest =
 ListQueuesRequest.builder().queueNamePrefix(prefix).build();
ListQueuesResponse listQueuesResponse = sqsClient.listQueues(listQueuesRequest);
for (String url : listQueuesResponse.queueUrls()) {
 System.out.println(url);
}
```
<span id="page-91-0"></span>See the [complete](https://github.com/awsdocs/aws-doc-sdk-examples/blob/master/javav2/example_code/sqs/src/main/java/com/example/sqs/SQSExample.java) sample on GitHub.

### Get the URL for a Queue

Call the [SqsClient](https://sdk.amazonaws.com/java/api/latest/index.html?software/amazon/awssdk/services/sqs/SqsClient.html)'s getQueueUr1 method. with a [GetQueueUrlRequest](https://sdk.amazonaws.com/java/api/latest/index.html?software/amazon/awssdk/services/sqs/model/GetQueueUrlRequest.html) object.

#### **Imports**

```
import software.amazon.awssdk.services.sqs.SqsClient;
import software.amazon.awssdk.services.sqs.model.ChangeMessageVisibilityRequest;
import software.amazon.awssdk.services.sqs.model.CreateQueueRequest;
import software.amazon.awssdk.services.sqs.model.DeleteMessageRequest;
import software.amazon.awssdk.services.sqs.model.DeleteQueueRequest;
import software.amazon.awssdk.services.sqs.model.GetQueueUrlRequest;
import software.amazon.awssdk.services.sqs.model.GetQueueUrlResponse;
import software.amazon.awssdk.services.sqs.model.ListQueuesRequest;
import software.amazon.awssdk.services.sqs.model.ListQueuesResponse;
import software.amazon.awssdk.services.sqs.model.Message;
import software.amazon.awssdk.services.sqs.model.ReceiveMessageRequest;
import software.amazon.awssdk.services.sqs.model.SendMessageBatchRequest;
import software.amazon.awssdk.services.sqs.model.SendMessageBatchRequestEntry;
import software.amazon.awssdk.services.sqs.model.SendMessageRequest;
```

```
GetQueueUrlResponse getQueueUrlResponse =
         sqsClient.getQueueUrl(GetQueueUrlRequest.builder().queueName(queueName).build());
String queueUrl = getQueueUrlResponse.queueUrl();
System.out.println(queueUrl);
```
See the [complete](https://github.com/awsdocs/aws-doc-sdk-examples/blob/master/javav2/example_code/sqs/src/main/java/com/example/sqs/SQSExample.java) sample on GitHub.

### Delete a Queue

Provide the queue's [URL \(p. 88\)](#page-91-0) to the [DeleteMessageRequest](https://sdk.amazonaws.com/java/api/latest/index.html?software/amazon/awssdk/services/sqs/model/DeleteMessageRequest.html) object. Then call the [SqsClient](https://sdk.amazonaws.com/java/api/latest/index.html?software/amazon/awssdk/services/sqs/SqsClient.html)'s deleteQueue method.

#### **Imports**

```
import software.amazon.awssdk.services.sqs.SqsClient;
import software.amazon.awssdk.services.sqs.model.ChangeMessageVisibilityRequest;
import software.amazon.awssdk.services.sqs.model.CreateQueueRequest;
import software.amazon.awssdk.services.sqs.model.DeleteMessageRequest;
import software.amazon.awssdk.services.sqs.model.DeleteQueueRequest;
import software.amazon.awssdk.services.sqs.model.GetQueueUrlRequest;
import software.amazon.awssdk.services.sqs.model.GetQueueUrlResponse;
import software.amazon.awssdk.services.sqs.model.ListQueuesRequest;
import software.amazon.awssdk.services.sqs.model.ListQueuesResponse;
import software.amazon.awssdk.services.sqs.model.Message;
import software.amazon.awssdk.services.sqs.model.ReceiveMessageRequest;
import software.amazon.awssdk.services.sqs.model.SendMessageBatchRequest;
import software.amazon.awssdk.services.sqs.model.SendMessageBatchRequestEntry;
import software.amazon.awssdk.services.sqs.model.SendMessageRequest;
```
#### **Code**

```
for (Message message : messages) {
    DeleteMessageRequest deleteMessageRequest = DeleteMessageRequest.builder()
             .queueUrl(queueUrl)
             .receiptHandle(message.receiptHandle())
             .build();
     sqsClient.deleteMessage(deleteMessageRequest);
}
```
See the [complete](https://github.com/awsdocs/aws-doc-sdk-examples/blob/master/javav2/example_code/sqs/src/main/java/com/example/sqs/SQSExample.java) sample on GitHub.

### More Info

- How [Amazon](https://docs.aws.amazon.com/AWSSimpleQueueService/latest/SQSDeveloperGuide/sqs-how-it-works.html) SQS Queues Work in the *Amazon SQS Developer Guide*
- [CreateQueue](https://docs.aws.amazon.com/AWSSimpleQueueService/latest/APIReference/API_CreateQueue.html) in the *Amazon SQS API Reference*
- [GetQueueUrl](https://docs.aws.amazon.com/AWSSimpleQueueService/latest/APIReference/API_GetQueueUrl.html) in the *Amazon SQS API Reference*
- [ListQueues](https://docs.aws.amazon.com/AWSSimpleQueueService/latest/APIReference/API_ListQueues.html) in the *Amazon SQS API Reference*
- [DeleteQueues](https://docs.aws.amazon.com/AWSSimpleQueueService/latest/APIReference/API_DeleteQueues.html) in the *Amazon SQS API Reference*

## <span id="page-92-0"></span>Sending, Receiving, and Deleting Amazon SQS Messages

A message is a piece of data that can be sent and received by distributed components. Messages are always delivered using an SQS [Queue \(p. 87\).](#page-90-0)

### Send a Message

Add a single message to an Amazon SOS queue by calling the SgsClient client sendMessage method. Provide a [SendMessageRequest](https://sdk.amazonaws.com/java/api/latest/index.html?software/amazon/awssdk/services/sqs/model/SendMessageRequest.html) object that contains the queue's [URL \(p. 88\),](#page-91-0) message body, and optional delay value (in seconds).

#### **Imports**

```
import software.amazon.awssdk.services.sqs.SqsClient;
import software.amazon.awssdk.services.sqs.model.ChangeMessageVisibilityRequest;
import software.amazon.awssdk.services.sqs.model.CreateQueueRequest;
import software.amazon.awssdk.services.sqs.model.DeleteMessageRequest;
import software.amazon.awssdk.services.sqs.model.DeleteQueueRequest;
import software.amazon.awssdk.services.sqs.model.GetQueueUrlRequest;
import software.amazon.awssdk.services.sqs.model.GetQueueUrlResponse;
import software.amazon.awssdk.services.sqs.model.ListQueuesRequest;
import software.amazon.awssdk.services.sqs.model.ListQueuesResponse;
import software.amazon.awssdk.services.sqs.model.Message;
import software.amazon.awssdk.services.sqs.model.ReceiveMessageRequest;
import software.amazon.awssdk.services.sqs.model.SendMessageBatchRequest;
import software.amazon.awssdk.services.sqs.model.SendMessageBatchRequestEntry;
import software.amazon.awssdk.services.sqs.model.SendMessageRequest;
```
#### **Code**

```
sqsClient.sendMessage(SendMessageRequest.builder()
         .queueUrl(queueUrl)
         .messageBody("Hello world!")
         .delaySeconds(10)
         .build());
```
### Send Multiple Messages in a Request

Send more than one message in a single request by using the [SqsClient](https://sdk.amazonaws.com/java/api/latest/index.html?software/amazon/awssdk/services/sqs/SqsClient.html)sendMessageBatch method. This method takes a [SendMessageBatchRequest](https://sdk.amazonaws.com/java/api/latest/index.html?software/amazon/awssdk/services/sqs/model/SendMessageBatchRequest.html) that contains the queue URL and a list of messages to send. (Each message is a [SendMessageBatchRequestEntry](https://sdk.amazonaws.com/java/api/latest/index.html?software/amazon/awssdk/services/sqs/model/SendMessageBatchRequestEntry.html).) You can also delay sending a specific message by setting a delay value on the message.

#### **Imports**

```
import software.amazon.awssdk.services.sqs.SqsClient;
import software.amazon.awssdk.services.sqs.model.ChangeMessageVisibilityRequest;
import software.amazon.awssdk.services.sqs.model.CreateQueueRequest;
import software.amazon.awssdk.services.sqs.model.DeleteMessageRequest;
import software.amazon.awssdk.services.sqs.model.DeleteQueueRequest;
import software.amazon.awssdk.services.sqs.model.GetQueueUrlRequest;
import software.amazon.awssdk.services.sqs.model.GetQueueUrlResponse;
import software.amazon.awssdk.services.sqs.model.ListQueuesRequest;
import software.amazon.awssdk.services.sqs.model.ListQueuesResponse;
import software.amazon.awssdk.services.sqs.model.Message;
import software.amazon.awssdk.services.sqs.model.ReceiveMessageRequest;
import software.amazon.awssdk.services.sqs.model.SendMessageBatchRequest;
import software.amazon.awssdk.services.sqs.model.SendMessageBatchRequestEntry;
import software.amazon.awssdk.services.sqs.model.SendMessageRequest;
```
#### **Code**

SendMessageBatchRequest sendMessageBatchRequest = SendMessageBatchRequest.builder()

```
 .queueUrl(queueUrl)
         .entries(SendMessageBatchRequestEntry.builder().id("id1").messageBody("Hello from
 msg 1").build(),
                 SendMessageBatchRequestEntry.builder().id("id2").messageBody("msg
 2").delaySeconds(10).build())
        .build();
sqsClient.sendMessageBatch(sendMessageBatchRequest);
```
See the [complete](https://github.com/awsdocs/aws-doc-sdk-examples/blob/master/javav2/example_code/sqs/src/main/java/com/example/sqs/SQSExample.java) sample on GitHub.

### Retrieve Messages

Retrieve any messages that are currently in the queue by calling the [SqsClient](https://sdk.amazonaws.com/java/api/latest/index.html?software/amazon/awssdk/services/sqs/SqsClient.html)receiveMessage method. This method takes a [ReceiveMessageRequest](https://sdk.amazonaws.com/java/api/latest/index.html?software/amazon/awssdk/services/sqs/model/ReceiveMessageRequest.html) that contains the queue URL. You can also specify the maximum number of messages to return. Messages are returned as a list of [Message](https://sdk.amazonaws.com/java/api/latest/index.html?software/amazon/awssdk/services/sqs/model/Message.html) objects.

#### **Imports**

```
import software.amazon.awssdk.services.sqs.SqsClient;
import software.amazon.awssdk.services.sqs.model.ChangeMessageVisibilityRequest;
import software.amazon.awssdk.services.sqs.model.CreateQueueRequest;
import software.amazon.awssdk.services.sqs.model.DeleteMessageRequest;
import software.amazon.awssdk.services.sqs.model.DeleteQueueRequest;
import software.amazon.awssdk.services.sqs.model.GetQueueUrlRequest;
import software.amazon.awssdk.services.sqs.model.GetQueueUrlResponse;
import software.amazon.awssdk.services.sqs.model.ListQueuesRequest;
import software.amazon.awssdk.services.sqs.model.ListQueuesResponse;
import software.amazon.awssdk.services.sqs.model.Message;
import software.amazon.awssdk.services.sqs.model.ReceiveMessageRequest;
import software.amazon.awssdk.services.sqs.model.SendMessageBatchRequest;
import software.amazon.awssdk.services.sqs.model.SendMessageBatchRequestEntry;
import software.amazon.awssdk.services.sqs.model.SendMessageRequest;
```
#### **Code**

```
ReceiveMessageRequest receiveMessageRequest = ReceiveMessageRequest.builder()
         .queueUrl(queueUrl)
         .maxNumberOfMessages(5)
         .build();
List<Message> messages= sqsClient.receiveMessage(receiveMessageRequest).messages();
```
### Delete a Message After Receipt

After receiving a message and processing its contents, delete the message from the queue by sending the message's receipt handle and queue URL to the [SqsClient](https://sdk.amazonaws.com/java/api/latest/index.html?software/amazon/awssdk/services/sqs/SqsClient.html)deleteMessage method.

#### **Imports**

```
import software.amazon.awssdk.services.sqs.SqsClient;
import software.amazon.awssdk.services.sqs.model.ChangeMessageVisibilityRequest;
import software.amazon.awssdk.services.sqs.model.CreateQueueRequest;
import software.amazon.awssdk.services.sqs.model.DeleteMessageRequest;
import software.amazon.awssdk.services.sqs.model.DeleteQueueRequest;
import software.amazon.awssdk.services.sqs.model.GetQueueUrlRequest;
import software.amazon.awssdk.services.sqs.model.GetQueueUrlResponse;
import software.amazon.awssdk.services.sqs.model.ListQueuesRequest;
import software.amazon.awssdk.services.sqs.model.ListQueuesResponse;
import software.amazon.awssdk.services.sqs.model.Message;
import software.amazon.awssdk.services.sqs.model.ReceiveMessageRequest;
```

```
import software.amazon.awssdk.services.sqs.model.SendMessageBatchRequest;
import software.amazon.awssdk.services.sqs.model.SendMessageBatchRequestEntry;
import software.amazon.awssdk.services.sqs.model.SendMessageRequest;
```

```
for (Message message : messages) {
    DeleteMessageRequest deleteMessageRequest = DeleteMessageRequest.builder()
             .queueUrl(queueUrl)
             .receiptHandle(message.receiptHandle())
            .build():
     sqsClient.deleteMessage(deleteMessageRequest);
}
```
See the [complete](https://github.com/awsdocs/aws-doc-sdk-examples/blob/master/javav2/example_code/sqs/src/main/java/com/example/sqs/SQSExample.java) sample on GitHub.

### More Info

- How [Amazon](https://docs.aws.amazon.com/AWSSimpleQueueService/latest/SQSDeveloperGuide/sqs-how-it-works.html) SQS Queues Work in the *Amazon SQS Developer Guide*
- [SendMessage](https://docs.aws.amazon.com/AWSSimpleQueueService/latest/APIReference/API_SendMessage.html) in the *Amazon SQS API Reference*
- [SendMessageBatch](https://docs.aws.amazon.com/AWSSimpleQueueService/latest/APIReference/API_SendMessageBatch.html) in the *Amazon SQS API Reference*
- [ReceiveMessage](https://docs.aws.amazon.com/AWSSimpleQueueService/latest/APIReference/API_ReceiveMessage.html) in the *Amazon SQS API Reference*
- [DeleteMessage](https://docs.aws.amazon.com/AWSSimpleQueueService/latest/APIReference/API_DeleteMessage.html) in the *Amazon SQS API Reference*

## Amazon Transcribe Examples Using the AWS SDK for Java

This section provides examples of programming Amazon [Transcribe](https://aws.amazon.com/transcribe/) using the AWS SDK for Java 2.0.

The following examples include only the code needed to demonstrate each technique. The [complete](https://github.com/awsdocs/aws-doc-sdk-examples/tree/master/javav2) example code is [available](https://github.com/awsdocs/aws-doc-sdk-examples/tree/master/javav2) on GitHub. From there, you can download a single source file or clone the repository locally to get all the examples to build and run.

#### **Topics**

• Working with Amazon [Transcribe \(p. 92\)](#page-95-0)

## <span id="page-95-0"></span>Working with Amazon Transcribe

The following example shows how bidirectional streaming works using Amazon Transcribe. Bidirectional streaming implies that there's both a stream of data going to the service and being received back in real time. The example uses Amazon Transcribe streaming transcription to send an audio stream and receive a stream of transcribed text back in real time.

See Streaming [Transcription](https://docs.aws.amazon.com/transcribe/latest/dg/streaming.html) in the *Amazon Transcribe Developer Guide* to learn more about this feature.

See [Getting](https://docs.aws.amazon.com/transcribe/latest/dg/getting-started.html) Started in the *Amazon Transcribe Developer Guide* to get started using Amazon Transcribe.

### Set up the Microphone

This code uses the javax.sound.sampled package to stream audio from an input device.

```
import javax.sound.sampled.AudioFormat;
import javax.sound.sampled.AudioSystem;
import javax.sound.sampled.DataLine;
import javax.sound.sampled.TargetDataLine;
public class Microphone {
     public static TargetDataLine get() throws Exception {
         AudioFormat format = new AudioFormat(16000, 16, 1, true, false);
        DataLine.Info datalineInfo = new DataLine.Info(TargetDataLine.class, format);
        TargetDataLine dataLine = (TargetDataLine) AudioSystem.getLine(datalineInfo);
         dataLine.open(format);
         return dataLine;
     }
}
```
See the [complete](https://github.com/awsdocs/aws-doc-sdk-examples/blob/master/javav2/example_code/transcribe/src/main/java/com/amazonaws/transcribe/Microphone.java) example on GitHub.

### Create a Publisher

This code implements a publisher that publishes audio data from the Amazon Transcribe audio stream.

```
import java.io.IOException;
import java.io.InputStream;
import java.io.UncheckedIOException;
import java.nio.ByteBuffer;
import java.util.concurrent.ExecutorService;
import java.util.concurrent.Executors;
import java.util.concurrent.atomic.AtomicLong;
import org.reactivestreams.Publisher;
import org.reactivestreams.Subscriber;
import org.reactivestreams.Subscription;
import software.amazon.awssdk.core.SdkBytes;
import software.amazon.awssdk.services.transcribestreaming.model.AudioEvent;
import software.amazon.awssdk.services.transcribestreaming.model.AudioStream;
public class AudioStreamPublisher implements Publisher<AudioStream> {
     private final InputStream inputStream;
     public AudioStreamPublisher(InputStream inputStream) {
         this.inputStream = inputStream;
     }
     @Override
     public void subscribe(Subscriber<? super AudioStream> s) {
         s.onSubscribe(new SubscriptionImpl(s, inputStream));
     }
     private class SubscriptionImpl implements Subscription {
        private static final int CHUNK SIZE IN BYTES = 1024 * 1;
         private ExecutorService executor = Executors.newFixedThreadPool(1);
         private AtomicLong demand = new AtomicLong(0);
         private final Subscriber<? super AudioStream> subscriber;
```

```
 private final InputStream inputStream;
        private SubscriptionImpl(Subscriber<? super AudioStream> s, InputStream
 inputStream) {
            this.subscriber = s;
            this.inputStream = inputStream;
        }
        @Override
        public void request(long n) {
           if (n \leq 0) {
                subscriber.onError(new IllegalArgumentException("Demand must be
 positive"));
 }
            demand.getAndAdd(n);
            executor.submit(() -> {
                try {
                    do {
                        ByteBuffer audioBuffer = getNextEvent();
                        if (audioBuffer.remaining() > 0) {
                            AudioEvent audioEvent = audioEventFromBuffer(audioBuffer);
                            subscriber.onNext(audioEvent);
                        } else {
                            subscriber.onComplete();
                            break;
 }
                    } while (demand.decrementAndGet() > 0);
                } catch (Exception e) {
                    subscriber.onError(e);
 }
            });
        }
        @Override
        public void cancel() {
        }
        private ByteBuffer getNextEvent() {
            ByteBuffer audioBuffer;
            byte[] audioBytes = new byte[CHUNK_SIZE_IN_BYTES];
            int len = 0;
            try {
                len = inputStream.read(audioBytes);
               if (len \leq 0) {
                    audioBuffer = ByteBuffer.allocate(0);
                } else {
                    audioBuffer = ByteBuffer.wrap(audioBytes, 0, len);
 }
            } catch (IOException e) {
                throw new UncheckedIOException(e);
 }
            return audioBuffer;
        }
        private AudioEvent audioEventFromBuffer(ByteBuffer bb) {
            return AudioEvent.builder()
                              .audioChunk(SdkBytes.fromByteBuffer(bb))
                              .build();
        }
    }
```
}

See the [complete](https://github.com/awsdocs/aws-doc-sdk-examples/blob/master/javav2/example_code/transcribe/src/main/java/com/amazonaws/transcribe/AudioStreamPublisher.java) example on GitHub.

### Create the Client and Start the Stream

In the main method, create a request object, start the audio input stream and instantiate the publisher with the audio input.

You must also create a [StartStreamTranscriptionResponseHandler](https://sdk.amazonaws.com/java/api/latest/index.html?software/amazon/awssdk/services/transcribestreaming/model/StartStreamTranscriptionResponseHandler.html) to specify how to handle the response from Amazon Transcribe.

Then, use the [TranscribeStreamingAsyncClient](https://sdk.amazonaws.com/java/api/latest/index.html?software/amazon/awssdk/services/transcribestreaming/TranscribeStreamingAsyncClient.html)'s startStreamTranscription method to start the bidirectional streaming.

**Imports**

```
import javax.sound.sampled.AudioFormat;
import javax.sound.sampled.AudioSystem;
import javax.sound.sampled.DataLine;
import javax.sound.sampled.TargetDataLine;
import javax.sound.sampled.AudioInputStream;
import software.amazon.awssdk.auth.credentials.ProfileCredentialsProvider;
import software.amazon.awssdk.services.transcribestreaming.TranscribeStreamingAsyncClient;
import software.amazon.awssdk.services.transcribestreaming.model.LanguageCode;
import software.amazon.awssdk.services.transcribestreaming.model.MediaEncoding;
import
 software.amazon.awssdk.services.transcribestreaming.model.StartStreamTranscriptionRequest;
import
 software.amazon.awssdk.services.transcribestreaming.model.StartStreamTranscriptionResponseHandler;
import software.amazon.awssdk.services.transcribestreaming.model.TranscriptEvent;
```

```
public static void main(String[] args) throws Exception {
        TranscribeStreamingAsyncClient client =
 TranscribeStreamingAsyncClient.builder().credentialsProvider(ProfileCredentialsProvider.create()).build();
        StartStreamTranscriptionRequest request = StartStreamTranscriptionRequest.builder()
  .mediaEncoding(MediaEncoding.PCM)
  .languageCode(LanguageCode.EN_US)
  .mediaSampleRateHertz(16_000).build();
        TargetDataLine mic = Microphone.get();
        mic.start();
        AudioStreamPublisher publisher = new AudioStreamPublisher(new
 AudioInputStream(mic));
        StartStreamTranscriptionResponseHandler response =
            StartStreamTranscriptionResponseHandler.builder().subscriber(e -> {
                TranscriptEvent event = (TranscriptEvent) e;
               event.transcript().results().forEach(r -> r.alternatives().forEach(a ->
  System.out.println(a.transcript())));
            }).build();
        client.startStreamTranscription(request, publisher, response).join();
```
}

See the [complete](https://github.com/awsdocs/aws-doc-sdk-examples/blob/master/javav2/example_code/transcribe/src/main/java/com/amazonaws/transcribe/BidirectionalStreaming.java) example on GitHub.

### More Info

- How It [Works](https://docs.aws.amazon.com/transcribe/latest/dg/how-it-works.html) in the *Amazon Transcribe Developer Guide*.
- Getting Started With [Streaming](https://docs.aws.amazon.com/transcribe/latest/dg/getting-started-streaming.html) Audio in the *Amazon Transcribe Developer Guide*.
- [Guidelines and Limits](https://docs.aws.amazon.com/transcribe/latest/dg/limits-guidelines.html) in the *Amazon Transcribe Developer Guide*.

## Retrieving Paginated Results

Many AWS operations return paginated results when the response object is too large to return in a single response. In the AWS SDK for Java 1.0, the response contained a token you had to use to retrieve the next page of results. New in the AWS SDK for Java 2.0 are autopagination methods that make multiple service calls to get the next page of results for you automatically. You only have to write code that processes the results. Additionally both types of methods have synchronous and asynchronous versions. See [Asynchronous](#page-22-0) Programmin[g \(p. 19\)](#page-22-0) for more detail about asynchronous clients.

The following examples use Amazon S3 and Amazon DynamoDB operations to demonstrate the various methods of retrieving your data from paginated responses.

#### **Note**

These code snippets assume that you understand the material in [Using](#page-14-0) the AWS SDK for Java [2.0 \(p. 11\)](#page-14-0), and have configured default AWS credentials using the information in Set Up [AWS](#page-8-0) Credentials and Region for [Development \(p. 5\).](#page-8-0)

## Synchronous Pagination

These examples use the synchronous pagination methods for listing objects in an Amazon S3 bucket.

### Iterate over Pages

Build a [ListObjectsV2Request](https://sdk.amazonaws.com/java/api/latest/index.html?software/amazon/awssdk/services/s3/model/ListObjectsV2Request.html) and provide a bucket name. Optionally you can provide the maximum number of keys to retrieve at one time. Pass it to the [S3Client](https://sdk.amazonaws.com/java/api/latest/index.html?software/amazon/awssdk/services/s3/S3Client.html)'s listObjectsV2Paginator method. This method returns a [ListObjectsV2Iterable](https://sdk.amazonaws.com/java/api/latest/index.html?software/amazon/awssdk/services/s3/paginators/ListObjectsV2Iterable.html) object, which is an Iterable of the [ListObjectsV2Response](https://sdk.amazonaws.com/java/api/latest/index.html?software/amazon/awssdk/services/s3/model/ListObjectsV2Response.html) class.

The first example demonstrates using the paginator object to iterate through all the response pages with the stream method. You can directly stream over the response pages, convert the response stream to a stream of [S3Object](https://sdk.amazonaws.com/java/api/latest/index.html?software/amazon/awssdk/services/s3/model/S3Object.html) content, and then process the content of the Amazon S3 object.

#### **Imports**

```
import java.io.IOException;
import java.nio.ByteBuffer;
import java.nio.file.Paths;
import java.util.Random;
import software.amazon.awssdk.regions.Region;
import software.amazon.awssdk.services.s3.S3Client;
import software.amazon.awssdk.services.s3.model.CompleteMultipartUploadRequest;
import software.amazon.awssdk.services.s3.model.CompletedMultipartUpload;
import software.amazon.awssdk.services.s3.model.CompletedPart;
import software.amazon.awssdk.services.s3.model.CreateBucketConfiguration;
import software.amazon.awssdk.services.s3.model.CreateBucketRequest;
```

```
import software.amazon.awssdk.services.s3.model.CreateMultipartUploadRequest;
import software.amazon.awssdk.services.s3.model.CreateMultipartUploadResponse;
import software.amazon.awssdk.services.s3.model.DeleteBucketRequest;
import software.amazon.awssdk.services.s3.model.DeleteObjectRequest;
import software.amazon.awssdk.services.s3.model.GetObjectRequest;
import software.amazon.awssdk.services.s3.model.ListObjectsV2Request;
import software.amazon.awssdk.services.s3.model.ListObjectsV2Response;
import software.amazon.awssdk.services.s3.model.PutObjectRequest;
import software.amazon.awssdk.services.s3.model.S3Object;
import software.amazon.awssdk.services.s3.model.UploadPartRequest;
import software.amazon.awssdk.services.s3.paginators.ListObjectsV2Iterable;
import software.amazon.awssdk.core.sync.RequestBody;
import software.amazon.awssdk.core.sync.ResponseTransformer;
```

```
// Build the list objects request
ListObjectsV2Request listReq = ListObjectsV2Request.builder()
         .bucket(bucket)
         .maxKeys(1)
        .build();
ListObjectsV2Iterable listRes = s3.listObjectsV2Paginator(listReq);
// Process response pages
listRes.stream()
         .flatMap(r \rightarrow r.contents().stream())
          .forEach(content -> System.out.println(" Key: " + content.key() + " size = " +
 content.size()));
```
See the [complete](https://github.com/awsdocs/aws-doc-sdk-examples/blob/master/javav2/example_code/s3/src/main/java/com/example/s3/S3ObjectOperations.java) example on GitHub.

### Iterate over Objects

The following examples show ways to iterate over the objects returned in the response instead of the pages of the response.

#### Use a Stream

Use the stream method on the response content to iterate over the paginated item collection.

#### **Code**

```
// Helper method to work with paginated collection of items directly
listRes.contents().stream()
          .forEach(content -> System.out.println(" Key: " + content.key() + " size = " +
 content.size()));
```
See the [complete](https://github.com/awsdocs/aws-doc-sdk-examples/blob/master/javav2/example_code/s3/src/main/java/com/example/s3/S3ObjectOperations.java) example on GitHub.

#### Use a For Loop

Use a standard for loop to iterate through the contents of the response.

```
// Use simple for loop if stream is not necessary
for (S3Object content : listRes.contents()) {
   System.out.println(" Key: " + content.key() + " size = " + content.size());
}
```
See the [complete](https://github.com/awsdocs/aws-doc-sdk-examples/blob/master/javav2/example_code/s3/src/main/java/com/example/s3/S3ObjectOperations.java) example on GitHub.

### Manual Pagination

If your use case requires it, manual pagination is still available. Use the next token in the response object for the subsequent requests. Here's an example using a while loop.

**Code**

```
// Use manual pagination
ListObjectsV2Request listObjectsReqManual = ListObjectsV2Request.builder()
         .bucket(bucket)
         .maxKeys(1)
        .build();
boolean done = false;
while (!done) {
     ListObjectsV2Response listObjResponse = s3.listObjectsV2(listObjectsReqManual);
     for (S3Object content : listObjResponse.contents()) {
         System.out.println(content.key());
     }
     if (listObjResponse.nextContinuationToken() == null) {
         done = true;
     }
     listObjectsReqManual = listObjectsReqManual.toBuilder()
             .continuationToken(listObjResponse.nextContinuationToken())
             .build();
}
```
See the [complete](https://github.com/awsdocs/aws-doc-sdk-examples/blob/master/javav2/example_code/s3/src/main/java/com/example/s3/S3ObjectOperations.java) example on GitHub.

## Asynchronous Pagination

These examples use the asynchronous pagination methods for listing tables in DynamoDB. A manual pagination example is available in the [Asynchronous](#page-22-0) Programming [\(p. 19\)](#page-22-0) topic.

### Iterate over Pages of Table Names

First, create an asynchronous DynamoDB client. Then, call the listTablesPaginator method to get a [ListTablesPublisher](https://sdk.amazonaws.com/java/api/latest/index.html?software/amazon/awssdk/services/dynamodb/paginators/ListTablesPublisher.html). This is an implementation of the reactive streams Publisher interface. To learn more about the reactive streams model, see the [Reactive](https://github.com/reactive-streams/reactive-streams-jvm/blob/v1.0.2/README.md) Streams Github repo.

Call the subscribe method on the [ListTablesPublisher](https://sdk.amazonaws.com/java/api/latest/index.html?software/amazon/awssdk/services/dynamodb/paginators/ListTablesPublisher.html) and pass a subscriber implementation. In this example, the subscriber has an onNext method that requests one item at a time from the publisher. This is the method that is called repeatedly until all pages are retrieved. The onSubscribe method calls the Subscription.request method to initiate requests for data from the publisher. This method must be called to start getting data from the publisher. The onError method is triggered if an error occurs while retrieving data. Finally, the onComplete method is called when all pages have been requested.

#### Use a Subscriber

#### **Imports**

```
import java.util.List;
import java.util.concurrent.CompletableFuture;
import java.util.concurrent.ExecutionException;
```

```
import org.reactivestreams.Subscriber;
import org.reactivestreams.Subscription;
import software.amazon.awssdk.core.async.SdkPublisher;
import software.amazon.awssdk.services.dynamodb.DynamoDbAsyncClient;
import software.amazon.awssdk.services.dynamodb.model.ListTablesRequest;
import software.amazon.awssdk.services.dynamodb.model.ListTablesResponse;
import software.amazon.awssdk.services.dynamodb.paginators.ListTablesPublisher;
import io.reactivex.Flowable;
import reactor.core.publisher.Flux;
```
First create a asyc client

```
// Creates a default client with credentials and regions loaded from the environment
final DynamoDbAsyncClient asyncClient = DynamoDbAsyncClient.create();
ListTablesRequest listTablesRequest = ListTablesRequest.builder().limit(3).build();
```
Then use Subscriber to get results.

```
// Or subscribe method should be called to create a new Subscription.
// A Subscription represents a one-to-one life-cycle of a Subscriber subscribing to a
 Publisher.
publisher.subscribe(new Subscriber<ListTablesResponse>() {
    // Maintain a reference to the subscription object, which is required to request data
 from the publisher
    private Subscription subscription;
    @Override
    public void onSubscribe(Subscription s) {
        subscription = s;
         // Request method should be called to demand data. Here we request a single page
        subscription.request(1);
    }
    @Override
    public void onNext(ListTablesResponse response) {
        response.tableNames().forEach(System.out::println);
         // Once you process the current page, call the request method to signal that you
 are ready for next page
        subscription.request(1);
    }
    @Override
    public void onError(Throwable t) {
        // Called when an error has occurred while processing the requests
     }
    @Override
    public void onComplete() {
         // This indicates all the results are delivered and there are no more pages left
     }
```
See the [complete](https://github.com/awsdocs/aws-doc-sdk-examples/blob/master/javav2/example_code/dynamodbasync/src/main/java/com/example/dynamodbasync/AsyncPagination.java) example on GitHub.

#### Use a For Loop

Use a for loop to iterate through the pages for simple use cases when creating a new subscriber might be too much overhead. The response publisher object has a forEach helper method for this purpose.

```
ListTablesPublisher publisher = asyncClient.listTablesPaginator(listTablesRequest);
// Use a for-loop for simple use cases
CompletableFuture<Void> future = publisher.subscribe(response -> response.tableNames()
  .forEach(System.out::println));
```
See the [complete](https://github.com/awsdocs/aws-doc-sdk-examples/blob/master/javav2/example_code/dynamodbasync/src/main/java/com/example/dynamodbasync/AsyncPagination.java) example on GitHub.

### Iterate over Table Names

The following examples show ways to iterate over the objects returned in the response instead of the pages of the response. Similar to the synchronous result, the asynchronous result class has a method to interact with the underlying item collection. The return type of the convenience method is a publisher that can be used to request items across all pages.

#### Use a Subscriber

#### **Code**

First create a asyc client

```
System.out.println("running AutoPagination - iterating on item collection...\n");
// Creates a default client with credentials and regions loaded from the environment
final DynamoDbAsyncClient asyncClient = DynamoDbAsyncClient.create();
ListTablesRequest listTablesRequest = ListTablesRequest.builder().limit(3).build();
```
Then use Subscriber to get results.

```
// Use subscriber
publisher.subscribe(new Subscriber<String>() {
    private Subscription subscription;
     @Override
    public void onSubscribe(Subscription s) {
         subscription = s;
         subscription.request(1);
     }
     @Override
    public void onNext(String tableName) {
         System.out.println(tableName);
         subscription.request(1);
     }
     @Override
    public void onError(Throwable t) { }
     @Override
     public void onComplete() { }
```
See the [complete](https://github.com/awsdocs/aws-doc-sdk-examples/blob/master/javav2/example_code/dynamodbasync/src/main/java/com/example/dynamodbasync/AsyncPagination.java) example on GitHub.

#### Use a For Loop

Use the forEach convenience method to iterate through the results.

```
// Use forEach
CompletableFuture<Void> future = publisher.subscribe(System.out::println);
future.get();
```
See the [complete](https://github.com/awsdocs/aws-doc-sdk-examples/blob/master/javav2/example_code/dynamodbasync/src/main/java/com/example/dynamodbasync/AsyncPagination.java) example on GitHub.

### Use Third-party Library

You can use other third party libraries instead of implementing a custom subscriber. This example demonstrates using the RxJava implementation but any library that implements the reactive stream interfaces can be used. See the [RxJava](https://github.com/ReactiveX/RxJava/wiki) wiki page on Github for more information on that library.

To use the library, add it as a dependency. If using Maven, the example shows the POM snippet to use.

#### **POM Entry**

```
 <dependency>
     <groupId>io.reactivex.rxjava2</groupId>
     <artifactId>rxjava</artifactId>
     <version>2.1.9</version>
 </dependency>
```
#### **Imports**

```
import java.util.List;
import java.util.concurrent.CompletableFuture;
import java.util.concurrent.ExecutionException;
import org.reactivestreams.Subscriber;
import org.reactivestreams.Subscription;
import software.amazon.awssdk.core.async.SdkPublisher;
import software.amazon.awssdk.services.dynamodb.DynamoDbAsyncClient;
import software.amazon.awssdk.services.dynamodb.model.ListTablesRequest;
import software.amazon.awssdk.services.dynamodb.model.ListTablesResponse;
import software.amazon.awssdk.services.dynamodb.paginators.ListTablesPublisher;
import io.reactivex.Flowable;
import reactor.core.publisher.Flux;
```

```
System.out.println("running AutoPagination - using third party subscriber...\n");
DynamoDbAsyncClient asyncClient = DynamoDbAsyncClient.create();
ListTablesPublisher publisher = asyncClient.listTablesPaginator(ListTablesRequest.builder()<br>;(()build(
.build()); b// The Flowable class has many helper methods that work with any reactive streams
 compatible publisher implementation
List<String> tables = Flowable.fromPublisher(publisher)
                            .flatMapIterable(ListTablesResponse::tableNames)
                            .toList()
                            .blockingGet();
System.out.println(tables);
```
# Document History

This topic describes important changes to the *AWS SDK for Java Developer Guide* over the course of its history.

**This documentation was built on:** Sep 14, 2019

#### **Aug 2, 2018**

Added Kinesis stream examples.

#### **Apr 5, 2018**

Added auto pagination topic.

#### **Dec 29, 2017**

Added example topics for IAM, Amazon EC2, Cloudwatch and DynamoDB

#### **Aug 7, 2017**

Added getobjects example for S3.

#### **Aug 4, 2017**

Added async topic.

#### **Jun 28, 2017**

New SDK version, 2.0 released.